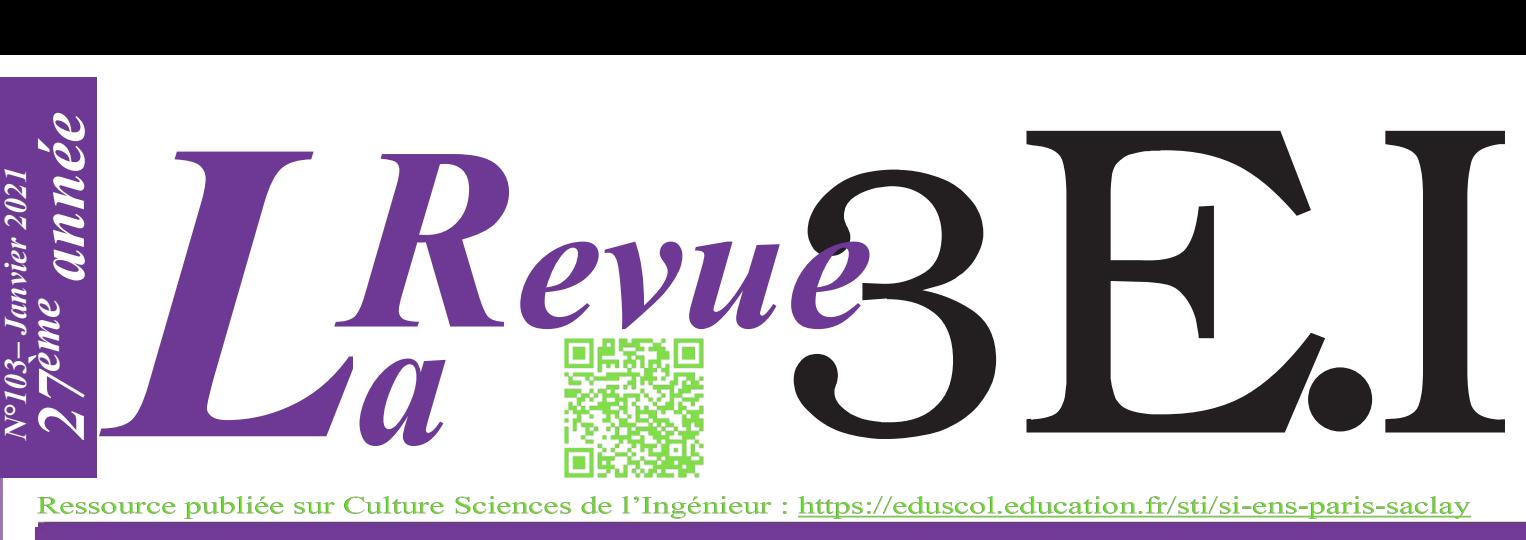

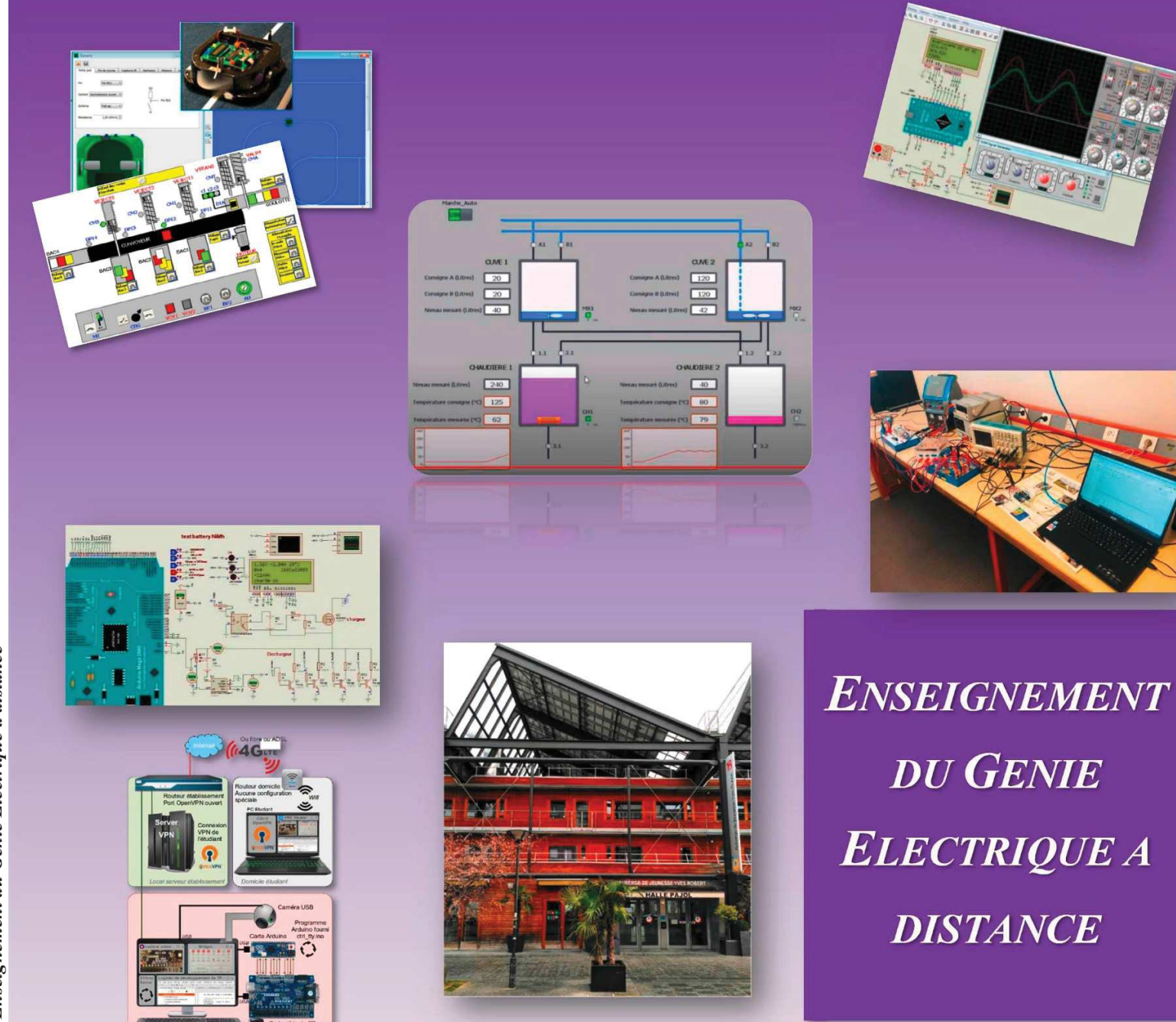

# **ENSEIGNER L'ÉLECTROTECHNIQUE ET L'ÉLECTRONIQUE INDUSTRIELLE**

*Publication trimestrielle du Cercle Thématique !".#! de la SEE*

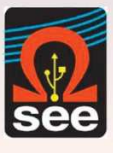

*Société de l'Électricité, de l'Électronique et des Technologies de l'Information et de la Communication*

*N°103 – Janvier 2021* 

**Gee** 

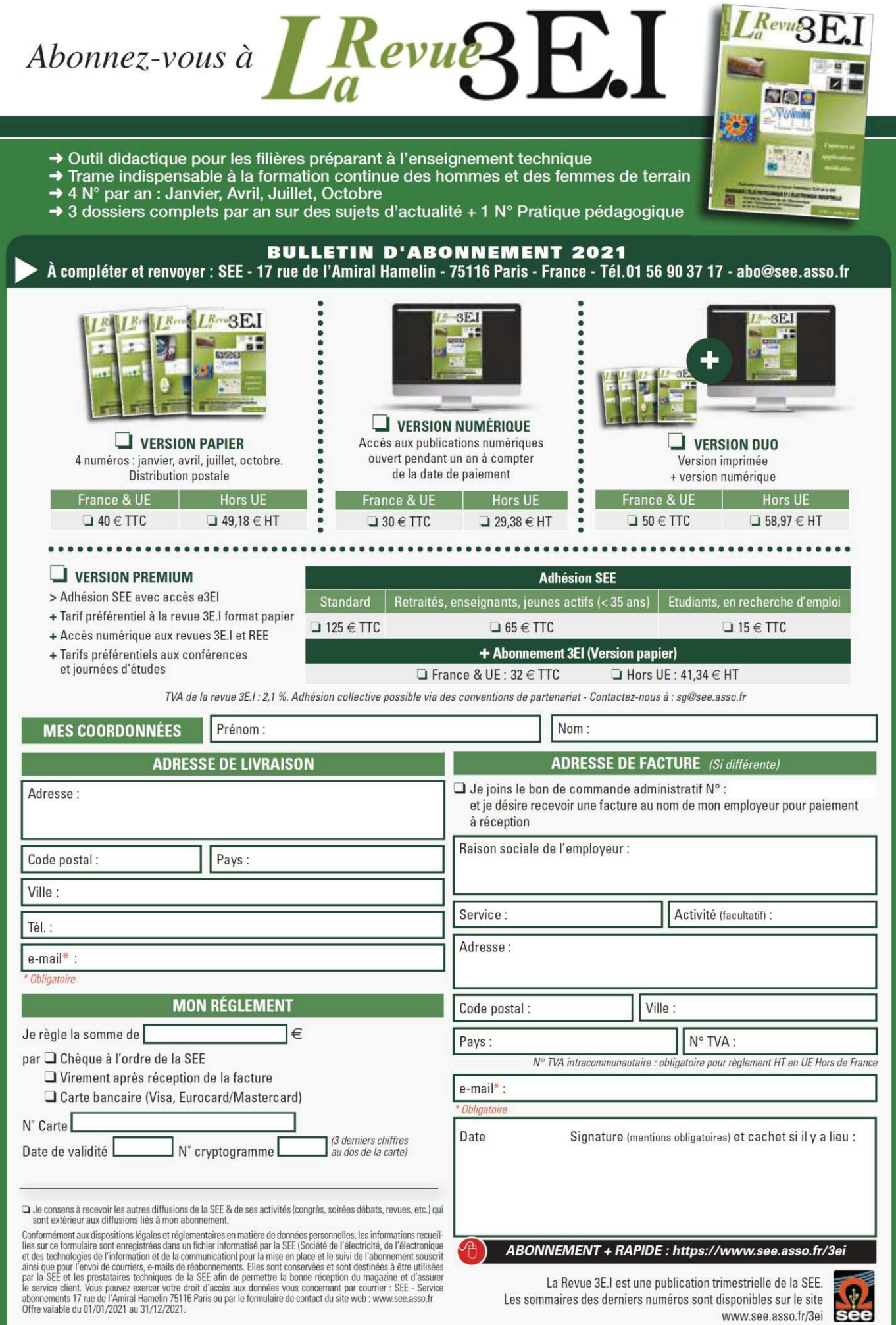

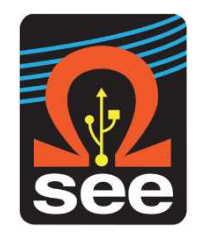

*La Revue 3EI publication trimestrielle de la SEE*

*.*

### **SOCIETE de l'ELECTRICITE, de l'ELECTRONIQUE et des TECHNOLOGIES de l'INFORMATION et de la COMMUNICATION**.

**17, rue de l'Amiral Hamelin, 75116 PARIS Tél : 01 56 90 37 17 site web : www.see.asso.fr**

SEE, association reconnue d'utilité publique par le décret du 7 décembre 1886 Siret 785 393 232 00042, APE 9412 Z, n° d'identification FR 44 785 393 232

### *3EI : Enseigner l'Electrotechnique et l'Electronique Industrielle*

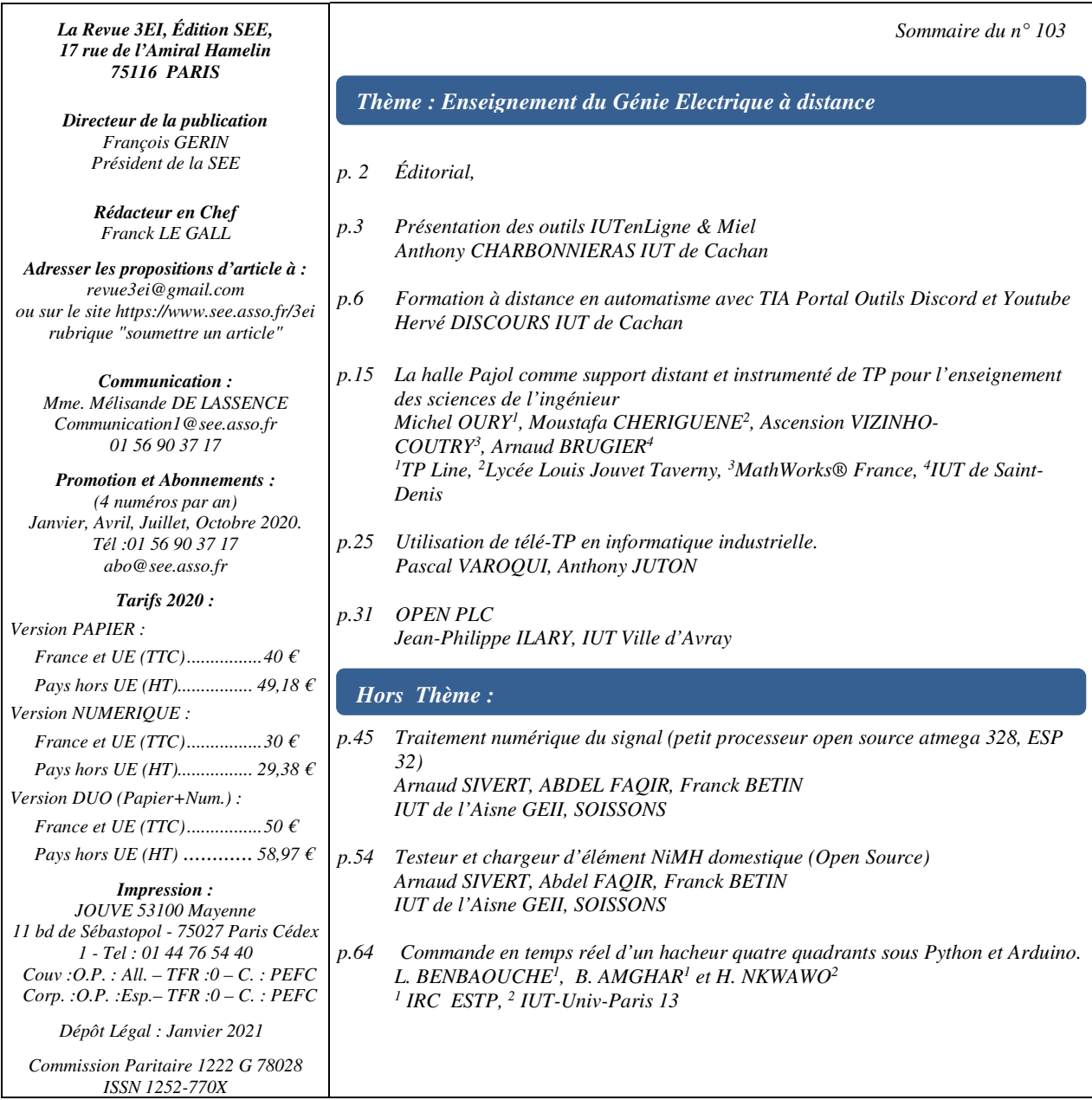

*Toute reproduction ou représentation intégrale ou partielle, par quelque procédé que ce soit, des pages publiées dans la présente édition, faite sans l'autorisation de l'éditeur est illicite et constitue une contrefaçon. Seules sont autorisées, d'une part, les reproductions strictement réservées à l'usage privé du copiste et non destinées à une utilisation collective et, d'autre part, les analyses et courtes citations justifiées par le caractère scientifique ou d'information de l'œuvre dans laquelle elles sont incorporées. Toutefois des copies peuvent être utilisées avec l'autorisation de l'éditeur. Celle-ci pourra être obtenue auprès du Centre Français du Droit de Copie, 20, rue des Grands Augustins, 75006 Paris, auquel la Revue 3EI a donné mandat pour la représenter auprès des utilisateurs. (loi du 11 mars 1957, art.40 et 41 et Code Pénal art. 425)* 

#### **Numéro 103 de la revue 3EI**

#### *« N° 103 : Enseignement du Génie Electrique à distance »*

*En ce début d'année 2021, les mesures prises pour lutter contre le virus continuent à contraindre nos modes d'enseignement habituels mais contrairement au premier confinement, les premiers retours d'expérience d'enseignement à distance peuvent nous aider à faire face. C'est dans cet esprit volontariste que nous vous présentons ce numéro 103 de la revue 3EI dédié à l'enseignement du Génie Electrique à distance.* 

*Cette année étant imprévisible, il nous est difficile d'annoncer de façon certaine la tenue de la journée 3EI, initialement prévue en juin 2020 et reportée en 2021. Souhaitant restés optimistes, nous prévoyons la tenue de cette journée le lundi 14 juin 2021 à l'ENS de Paris-Saclay si les conditions sanitaires le permettent. Nous annoncerons notre décision définitive dans le numéro d'avril 2021.* 

*Ce thème s'ouvre par l'article d'Anthony Charbonnieras de l'IUT de Cachan qui nous présente les ressources remarquables d'IUT en Ligne, plateforme ouverte à tous proposant des ressources de niveau DUT pouvant bien évidemment intéresser des formations de BTS, d'ingénieurs ou de Terminale.* 

*Hervé Discours, lui aussi enseignant à l'IUT de Cachan, propose son retour d'expérience sur une séquence de formation à distance en automatisme réalisée pendant le premier confinement. L'utilisation de TIA Portal et de l'outil de simulation intégré PLCsim ainsi que de Discord et Youtube a visiblement plu aux étudiants et l'analyse qu'en fait M. Discours nous aide déjà à prendre du recul sur ce type d'enseignement.* 

*Le troisième article du thème expose le travail de l'équipe pédagogique du projet « halle Pajol ». Ce projet « TP Line », porté par l'association ANTEC qui propose des activités de TP en temps réel sur des systèmes industriels distants, fournit le moyen de continuer à enseigner les sciences de l'ingénieur sur des systèmes réels instrumentés. La halle Pajol, qui accueille la plus grande centrale photovoltaïque urbaine de France en est un exemple remarquable !* 

*Le domaine de l'informatique industrielle se prête bien à la mise en place des travaux pratiques à distance en offrant aux étudiants une interface informatique qui permet de contrôler les entrées/sorties d'un système numérique. Une expérience mise en œuvre très rapidement après le début du premier confinement à l'ENS de Paris Saclay par Pascal Varoqui et Anthony Juton a permis d'assurer des séries de TP en L3, M1 et M2 sur l'enseignement du VHDL, l'initiation à l'utilisation de l'environnement Arduino et le STM32.* 

*Le thème de ce numéro 103 sur l'enseignement à distance du GE se referme avec l'article de M. Ilary de l'IUT de Ville d'Avray. Dans cet enseignement d'automatisme, basé en situation normale sur l'emploi du logiciel Unity de Schneider associé à des Modicon M340, la solution proposée dans l'article a été d'orienter les étudiants vers la solution logicielle OpenPLC. Dans son texte, M. Ilary a pour ambition de fournir à un étudiant les bases pour débuter en autonomie avec ce logiciel qui permet de développer des programmes API sur des plateformes Raspberry/Windows/Linux.* 

*Les trois articles proposés en hors thème décrivent des projets réalisés par des étudiants d'IUT ou de licence professionnelle. Le premier article de M. Sivert et ses collègues détaille la comparaison entre un Atmega 328 et un ESP32 dans leur capacité à réaliser des filtres numériques en travaux pratiques. Les avantages et inconvénients des filtres FIR et IIR ainsi que les logiciels qui permettent de déterminer les coefficients des filtres sont discutés.* 

*Dans leur second article publié dans ce numéro, Arnaud Sivert et ses collègues proposent de répondre à la question du non remplacement systématique dans les applications domestiques des piles non rechargeables par des batteries rechargeables domestiques NiMH. Pour cela, ils présentent la réalisation d'un testeur-chargeur « open source » permettant d'analyser l'état de santé des batteries. Ce projet réalisé avec des étudiants de l'IUT utilise la plateforme Arduino.* 

*Pour clore ce numéro riche en expériences pédagogiques, l'équipe de M. Benbaouche de l'ESTP propose d'utiliser logiciel Python combiné avec Arduino pour réaliser la commande en temps réel d'un hacheur quatre quadrants connecté à un moteur à courant continu à flux constant. Les résultats expérimentaux obtenus montrent l'efficacité du logiciel Python et d'Arduino appliqués à l'électronique de puissance.* 

*Le Comité de Publication de la Revue 3EI* 

*Faites connaitre notre revue Vous en assurez la pérennité* *La Revue 3EI Comité de publication Morgan ALMANZA Hamid BEN AHMED Arnaud BRUGIER Jacques COURAULT Jean FAUCHER Gilles FELD Jean Michel GAY Jean-Philippe ILARY Anthony JUTON Chérif LAROUCI Marie-Michèle LE BIHAN Franck LE GALL Denis LABROUSSE Pascal LOOS Marc PETIT Sylvain PIETRANICO Oviglio SALA Jean-François SERGENT Jean-Claude VANNIER* 

### **PRESENTATION DES OUTILS IUTENLIGNE & MIEL**

ANTHONY CHARBONNIERAS **Ingénieur pédagogique FOAD GEII Paris-Saclay : foadie.iut-cachan.u-psud.fr Référent TICE et coordonnateur "Réussir son entrée en IUT", IUT de Cachan (iutenligne.net, reussir.iutenligne.net) 9 Avenue de la Division Leclerc, 94230 Cachan** 

> *Résumé : Cet article vise à introduire certaines ressources remarquables d'IUT en Ligne, le lecteur trouvera ensuite les détails sur le lien fourni. Notons qu'IUT en Ligne est une plateforme ouverte à tous proposant des ressources de niveau DUT pouvant bien évidemment intéresser des formations de BTS, d'ingénieurs ou de Terminale.*

#### **I/ Présentation de mes usages en outils numériques**

En tant que référent TICE, coordonnateur REUSSIR, auteur et médiatiseur pour IUTenLigne & Miel (Moodle pour IUT en Ligne), j'interviens dans la mise en place de plusieurs outils de FAD (Formation A Distance) et de FOAD (Formation Ouverte A Distance). J'utilise donc régulièrement, depuis plusieurs années, des outils pédagogiques numériques multimédias en complément des cours présentiels que je mets à disposition des étudiants depuis le portail GEII2 Cachan. Afin de suivre régulièrement l'évolution des étudiants, je leur mets à disposition des classes virtuelles sur des plateformes pédagogiques Moodle, des bureaux à distances personnalisés (type Inuvika/Ultéo) équipés des logiciels professionnels liés à l'enseignement du GEII ; nous évaluons également nos étudiants grâce à la plateforme Wims.

Je suis donc amené à développer régulièrement des supports en ligne sous différents formats, des Quiz de formation sommative et formative, des vidéos de cours et/ou de soutien, des applets interactifs...

Je rassemble tous ces outils sur notre plateforme pédagogique de FOAD IE (Moodle) et sur le portail de notre département.

La vidéo suivante présente des aspects d'IUT en Ligne pour le DUT Geii :

https://www.youtube.com/watch?v=-ISExUlpL7o

Cet article vise à introduire certaines ressources remarquables d'IUT en Ligne, le lecteur trouvera ensuite les détails sur le lien fourni. Notons qu'IUT en Ligne est une plateforme ouverte à tous proposant des ressources de niveau DUT pouvant bien évidemment intéresser des formations de BTS, d'ingénieurs ou de Terminale.

### **II/ FOAD Info Embarquée (FOAD IE) - Simulateur Robot suiveur de ligne**

Dans le cadre de la formation au DUT GEII de l'IUT de Cachan, les étudiants préparent tout au long du premier semestre une compétition autour d'un projet de conception et de programmation d'un Robot suiveur de ligne.

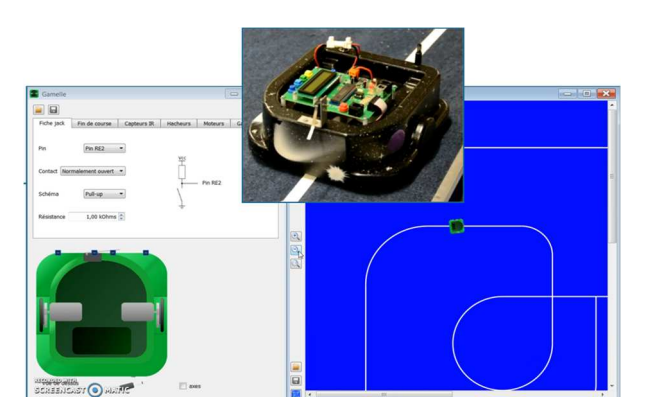

Afin de faciliter l'apprentissage, nous avons développé un simulateur capable de simuler toutes les étapes de la conception ; de la programmation du microcontrôleur jusqu'à la course finale sur piste équipée d'une ligne blanche.

Ce en complément des cours présentiel et des séances de projet.

Notre FOAD IE est née de l'envie de mettre ce simulateur à disposition, ainsi que l'ensemble des outils pédagogiques numériques créés, à ceux qui souhaitent (en local, national ou international) l'utiliser, de n'importe où, n'importe quand.

http://bit.ly/38UmBJc

**Portail GEII2 Cachan** : https://profge2.iut-cachan.upsud.fr/

#### **III/ IUTenLigne (IEL) : l'Université Numérique Thématique pour réussir son cycle Licence**

L'objectif premier d'IUTenLigne est de proposer une médiathèque de ressources pédagogiques numériques innovantes à l'ensemble des étudiants et des enseignants des universités de niveau licence.

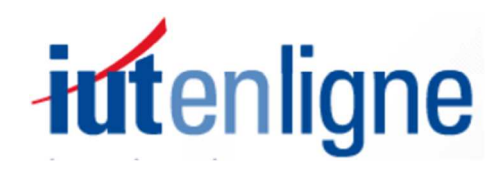

IUTenligne offre également des services d'ingénierie pédagogique aux enseignants et enseignants-chercheurs. Ainsi, notre équipe sillonne la France entière pour accompagner les formateurs d'IUT dans l'utilisation et/ou la création de ressources pédagogiques numériques innovantes.

http://www.iutenligne.net

IUTenLigne étant régulièrement présent à l'ACD GEII est particulièrement fourni en outils pédagogiques à distance dans la spécialité du DUT GEII.

### **IV/ Quelques exemples de ressources interactives :**

IV.1/ Simulateur de microcontrôleur PIC18 (en français et anglais) :

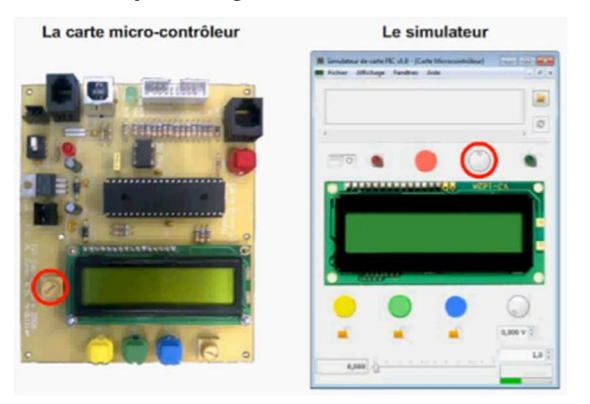

Cette ressource permet d'apprendre les bases de la programmation d'un microcontrôleur à partir d'un simulateur téléchargeable gratuitement (Pic18F4550). http://bit.ly/2LYQkHI

IV.2/ Les AOP - labo virtuel et cours (en français et anglais) :

Cette ressource constitue une première approche de l'amplificateur opérationnel. On se limite à un modèle idéal du composant et à l'étude des montages amplificateurs de base (inverseur, non inverseur, suiveur, additionneur et soustracteur).

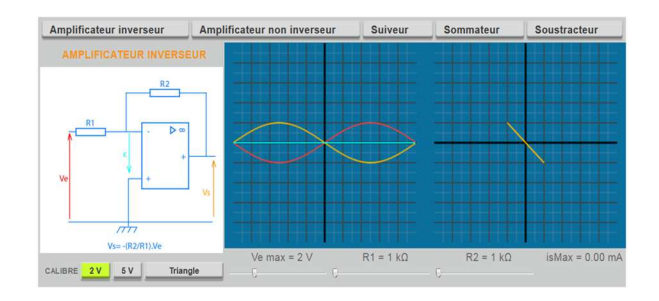

Elle s'appuie sur des applets Java constituant un « laboratoire virtuel » et des exercices interactifs. http://bit.ly/35OQJDz

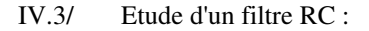

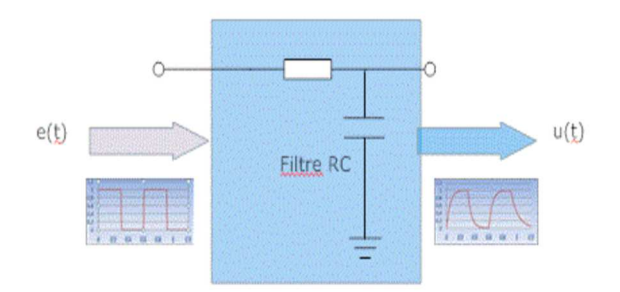

L'objectif de cette ressource est :

- d'expliquer le fonctionnement d'un circuit RC d'un point de vue théorique,

- de développer un exemple d'application méthodique des équations différentielles à l'électronique,

- de faire le lien entre mathématiques et électronique,

- de représenter des courbes de réponse d'un filtre RC difficilement visualisables.

Des vidéos « explicatives » fournissent un support pédagogique.

http://bit.ly/2KmQV5x

IV.4/ Autoformation à la programmation des automates programmables industriels

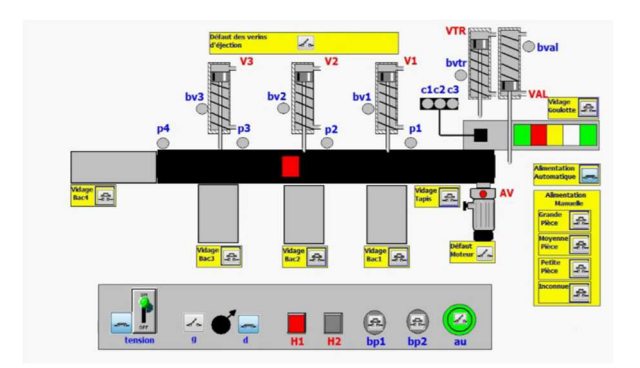

A partir de 2 parties opératives virtuelles (P.O.V.), développées exclusivement pour la formation en ligne, l'apprenant se forme à la programmation des automates programmables industriels (A.P.I.). La 1ere POV simule un pupitre, elle est dédiée à l'initiation. La 2nde est un tri de pièces. Elle permet de mettre en œuvre des algorithmes de difficulté croissante. L'apprentissage se fait par la pratique, via le logiciel Unity Pro (SCHNEIDER) dans une version gratuite, n'autorisant que la simulation.

http://bit.ly/39BCq6y

#### IV.5/ Les Quiz Moodle IEL (Miel) en GEII

Exploitant au mieux les fonctions de la plateforme Moodle, les tests MIEL permettent :

- aux étudiants de s'entraîner indéfiniment et librement tout en recevant des feedbacks et des conseils formateurs, des liens vers des ressources d'IUTenligne, des UNT., etc.

- aux enseignants d'accéder aux tests originaux puis de les exploiter sur leur plateforme locale après téléchargement (option réservée sauf exception aux enseignants des IUT). Ils peuvent ainsi les adapter à leur contexte pédagogique et suivre le travail de leurs étudiants

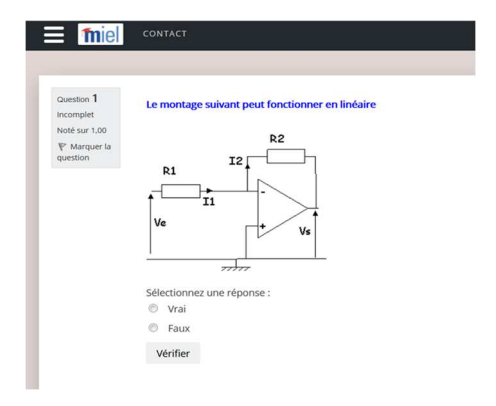

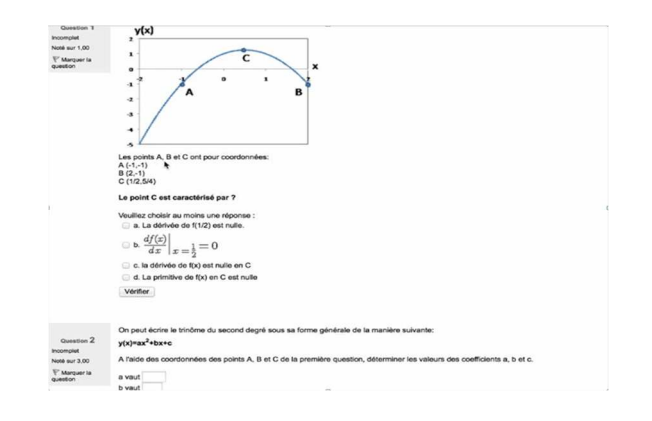

Ces tests ont vocation à couvrir toutes les spécialités enseignées en I.U.T. (industrielles ou tertiaires), mais il est possible de les utiliser dans d'autres cursus. De nouveaux tests sont mis en ligne régulièrement. MIEL est implémentée sur une plateforme Moodle mais son utilisation ne nécessite pas de connaissance particulière. http://bit.ly/2NkozqT

#### IV.6/ Réussir son entrée en DUT GEII

Outil d'apprentissage et de remédiation en sciences et en langues, dont le prescripteur est l'enseignant ! Réussir est adapté à tous les étudiants et permet un accompagnement individualisé par les enseignants. Auto-évaluation post Bac en Maths et en Physique Quiz de positionnement et d'approfondissement. http://bit.ly/30dFhNV

IV.7/ Des parcours types par spécialité de DUT Les parcours proposés sont un support à l'utilisation des ressources des catalogues IEL. Ils ne se substituent pas aux maquettes des établissements et peuvent être incomplets. Les ressources éducatives libres signalées sont validées scientifiquement, pédagogiquement et techniquement par des enseignants du supérieur. Elles sont en accès libre et réutilisables en contexte pédagogique.

http://bit.ly/2KmQV5x

# **FORMATION A DISTANCE EN AUTOMATISME AVEC TIA PORTAL**

### **OUTILS DISCORD ET YOUTUBE**

#### HERVE DISCOURS

#### **IUT de Cachan 9 Avenue de la Division Leclerc, 94230 Cachan**

*Résumé : Retour d'expérience d'une séquence de formation à distance en automatisme en utilisant TIA Portal et l'outil de simulation intégré PLCsim. Apprentissage en mode synchrone et asynchrone, en utilisant respectivement Discord et Youtube. Exercices d'application en utilisant des parties opératives virtuelles simples avec TIA Portal, ou plus élaborées avec le logiciel Factory I/O.* 

#### **I/ Introduction**

L'expérience décrite ci-dessous a été réalisée avec des apprentis de licence professionnelle, durant le confinement de mars/avril 2020. Il s'agissait d'apporter des compétences en programmation d'automatisme avec TIA Portal (Siemens).

Les apprentis avaient déjà quelques bases de programmation d'automates et une connaissance des langages associés (Ladder, Grafcet, Structuré). Ils avaient également réalisé quelques TP d'initiation et connaissaient quelque peu l'environnement de TIA Portal (environ 8 H d'expérience).

L'activité consistait à aborder les bases fondamentales associées aux blocs de programmes (OB, FC, FB, DB) pour organiser un projet dans l'environnement TIA en utilisant toute la puissance de la programmation par blocs fonctions et tâches. Ces bases, spécificités de la programmation avec Siemens, pourront permettre d'aborder des notions de programmation avancée par la suite.

#### **II/ Organisation de la formation à distance**

- Etape 1 : Les apprentis doivent installer le logiciel sur leur ordinateur personnel (une vraie aventure…).
- Etape 2 : Premiers essais et tests avec le simulateur intégré PLCSIM.
- Etape 3 : Le cœur de la formation : Les blocs de programmes (OB, FC, FB, DB), Apprentissage en autonomie avec tutoriels.
- Etape 4 : Test de connaissances en ligne, en mode « Questions pour un Champion ».
- Etape 5 : Un premier exercice de synthèse (guidé), non noté.
- Etape 6 : Un second exercice de synthèse (très peu d'aide), noté cette fois.
- Etape 7 : Approfondissement pour les volontaires avec un mini-projet en utilisant le logiciel de simulation de partie opérative « Factory I/O ».

Les étapes de cette formation ont été réalisées en mixant des travaux demandés « à la maison » (activités appelées asynchrones par la suite) et des activités en direct, le professeur en ligne avec tous les auditeurs, au même moment, sur la même plateforme, à savoir un serveur Discord (dans ce cas, les activités seront appelées synchrones).

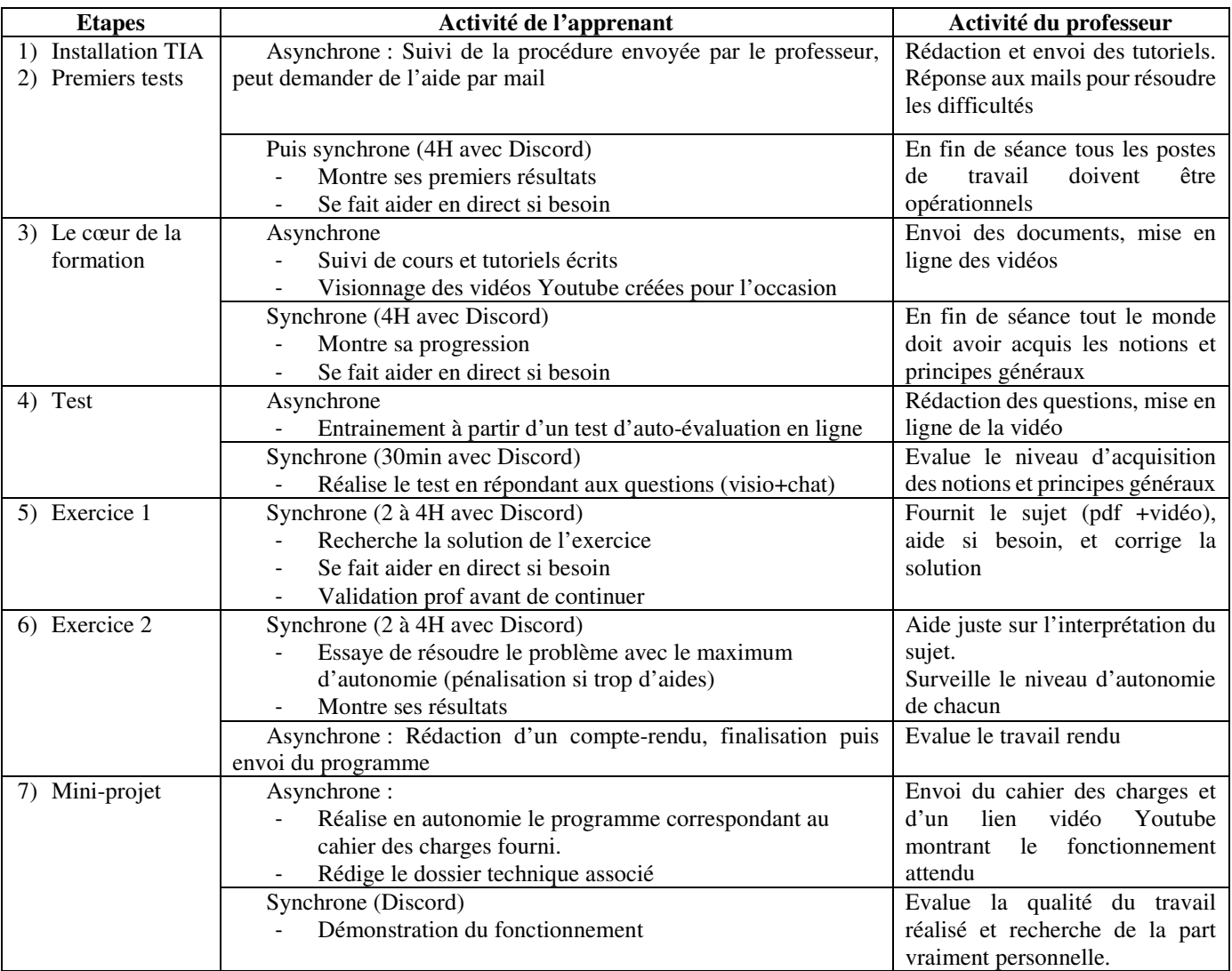

### **III/ Détails des étapes et activités**

#### **Moyens matériels/logiciels :**

- TIA Portal V15 avec PLCSIM (basic)
- Serveur Discord
- Tutoriels : textes + vidéos Youtube
- Simulateur de partie opérative « Factory I/O » (optionnel)

#### **IV/Utilisation d'un serveur Discord**

Les séances Discord sont réalisées en groupe de TP, soit 12 personnes, réparties dans les salons vocaux. Parfois en groupe entier, ou en binômes virtuels, ou avec des personnes travaillant seules dans leur salon. L'enseignant passe « voir » dans les salons vocaux :

- Soit à la demande, à la suite d'un appel, pour apporter une aide ou un renseignement,
- Soit à tour de rôle, ou aléatoirement, pour surveiller/vérifier que le travail avance correctement (et maintenir un contact serré

avec ceux que l'on sent évasifs, fuyants, peut être en train de faire la sieste)

En conclusion, on pourrait dire qu'avec Discord on peut reproduire un fonctionnement traditionnel de salle de TP, où le professeur passe de poste en poste pour aider, vérifier, accompagner…

Deux situations principales :

Le professeur regroupe tout le groupe dans son salon pour apporter des informations générales. Par exemple au lancement du travail, le

professeur **partage son écran** à tout le monde, typiquement pour projeter un diaporama, où montrer un fonctionnement sur le logiciel (TIA).

Le professeur répond à une question, un problème. Soit simplement par un échange

vocal, mais très souvent il demande aux apprentis de leur **partager leur écran**. Également possible au professeur de montrer son écran pour leur montrer comment faire.

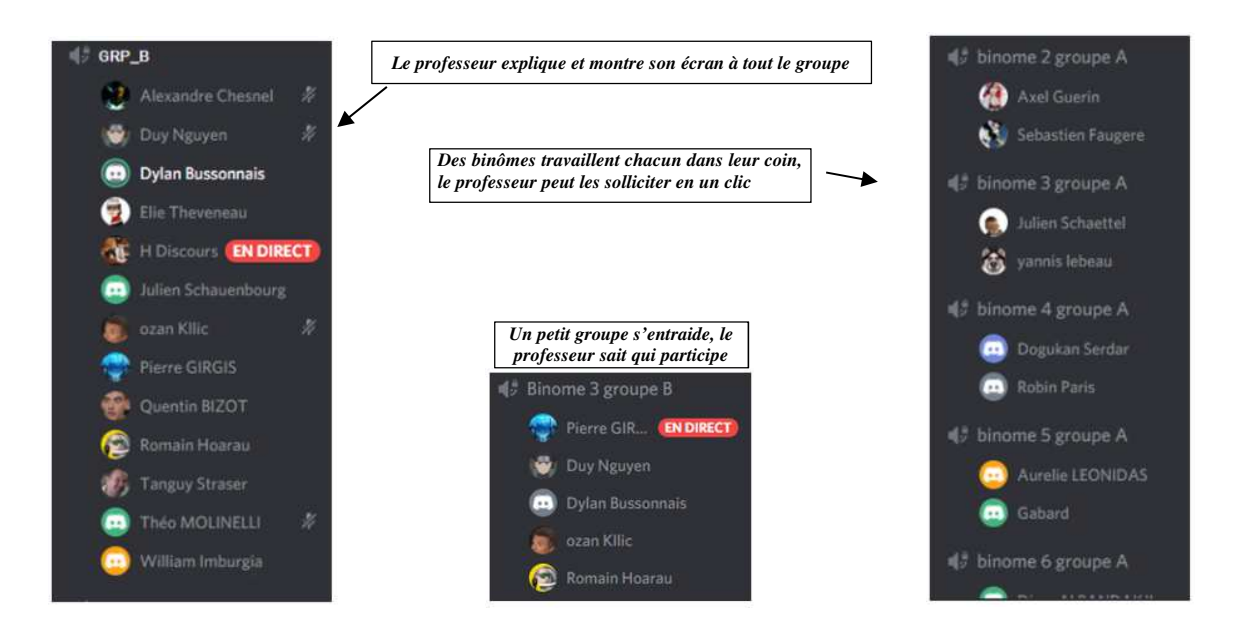

On remarquera que le partage d'écran est une solution très efficace pour résoudre les problèmes « en direct ». Le fait de placer les personnes dans des salons est un vrai plus pour l'activité de TP (on ne parle qu'aux concernés), raison pour laquelle les visios Zoom n'ont pas été utilisées. Alors même que Zoom a (ou avait) un avantage important pour l'activité de TP informatique : La prise en main à distance (le professeur prend la commande du poste de l'apprenant), que n'avait pas Discord.

**Anecdote en DUT GEII :** En début de confinement, pour la continuité pédagogique des 1° années de DUT, nous avons testés différents outils. Au début presque chaque prof avait le sien… Au bout de quelques jours, les étudiants nous ont dit, à juste titre, que cette diversité était lourde. Chaque outil avec un compte à ouvrir, une procédure différente, qui ne fonctionne pas sur tous les matériels… Ils ne comprenaient pas que l'on se complique autant, nous les profs. Eux ils communiquaient entre eux très facilement depuis des années avec Discord (alors inconnu de beaucoup de profs) et nous ont dit « on est tous là, il ne manque que les profs en fait ». Pour donner une image « école primaire », on avait l'impression que tous les élèves étaient regroupés dans la cour de récréation, les profs essayant avec toutes les peines du monde à faire monter chacun dans leurs classes. Et d'un coup ce sont les profs qui sont descendus dans la cour pour faire la leçon, et tout a été plus simple.

#### **V/ Le contenu de la formation**

#### V.1/ L'installation de TIA Portal

Dans un premier temps nous allons travailler avec la version « Trial », valable 21 jours. Il faut donc faire installer ce logiciel à tous les apprentis, sur leur ordinateur.

Cette problématique d'installation n'est jamais abordée en formation normale, où tout est déjà prêt. Mais c'est un vrai travail, qui donne une bonne expérience dans le cas d'outils professionnels aussi « lourds » que TIA Portal. Ce dernier pouvant nécessiter plus d'une demi-journée pour tout préparer et installer. Parmi les problèmes à résoudre :

- Ouverture d'un compte client Siemens pour avoir droit de télécharger, attente de validation de plusieurs jours pour certaines options (PLCSIM notamment).
- Téléchargement de fichiers lourds (anecdote : un apprenti a envoyé une copie de son écran avec indiqué en bas

« téléchargement en cours, 8 jours restant… » ).

• Multitude d'outils intégrés dans TIA, multitude de versions, sous-versions, mises à jour…Un vrai labyrinthe. Sans suivre les instructions à la lettre, blocages, il faut tout recommencer.

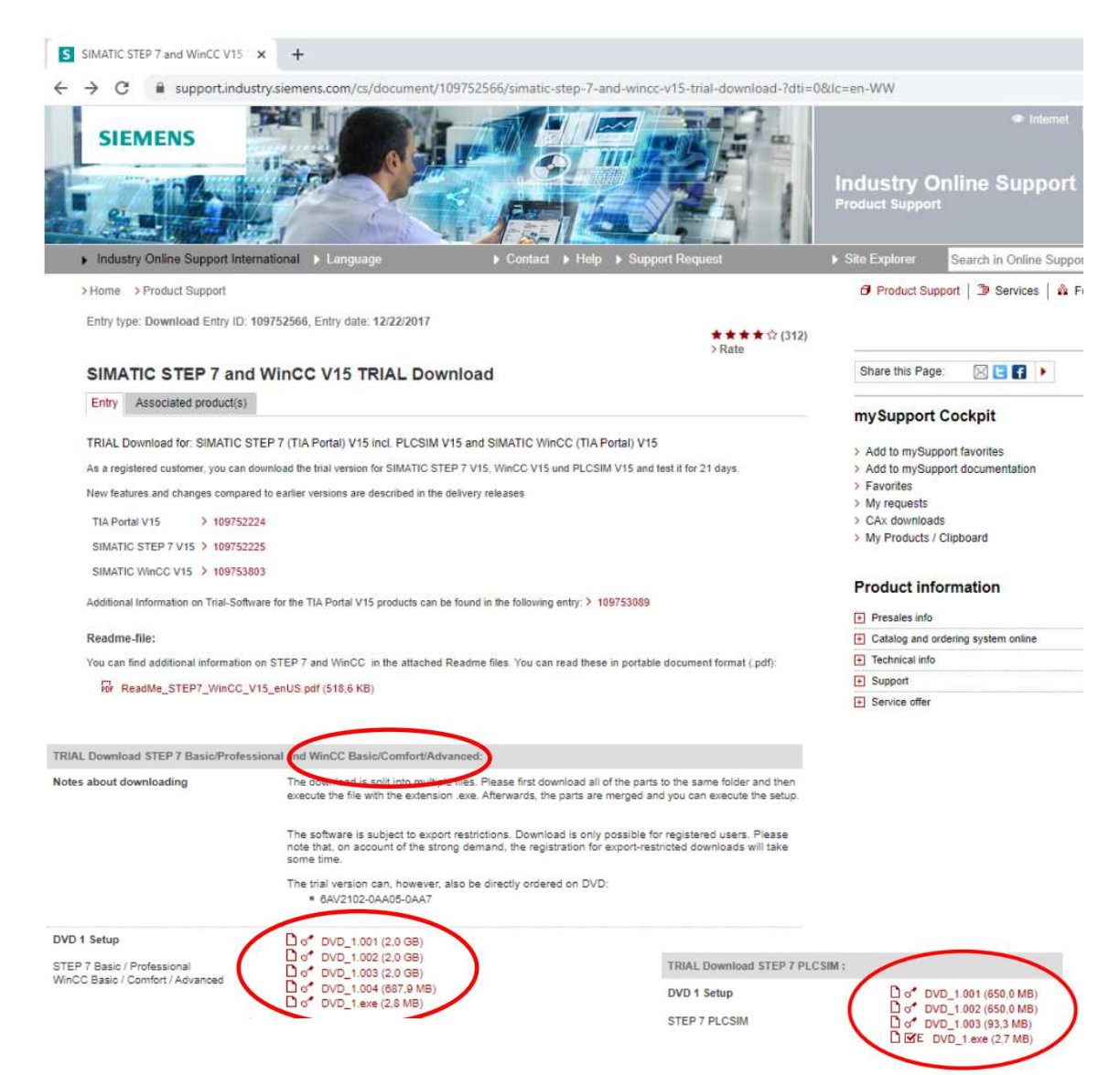

Dans un second temps, il est possible de transférer à distance des licences grâce au « Licence Manager ». Nous travaillons avec des versions 365 jours peu chères (190  $\epsilon$  pour 20 étudiants), réservées aux écoles et universités.

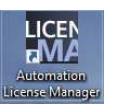

#### V.2/ Les cours et tutoriels

Les apprentis disposent de documents (pdf) contenant les concepts à connaitre et des tutoriels pour tester sur leur ordinateur des exemples « pour comprendre en faisant ».

Tous les tutoriels sont également disponibles sous forme de vidéos sur Youtube. Les vidéos montrent tous les exemples, réalisés pas à pas, avec des explications supplémentaires (orales).

#### La chaine :

```
https://www.youtube.com/channel/UCOTMkeMD8Z1xK6FPMjW7wbw
   (ou taper « Hervé Discours TIA Portal » sur un moteur 
   de recherche)
```
#### **Partie I : les OB et DB**

Utilisation de différents types de blocs de programme OB (Programme cycle, Startup, Cyclic interrupt, Hardware interrupt...) Avec également introduction aux DB.

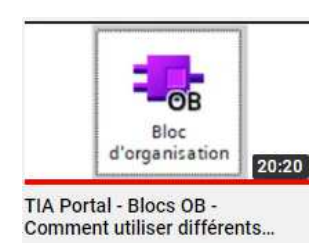

#### **Partie II : Les FC**

Utilisation des fonctions FC avec détails sur le principe de passage des paramètres dans l'interface de bloc (Input, Output, Temp, Return...)

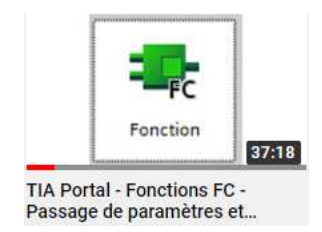

#### **Partie III : Les FB**

Les blocs fonctionnels FB, différences avec une fonction FC, rôle du DB d'instance et particularités des DB de multi-instance.

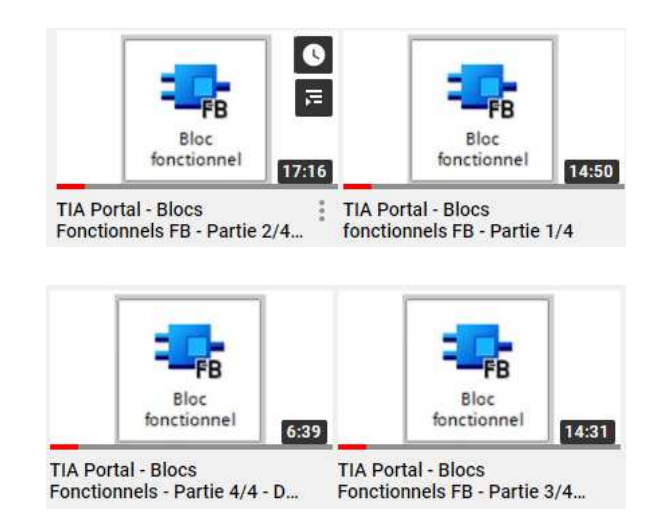

#### V.3/ Le test intermédiaire

Avant d'aborder les applications, un test est réalisé pour vérifier l'acquisition des concepts de base. Les apprentis disposent d'un test d'entrainement, sous forme de vidéo sur Youtube :

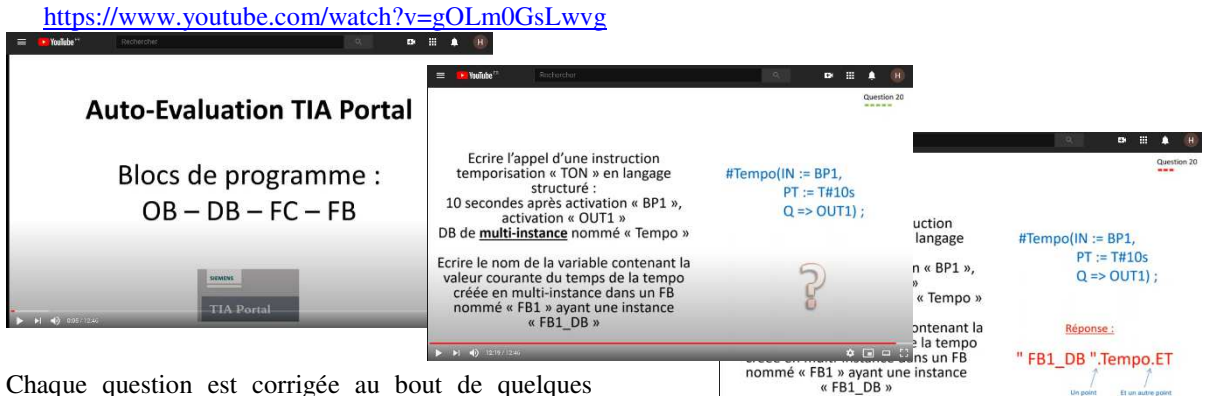

…

Chaque question est corrigée au bout de quelques secondes.

Ensuite c'est le vrai test, en synchrone sur Discord, dans l'esprit du jeu « Questions pour un Champion ». Les règles :

Une question projetée, une seule réponse (écrite) par candidat.

- Le premier qui répond juste à la 1<sup>°</sup> question = 20/20 -> Il a terminé le test
- Le premier qui répond juste à la 2° question = 19/20 -> Il a terminé le test
- Le premier qui répond juste à la 3° question = 18/20 -> Il a terminé le test

Si personne ne sait répondre à une question (délai 30 sec), ou si tout le monde se trompe, tout le monde perd 1 point, on passe à la question suivante.

Les candidats répondent sur le Tchat, facile de voir qui est le premier à avoir répondu. Attention cependant, avec Discord on peut modifier ses posts précédents, donc bien vérifier la réponse quand elle arrive.

La Revue 3EI n°**103** Janvier 2021

Cette méthode d'évaluation est plutôt « border line » pour donner une vraie note qui compte. Elle a cependant deux objectifs :

Les étudiants se sachant évalués vont réviser, travailler… (la peur du gendarme). Tout ce travail leur est bénéfique.

Les résultats reflètent plutôt bien la réalité (retour d'expérience sur les tests réalisés sur 48 candidats). Le professeur a des preuves et peut identifier les problèmes d'acquisition de connaissances avant d'attaquer les exercices. On peut dire que ce test est une vérification des ré-requis avant de passer aux applications.

#### V.4/ Les exercices d'application

Les apprentis vont réaliser des programmes sous TIA Portal pour mettre en application les notions fondamentales vues lors des étapes précédentes. Un petit cahier des charges est donné (fichier pdf) ainsi qu'un lien vers une vidéo de démonstration du fonctionnement (toujours Youtube). Pour que le fonctionnement soit facilement testable, un projet en partie construit est fourni. Il contient :

- La table des variables déjà remplie
- Certaines parties de programme (secondaires) déjà écrites
- Une partie opérative virtuelle réalisée sur une IHM. Le fonctionnement peut être observé en simulation (PLCSIM, même en

version 'Basic' permet de simuler un automate et une IHM en même temps)

#### **Exercice 1 (non évalué) : Gestion de cuves**

Il s'agit de réaliser le programme du cycle automatique d'un process de mélange et chauffage de produits liquides.

https://www.youtube.com/watch?v=l01GZgYQ5xc

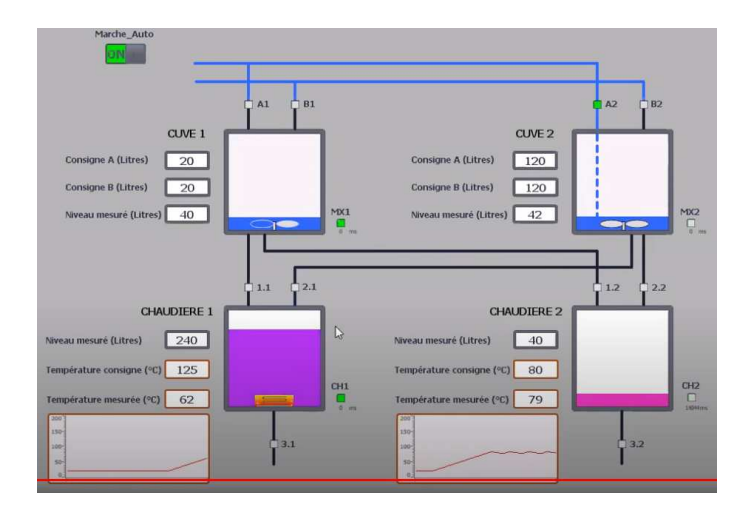

Les apprentis doivent proposer des solutions pour organiser les blocs programme (combien de OB, FC, FB, DB… Quels contenus…Comment réaliser les instanciations…)

Ensuite le professeur fournit un projet presque abouti, avec partie opérative virtuelle.

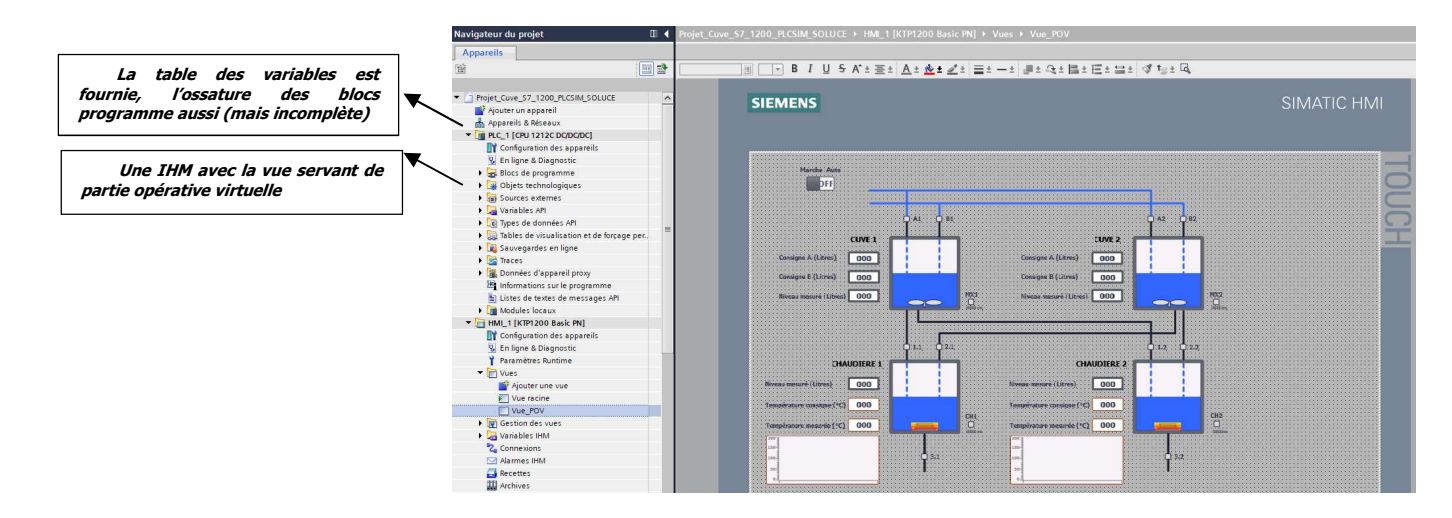

Les apprentis doivent compléter le programme et faire valider le fonctionnement.

#### *Exercice 2 (évalué) : Gestion de trafic ferroviaire*

Comme pour l'exercice 1, il s'agit de terminer un projet dont certains éléments sont fournis (pour faire gagner du temps). Mais cette fois l'exercice n'est pas corrigé en direct. Les apprentis doivent montrer le meilleur fonctionnement, avec le minimum d'aide. Un compte-rendu est demandé.

Cet exercice, par forcément fidèle à 100% avec les techniques SNCF…, consiste à faire circuler des trains sur des voies qui se croisent et doivent s'arrêter si

l'intersection est déjà utilisée par une autre ligne. Cela nécessite une bonne organisation dans les blocs de programme. La compréhension des notions de fonctions et d'instanciation est primordiale pour proposer une solution générique. Ici chaque train circule sur sa voie, mais ils tous ont le même comportement, c'est donc ce comportement commun qu'il faut analyser et programmer pour le rendre duplicable à volonté.

#### https://www.youtube.com/watch?v=AobiNLmHWFw

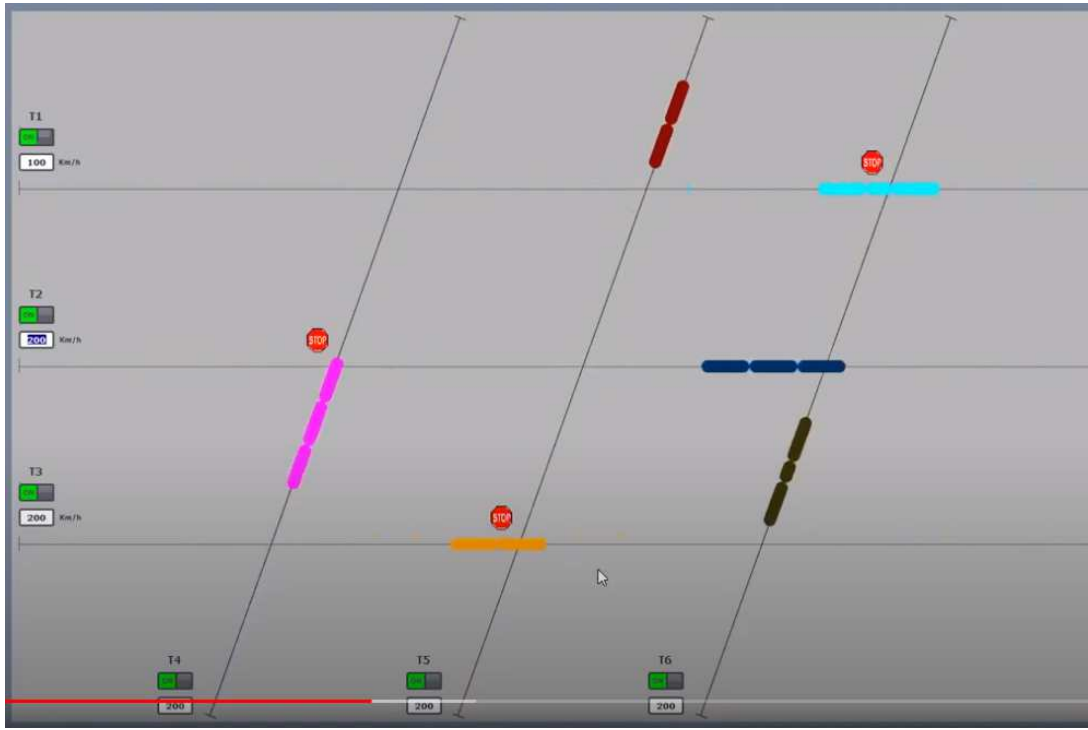

#### V.5/ Le mini-projet

Une fois les notions fondamentales comprises, il est possible de proposer des activités dont seul le temps à y consacrer est la limite. Le principe est simple, un cahier des charges fourni, un fonctionnement attendu. Pour donner du réalisme aux applications, nous utilisons le logiciel de simulation de partie opérative Factory I/O. D'ordinaire il est utilisé en présentiel, installé sur les ordinateurs des salles de TP. Mais il existe en version d'essai téléchargeable en ligne (30 jours gratuits).

Ce logiciel fonctionne avec PLCSIM, donc pas besoin d'automate, on peut tout faire à la maison.

**Exemple de mini-projet pouvant être proposé : sur le thème de la logistique, exercice de gestion de transferts de colis par convoyeurs.** 

On commence par placer les éléments :

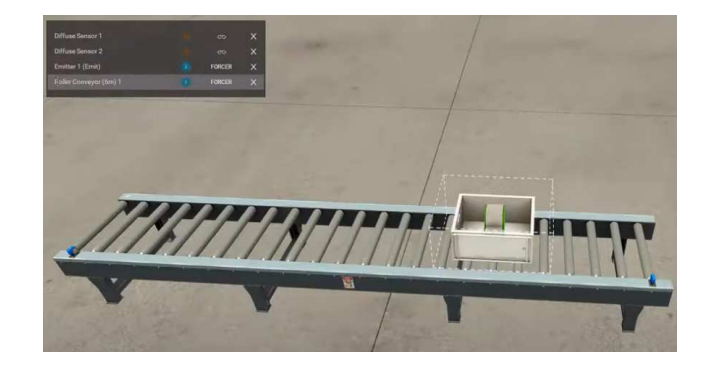

Les premières mises au point, pas toujours réussies (mais le réalisme du logiciel est bluffant et apporte un côté ludique très apprécié) :

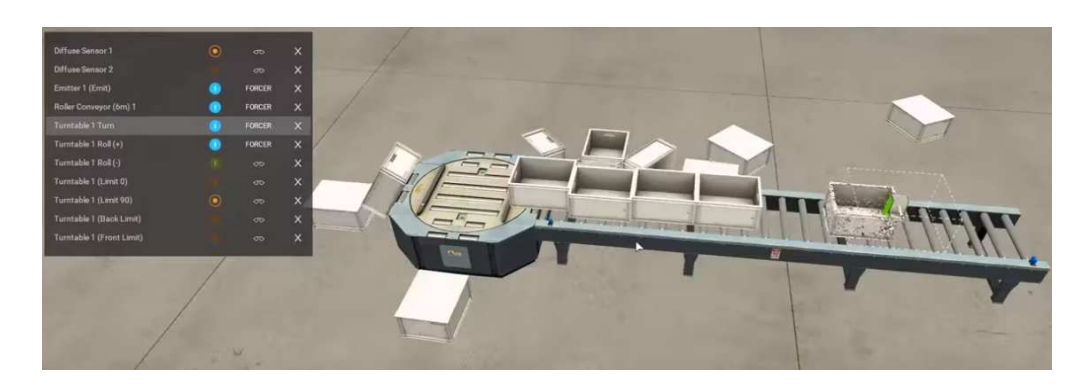

Et au final, tout doit fonctionner correctement :

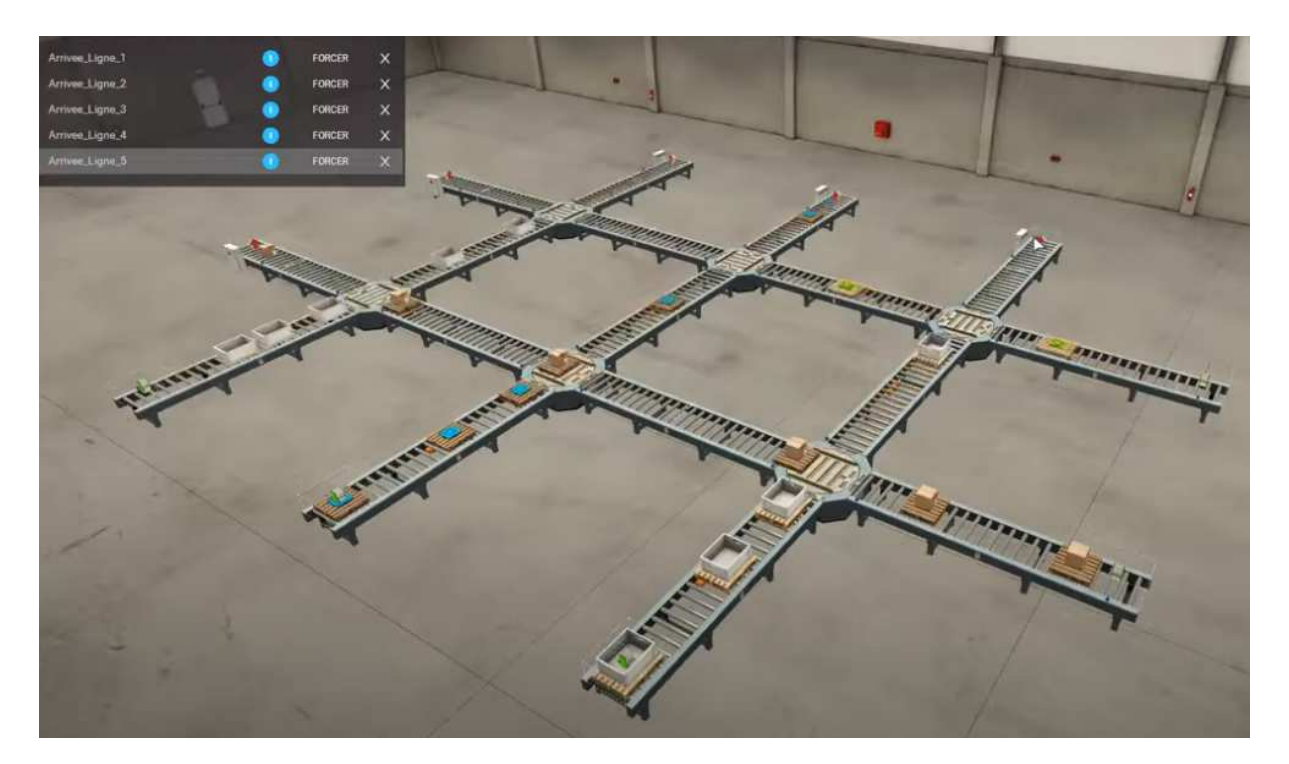

#### https://www.youtube.com/watch?v=qngbGzDI2OU

#### **VI/Conclusion**

L'enseignement à distance s'est imposé de fait avec la crise de 2020. Malgré les efforts déployés par tous, les bilans sont unanimes, ce mode de fonctionnement rend difficile l'apprentissage, génère beaucoup de fatigue des deux côtés (professeur et apprenants), l'évaluation est très difficile (au sens de l'impuissance à empêcher la triche et les injustices).

Le distanciel permet aux étudiants de travailler avec un rythme moins contraint qu'en présentiel (qui impose une synchronisation de tous, avec des horaires précis, début 8h00, pause 10h00, fin 12h00). Mais beaucoup l'on avoué, sans contraintes, difficile souvent de s'organiser, les tentations sont fortes de faire autre chose. Au final, il faut plus de temps pour arriver au même résultat pédagogique.

Les séances « en direct », donc tous les apprentis en ligne en même temps, permettent de fixer les échéances des attendus intermédiaires et mettre tout le monde en phase. Ainsi l'avancée du groupe est globalement homogène sur plusieurs semaines. L'encadrement de ces séances ne peut être assurée que par des enseignants connaissant très bien l'outil de développement TIA Portal, car les questions des apprentis sont nombreuses, les problèmes à résoudre sont très variés et parfois complexes. De plus, il faut trouver très rapidement des solutions pour ne pas pénaliser l'avancée du groupe.

L'expérience décrite dans cet article, mixant synchrone et asynchrone, a finalement été apprécié des auditeurs. Le début a été difficile car l'installation de

TIA Portal n'est pas simple, certains ont mis plusieurs jours avant d'y parvenir (faute à un manque de rigueur principalement). La partie apport de connaissances s'est plutôt bien passé, avec des résultats semblables à un apprentissage traditionnel. Les vidéos Youtube ont été un vrai plus. Peut être plus efficace qu'un vrai professeur, car on peut faire pause, retour en arrière, revoir X fois le passage que l'on ne comprend pas (et tous les timides qui n'osent pas traditionnellement intervenir lors de séances en groupe, peuvent travailler tranquillement sans déranger personne). Mais le professeur est, et restera irremplaçable, car on ne peut pas poser de questions à une vidéo.

Coté évaluation, pas de solution miracle dans cette expérience, c'est difficile d'être juste en mode distanciel. Ce ne sont que lors des échanges seul à seul, quand on demande aux apprentis de faire une démonstration de leur programme ou d'expliquer des résultats que l'on peut se rendre compte du niveau réel d'un candidat. Malheureusement il n'y pas assez de temps dans l'emploi du temps pour généraliser et développer ce mode d'évaluation « face à face ».

Journée-

#### **Perspectives**

Après les balbutiements du début du premier confinement, nous avons pu progresser dans nos méthodes de travail à distance. Une multitude de possibilités ont émergés, le besoin était urgent, des initiatives farfelues qui ont très bien fonctionné, des systèmes institutionnels soi-disant préparés et en réalité inefficaces, des prêcheurs de tout bord tentant de vendre leur solution miracle…

Il est clair que l'enseignement au sens large ne sera plus le même après 2020. La secousse a « fait tomber beaucoup de fruits de l'arbre ». Reste maintenant à récolter les meilleurs, pour construire l'enseignement du futur.

### **INFORMATION 3EI**

*Le comité de rédaction de la Revue 3EI propose une journée d'échanges sur le thème de la* 

# **PEDAGOGIE EN GENIE ELECTRIQUE ET EN PHYSIQUE APPLIQUEE**

**Lundi 14 JUIN 2021(\*)**

**ENS PARIS-SACLAY**  4, AVENUE DES SCIENCES 91190 GIF-SUR-YVETTE

*(\*) : Cette manifestation peut être annulée suivant l'évolution des conditions sanitaires. La décision sera donnée pour le numéro d'Avril*

MICHEL OURY<sup>1</sup>, MOUSTAFA CHERIGUENE<sup>2</sup>, ASCENSION VIZINHO-COUTRY<sup>3</sup>, ARNAUD BRUGIER<sup>4</sup> **Equipe pédagogique du projet « halle Pajol », ANTEC/TPLine - 3 rue des Rougeolles, 95590 Presles <sup>1</sup>Directeur scientifique de TP Line, michel.oury@tpline.eu <sup>2</sup>Enseignant de SII, lycée Louis Jouvet Taverny, Mustapham.Cheriguene@ac-versailles.fr <sup>3</sup>MathWorks® France (https://fr.mathworks.com/ ), ascension.vizinho-coutry@mathworks.fr <sup>4</sup>Enseignant de SII, département GIM de l'IUT de Saint-Denis, place du 8 mai 1945, 93200 St-Denis, USPN (https://iutsd.univ-paris13.fr/departement/genie-industriel-maintenance/ ), brugier@sorbonne-paris-nord.fr** 

> *Résumé : ces derniers mois nous ont vu plonger devant nos écrans afin de continuer, coûte que coûte, de travailler à distance. Faire ses cours à distance est désormais possible et facilement accessible. Mais quid des manipulations, des activités expérimentales et des travaux pratiques ? Le projet « TP Line »<sup>i</sup> (www.tpline.eu), porté par l'association ANTEC, propose des activités de TP en temps réel sur des systèmes industriels distants. TPLine est un outil complémentaire des activités du laboratoire et fait travailler les élèves et étudiant.e.s à partir de mesures issues de véritables systèmes en exploitation avec tout ce que cela implique d'interprétation de la réalité et de prise en main.*

> *Au moment où les établissements fermaient leurs portes ou que leur accès physique se restreignait, TP Line était toujours là, vous fournissant le moyen de continuer à enseigner les sciences de l'ingénieur sur des systèmes réels instrumentés dont la halle Pajol, qui accueille la plus grande centrale photovoltaïque urbaine de France, est aujourd'hui le meilleur exemple.*

#### **I/ Introduction**

Depuis le début des années 2000, ANTEC/TP Line n'a de cesse de faire entrer dans vos laboratoires d'enseignement des systèmes qui, a priori, ne peuvent y entrer.

Grâce à Schneider Electric, qui nous a permis d'accéder à son site de production de Merpins (16) et à son personnel qui, à tous les niveaux, nous a offert son aide et a répondu sans rechigner à nos exigences de pédagogues techniciens et scientifiques (et il y en avait ...), nous avons pu mettre en place des « travaux pratiques » en temps réel et en ligne sur l'étude d'une chaine de fabrication de contacts électriques de boutons poussoirs. Le Grafcet était encore au programme.

Un peu plus tard, lors d'une assemblée générale de l'UPSTI<sup>ii</sup> à laquelle participait Louis Gallois, alors PDG de la SNCF, nous lui avons présenté notre travail et lui avons soumis l'idée de monter des « travaux pratiques » en temps réel sur le TGV Paris-Marseille. Il nous a ouvert en grand ses laboratoires de recherche et ses équipes sur le terrain, au Triangle des Angles (Avignon), nous ont mis le pied à l'étrier. Ces "travaux pratiques" transmettaient sur le site de TP Line les mesures du Mistral, en temps réel. Avec l'appui du Ministère, de l'Inspection Générale, de l'UPSTI et de nombreux autres partenaires, nous avons pu monter des équipes de professeurs du collège jusqu'aux classes préparatoires scientifiques, qui ont ainsi ajouté de la pédagogie en ligne à la technique.

Avec Schneider-Electric, nous avons ensuite élargi notre action en montant plusieurs activités de « travaux pratiques » en temps réel sur un bras manipulateur destinées à des élèves et des étudiant.e.s du collège jusqu'au bac+2 (CPGE, STS et IUT), en passant bien entendu par les divers baccalauréats.

Puis les baccalauréats STI2D arrivant en 2012, nous nous sommes tournés vers les mesures en temps réel permettant d'effectuer un bilan énergétique, sur un réfrigérateur d'abord, avec l'appui de l'AFDET<sup>iii</sup>, puis, avec le soutien de la Communauté d'Agglomération de Cergy-Pontoise, sur deux pavillons d'un lotissement. Dans ce dernier cas, pour des raisons de sécurité, la mise en ligne des mesures n'était accessibles qu'en temps différé à J-7 (voir le **numéro 83 de janvier 2016** de La Revue 3ei).

L'esprit de l'enseignement a changé depuis 2000 : travail en îlots, objectifs de compétences, nouvelles filières, ... et nous nous adaptons à ces changements. Mais l'enseignement de la technologie au collège puis des sciences de l'ingénieur au lycée nécessite toujours, à notre avis, en plus des actions indispensables sur de petits systèmes ou maquettes dans les laboratoires, une appréhension des systèmes réels, sous forme d'activités basées, si possible, sur des mesures en temps réel.

C'est pourquoi nous continuons de travailler sur deux nouveaux systèmes en exploitation :

- la « **halle Pajol** », en partenariat avec la Ville de Paris et Energie Partagée (association de promotion et d'animation mais aussi outil d'investissement citoyen),
- et le « **M-Rex** » avec la Fédération Française de Rugby, l'entreprise Thalès et l'Université Paris-Descartes.

Vous pouvez retrouver les présentations et premiers développements pédagogiques autour de ces deux supports instrumentés, ainsi que les activités évoquées ci-dessus, sur www.tpline.eu.

#### **II/ La ZAC Pajol**

La Zone d'Aménagement Concerté (ZAC) Pajol fait partie du quartier de La Chapelle dans le 18ème arrondissement de la capitale. Elle s'étend entre les rues Pajol, du Département, Riquet et la zone de voies ferrées de la Gare de l'Est. C'est sur cette friche SNCF de trois hectares qu'étaient initialement situés le bâtiment des douanes et celui dit des « Messageries ».

À partir de 1994, la Mairie de Paris envisage la restauration de ce quartier de Paris et rachète donc cette zone à RFF (Réseaux Ferrés de France) pour y mettre en place une première ZAC :

"*Le secteur « Pajol » est situé dans la partie sud du quartier de la Chapelle, traversé par d'importantes emprises ferroviaires qui s'y sont développées au 19ème siècle. L'ensemble du site était alors occupé par les ateliers de la gare aux marchandises du chemin de fer de Strasbourg. Les constructions d'origine ont progressivement disparu pour permettre l'élargissement du réseau ferré de la gare de l'Est. Aujourd'hui le site est entièrement clôturé. Il subsiste des constructions liées au passé ferroviaire, dont la grande halle dite " des messageries et des douanes.* » (extrait des délibérations du Conseil de la Ville de Paris siégeant en Conseil Municipal en 2004).

Mais, en 2004, le premier projet de ZAC est abandonné au profit d'un nouveau projet plus ambitieux : "*Dans le cadre du protocole en faveur du logement social signé le 17 mars 1994 entre l'Etat, la Ville et la SNCF, il avait été prévu de réaliser un programme de construction de logements aidés sur ce site alors occupé par la SNCF. Une zone d'aménagement concerté avait alors été créée par délibération du Conseil de Paris en novembre 1994. Toutefois, la réalisation de cette ZAC n'a jamais été engagée et la mise en œuvre du projet d'aménagement défini a été abandonnée. ... Le programme global prévisionnel des constructions et réhabilitations dans la ZAC « Pajol » est d'environ 32 000 m² de surface hors œuvre nette, répartis en équipements et services publics (bibliothèque, équipement sportif, locaux pour les services municipaux), locaux d'enseignement, une auberge de jeunesse et des espaces mutualisés (salle de réunions, de spectacles, d'exposition, espace jeunes, cafétéria), et enfin des locaux d'activités et de bureaux."* 

En 2004, la Ville de Paris confiera la concession d'aménagement de cette zone à la SEMAEST. Se reporter aux documents numériques<sup>iv</sup> cités en bibliographie pour plus de détails concernant l'histoire et le développement de ce projet sur cette période. D'autres ressources sont citées et/ou accessibles directement dans les applications pédagogiques en ligne présentées dans cet article. Nous vous conseillons aussi le fond local (CD, DVD, ouvrages) relatif à la ZAC et la halle Pajol et plus généralement au quartier parisien de La Chapelle disponible à la bibliothèque Vàclav Havel<sup>v</sup>.

La Ville de Paris a souhaité faire de ce bâtiment situé au cœur de la ZAC Pajol un démonstrateur en termes d'usages urbains et de solutions techniques à faible impact environnemental (Fig. 1), c'est à dire un projet

> La Revue 3EI n°**103** Janvier 2021

expérimental dont elle souhaite tirer des enseignements avant reproduction.

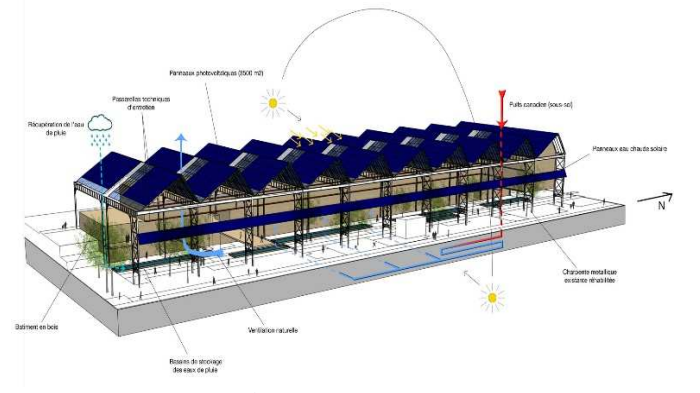

**Figure 1 : vue axonométrique de la halle Pajol depuis le faisceau ferroviaire de la Gare de l'Est.** 

Ainsi, les systèmes de climatisation et de production d'eau chaude sanitaire ont été définis pour utiliser au mieux la diversité de programmes d'occupation de la halle et des principes de sobriété et d'efficacité énergétiques. Les locaux techniques occupent un étage entier et une partie du dernier étage pour 4 niveaux utiles aux programmes du bâtiment.

A noter d'abord que le meilleur besoin étant celui que l'on n'a pas besoin de satisfaire, le bâtiment est très bien isolé (THPE, BBC). Le calcul des besoins bruts a nécessairement été fait avant toute réflexion sur les fournitures d'énergie et les moyens de la sobriété. Via les réseaux, l'énergie est fournie classiquement par le réseau de chauffage urbain (CPCU, www.cpcu.fr) et par le réseau public de distribution d'électricité (ENEDIS, www.enedis.fr). CPCU est un réseau de distribution de chaleur par vapeur d'eau, mode choisi en son temps pour transporter la chaleur sur de grandes distances, les centrales étant peu nombreuses et éloignées (509 km de réseau pour 5.2 TWh de chaleur livrés aux clients en moyenne par an) dans un Paris à l'une des plus hautes densités urbaines au monde. Ces centrales sont au fuel, au charbon et aux énergies renouvelables et de récupération (ENR&R). A partir de 50% d'ENR&R, les entreprises comme le CPCU bénéficient de la TVA à taux réduit à 5,5%.

Pour diminuer les consommations sur ces approvisionnements, les concepteurs ont mis en œuvre un puits canadien, le solaire - thermique et photovoltaïque -, la programmation des besoins de chaud et de froid des différents usages à différents horaires ainsi que les récupérations de calories issues des groupes froids (réfrigérateurs, systèmes de climatisation des locaux techniques) et d'énergies fatales via des échangeurs (Fig. 2).

Un puits canadien, ou puits provençal, permet d'aller chercher une température du sol constante, autour de la température moyenne de l'air sur un an, soit 14°C dans le sud de la France et moins à Paris. On peut ainsi avoir de l'air plus chaud en hiver et plus froid en été que l'air extérieur, quasi gratuitement. Ici un double tuyau a été installé dans la longueur du bâtiment.

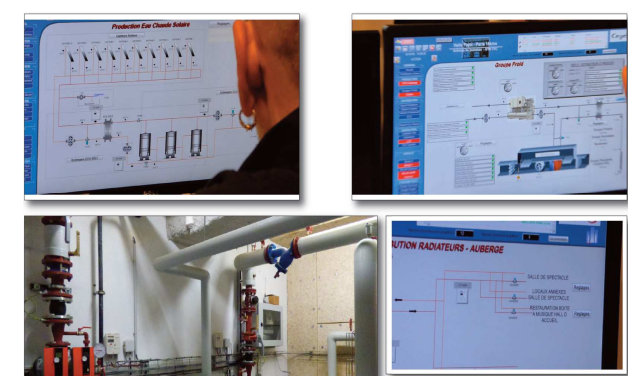

**Figure 2 : vue des écrans d'exploitation (GTB CVC ECS …) et d'une partie de l'installation thermique de la halle (visite technique TP Line du 22/11/18)** 

Le solaire thermique permet d'obtenir de l'eau chaude sanitaire (ECS). Cette installation de 200m2 de capteurs thermiques (Fig. 3) semble avoir souffert d'un décalage entre l'estimation et la réalité des besoins ce qui laisse entrevoir une problématique intéressante à aborder dans le cadre d'une future étude pédagogique.

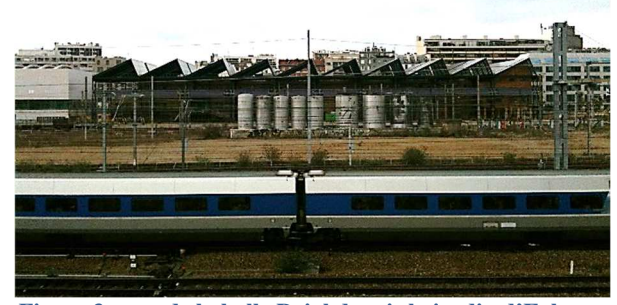

**Figure 3 : vue de la halle Pajol depuis le jardin d'Eole (à l'est), de l'autre côté des voies de chemin de fer de la Gare de l'Est. Une rangée de panneaux solaires thermiques y est visible, sous la toiture en « sheds ».** 

La diversité des usages dans le bâtiment permet un foisonnement et donc la diminution les pointes de consommation. En terme de sobriété, par exemple, la salle de conférence et les salles de réunion n'ont pas besoin d'être chauffées ou climatisées hors occupation et cela représente très peu d'heures sur une journée. L'analyse des heures d'occupation et des besoins en kWh associés est donc intéressante.

Les étages de production sont ainsi les suivants :

- les besoins en chaleur (et en froid) sont satisfaits en 3 étages : puits canadien, récupération de chaleur des groupes froids ou le refroidissement des locaux techniques puis mise à niveau par le chauffage urbain ou les groupes froid. La programmation et la récupération de salle à salle fait le reste. Une VMC double flux assure les échanges thermiques et le renouvellement d'air.
- les besoins en eau chaude sanitaire sont satisfaits en 5 étages : puits canadien, recyclage des calories des eaux usées des douches de l'auberge de jeunesse, récupération de chaleur des groupes froids, thermique solaire et mise à niveau par le chauffage urbain.

Les eaux pluviales qui ruissellent sur la toiture sont traitées en toitures végétalisées et/ou stockées dans des bassins puis réutilisées pour l'arrosage du jardin Rosa Luxembourg, sous la halle. Les rejets à l'égout sont ainsi fortement diminués.

Pour la rénovation de ce bâtiment, le maître d'œuvre était engagé dans un parcours de certification « H.Q.E. /B.B.C. » avec l'objectif d'obtenir le label T.H.P.E (Très Haute Performance Energétique). Cette démarche visait à faire de la halle Pajol une réalisation à énergie positive et donc à renforcer la RT2012. Pour atteindre cet objectif ambitieux, la production d'énergie solaire électrique a été privilégiée et un champ photovoltaïque de 3 200 m², soit 1938 modules pour une puissance cumulée de 465kWc, a ainsi été installé sur l'ensemble des versants de chaque pente de la toiture de l'ancienne messagerie. La production de cette centrale photovoltaïque raccordée au réseau pour revente totale a été initialement estimée aux alentours de 400 MWh/an.

La toiture à redans partiels dits "sheds" s'y prêtait bien : l'orientation du bâtiment nord-sud est un avantage pour implanter des modules en toiture. La structure métallique existante a été débarrassée de ses tuiles et la charpente libérée pour accueillir la centrale photovoltaïque sur les pentes sud et des vitrages sur les pentes nord, apportant un maximum de luminosité au jardin semi-couvert situé en dessous (Fig. 4 et 5).

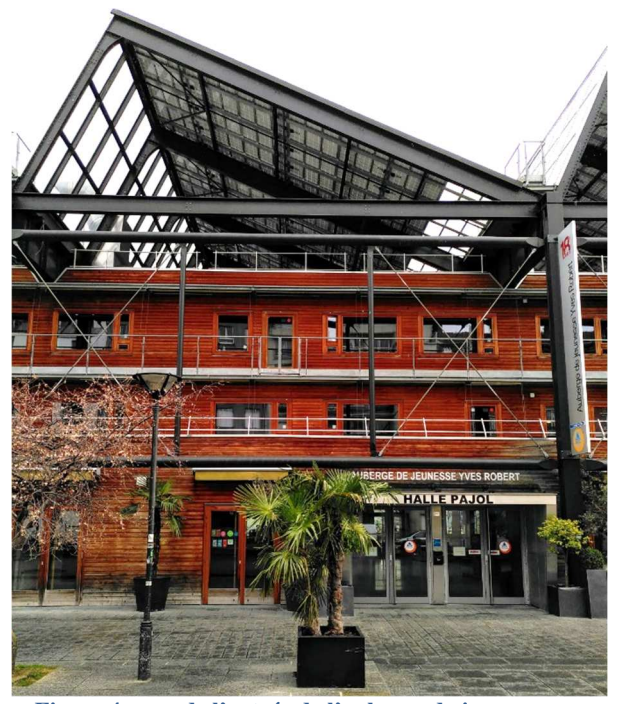

**Figure 4 : vue de l'entrée de l'auberge de jeunesse Yves Robert (330 lits, bar et restaurant) avec les modules positionnés sur la partie orientée sud d'un « shed » de la charpente conservée (07/01/2020).** 

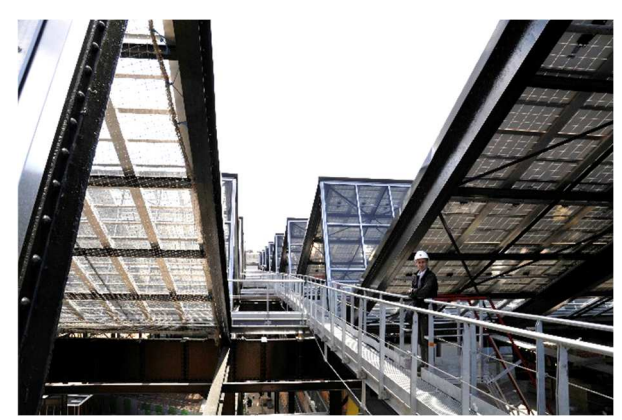

**Fig. 5 : visite de la centrale PV avec des étudiant.e.s étrangers (programme d'échange européen IP RELWA organisé par le Dpt GIM de l'IUT de Saint-Denis) lors de la fin de la rénovation de la halle Pajol (avril 2013)** 

#### **III/ Les mesures sur la centrale PV**

L'exploitant de la centrale, Énergie Partagée, a décidé d'avoir recours en 2018 à Épices<sup>vi</sup>, plateforme web de supervision et gestion d'installations de production d'énergie à partir de ressources renouvelables. Celle-ci permet de centraliser le suivi technique, financier et administratif d'un parc multifilières. Le service a été créé en 2009 par des producteurs (association Hespul, www.hespul.org/fr/) et s'applique aux filières photovoltaïque, éolienne et hydroélectrique comme outil de monitoring et hypervision. Il est devenu Épices Énergie en 2015 avec l'entrée au capital du fournisseur d'électricité 100% renouvelable Enercoop (www.enercoop.fr) et est un acteur de l'économie sociale et solidaire (ESS).

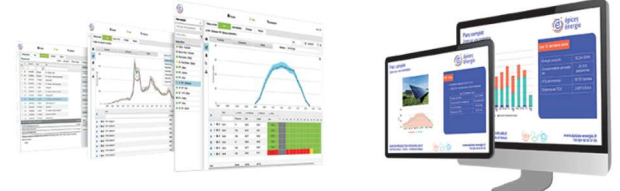

**Figure 6 : l'outil EPICES** 

La plate-forme Épices (Fig. 6) intègre de nombreuses fonctionnalités dédiées au suivi et à l'exploitation des filières de production d'énergie renouvelable et permet :

- d'acquérir les données,
- d'évaluer la performance de l'installation,
- d'exploiter l'installation,
- de valoriser la production.

Dans le cadre de notre partenariat, Energie Partagée nous a concédé un accès en lecture seule à la plateforme Épices associée à la centrale PV de la halle Pajol nous permettant ainsi d'obtenir historiques et données temps réel. Ainsi, les informations suivantes sont accessibles :

- données détaillées de l'état des constituants et du système (alarmes, défauts, messages…).
- données issues des onduleurs et optimiseurs (DC, AC, grandeurs physiques et évènements),
- intégration des relevés de compteurs et capteurs,
	- La Revue 3EI n°**103** Janvier 2021
- données d'irradiation mesurées par satellite et par une sonde d'ensoleillement installée en toiture.
- …

Le tableau de bord (Fig. 7) permet d'observer ces données à des dates différentes ainsi que sur des plages de temps et ainsi de conclure sur les performances réelles en fonction du niveau de température et d'éclairement. C'est ainsi que nous pouvons envisager la création de certaines activités pédagogiques ayant pour objectif de comparer des modèles et estimations avec la production réelle ou de réaliser des études de performance, de fiabilité ou de disponibilité de l'installation.

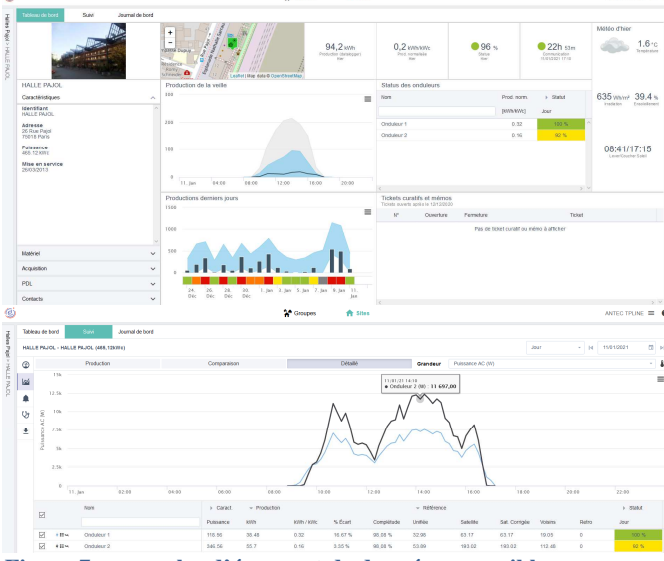

**Figure 7 : exemples d'écrans et de données accessibles sur la centrale PV (tableau de bord journalier et analyse détaillée des puissances par onduleur, Epices)** 

A des fins de communication, l'outil « kiosque » d'Épices permet de générer une présentation quotidiennement mise à jour de la centrale PV : https://v2.epices-

energie.fr/kiosque/nmrVQM6N9s3shsGePz1nM782PrM

#### **IV/Aspects pédagogiques**

C'est désormais Énergie Partagée (https://energiepartagee.org/), structure associative qui fédère, accompagne et finance les projets citoyens de production d'énergie 100% renouvelable en France**,** qui exploite cette centrale PV. En effet, en 2017, Énergie Partagée est entrée au capital de la société Solarvip qui exploitait pour le compte de la Ville de Paris deux centrales solaires à Paris, sur les toits de la Halle Pajol et de la copropriété Quintessence (Paris 15ème). La société, renommée Tener'IF, a aussi pour vocation de porter de futurs projets citoyens d'EnR en Île-de-France (https://energie-partagee.org/projets/tenerif/). Le partenariat qu'ANTEC/TP Line a signé avec la Ville de Paris et Energie Partagée nous donne accès à l'ensemble de la documentation technique relative à la conception et à la réalisation de cette centrale PV via la DOE (Documentation des Ouvrages Exécutés) ainsi qu'à

l'ensemble des historiques de production et mesures temps réel via l'accès à la plateforme en ligne EPICES.

#### IV.1/ Première activité mise en place - « La halle Pajol et sa centrale PV »

L'équipe pédagogique de TP Line a donc commencé à travailler sur ce support à des exploitations pédagogiques dédiées au baccalauréat STIDD. Une première activité (https://www.tpline.eu/ZAC-Pajol/activite1/) permet à l'élève de vérifier, à l'aide de modèles et de mesures, si la production annuelle d'énergie électrique est à la hauteur des estimations initiales des concepteurs.

Par ailleurs, l'un des objectifs de la réforme des baccalauréats STI2D est également de doter chaque citoyen d'une culture faisant de lui un acteur éclairé et responsable de l'usage des technologies et des enjeux associés. La dimension « citoyen éclairé » étant particulièrement prégnante dans l'histoire de la ZAC et de la halle Pajol, l'introduction (*«* La ZAC Pajol : un projet porté par les habitants *»*) de cette première activité contient donc un volet sur cette histoire et l'implication des citoyens dans ce projet à la fois architectural, sociétal et technologique.

L'activité 1 de la ZAC Pajol propose donc aux élèves et à l'équipe enseignante de cogérer de manière globale un espace d'actions, de réflexions et d'initiatives. Ce projet pédagogique donne du sens à la formation et est conçu dans une logique interdisciplinaire :

- histoire et géographie pour l'introduction du sujet et contexte sociétal,

- mathématiques et physique pour la mise en place des prérequis indispensables à la bonne prise en main de l'activité,

- enseignement de spécialité Ingénierie et développement durable (I2D) en première et enseignement de spécialité Ingénierie, innovation et développement durable (2I2D) en terminale,

- et enfin l'ETLV1, anglais, pour aborder le vocabulaire technique.

L'estimation indispensable du productible en avant projet est développé dans la partie « La halle Pajol : une centrale photovoltaïque en milieu urbain ». Cette évaluation se fait ici en trois étapes :

1 - Récupération des données du site :

- lieu d'implantation (latitude, longitude)
- orientation (azimut)
- dimension et inclinaison des redans (sheds)
- surface de la toiture photovoltaïque
- 2 Estimation de production annuelle :
	- première estimation de production
	- irradiation solaire annuelle
	- facteur de correction
- 3 Calcul par application des normes :
	- puissance de l'installation
	- production annuelle

Ce travail se fait en se plaçant, dans un premier temps, dans la situation des habitant.e.s de l'époque

(1994) qui ne disposaient, au mieux, que des anciens plans de cette halle. « *Cette approche STEM se distingue de l'enseignement traditionnel par un environnement d'apprentissage permettant aux étudiants de comprendre comment la méthode scientifique peut s'appliquer à la vie quotidienne et en se concentrant sur*  la résolution de problèmes réels. »<sup>vii</sup>. Il va donc être nécessaire de virtuellement monter sur ce toit pour en connaître la surface exploitable. À partir de ces résultats, il est demandé aux élèves d'évaluer le nombre de modules à disposer afin de maximiser la puissance installée et ce, par une étude rigoureuse du calepinage des redans et en prenant en compte l'allée de circulation. Il sera ensuite possible de corriger ce premier résultat : surface nécessaire à certains panneaux de verre transparents pour éclairer le jardin, à des panneaux fictifs pour satisfaire des contraintes esthétiques, aux bouches d'aération, etc.

Des rappels mathématiques sur les propriétés des triangles rectangles et des fonctions trigonométriques sinus et cosinus sont disponibles d'un simple clic de souris. Outre le dimensionnement de la surface utile, il est indispensable, pour pouvoir estimer le productible d'une centrale photovoltaïque, de la situer géographiquement avec précision :

- coordonnées géodésiques en DMS (Degrés, Minutes et Secondes),
- azimut, c'est à dire l'orientation en degrés des redans dans le plan nord-sud,
- et l'inclinaison des panneaux par rapport à l'horizontal.

Toutes ces démarches scientifiques et techniques peuvent être faites avec le collègue de géographie.

Au cours de cette première partie de dimensionnement et d'analyse géographique l'élève est appelé à vérifier ses résultats par l'utilisation de pages de questionnement pédagogique utilisant un texte à trous et à réponses multiples. La validité de ses choix dans la liste des réponses possibles est indiquée par la couleur verte (validé) ou rouge (il y a erreur).

La seconde partie de l'activité va maintenant consister à vérifier, soit à l'aide d'outils en ligne, soit en s'appuyant sur les normes spécifiques, la production photovoltaïque que les habitants et la Mairie de Paris étaient en droit d'attendre de la centrale PV.

Dans un premier temps, les élèves déterminent le productible annuel envisageable pour la centrale de la Halle Pajol à l'aide PVGIS (Photovoltaic Geographical Information System, https://ec.europa.eu/jrc/en/pvgis). Cet outil en ligne est le fruit du Centre commun de recherche de la Commission européenne qui se concentre, entre autres, sur l'évaluation et la diffusion des connaissances et des données relatives au rayonnement solaire et aux performances PV.

En renseignant la situation géographique précise de la centrale PV, l'inclinaison et l'azimut des panneaux solaires, leur type (silicium cristallin, ...) et la puissance de crête totale, PVGIS calcule le productible annuel envisageable (Fig. 8). Il tient donc compte de l'ensoleillement et de coefficients pondérateurs. Ainsi,

l'élève dispose d'une première estimation de la production attendue, dans des conditions optimales.

#### 2 - Première estimation de la production annuelle envisag

Les 1938 panneaux solaires utilisés sur le toit de la Halle Pajol sont des panneaux PV Shüco MPE240 PL60, puissance unitaire de crête est de 240 Wc -<br>Rendons nous sur le site de la Comission Européenne, consultable à cette adresse :  $\hbox{https://re.jrc.ec.europa.eu/pvg\_tools/fr/tools.html#PVP}$ Nous y trouvons un logiciel spécialisé que nous pouvons renseigner à partir de nos études précédentes : - Centrale localisée par ses coordonnées DD - Azimut Sud +20° - Surface des panneaux : 3200 m2 - Inclinaison des 1938 panneaux : 24

Sur ce site choisissez la langue française, pointez la Halle Pajol sur la carte interactive, choisissez le calcul de formances de la centrale couplée au réseau, renseignez l'angle d'inclinaison des sheds et l'azimut de la Halle<br>choisissez des panneaux en silicium cristallin, etc. et tracez vos courbes pour visualiser les résultats. **Figure 8 : vue d'un écran du TP introduisant PVSyst** 

L'idée est maintenant de procéder à la même analyse, mais en utilisant les normes nationales et internationales NF EN 15316-4 et EN ISO 15927- 4:2005 confirmée en 2015 indiquant comment déterminer l'électricité produite par un système photovoltaïque « *Eel.pv.out* ». L'élève va alors être accompagné pour comprendre ce que représente un à un chaque terme énoncé, puis conduit dans les arcanes des normes et de leurs multiples tableaux pour trouver les valeurs qui correspondent au cas particulier de la centrale de la halle Pajol. C'est au cours de ces tâches que les objectifs de recherche d'informations dans un document technique, d'identification des variables et de calcul vont être visés.

Enfin, une fois que l'élève disposera de ces informations qu'il pourra déjà comparer entre elles (estimations de productible avec PVGIS et à partir des normes), il devra interroger le système réel auquel nous avons accès, via la plateforme de supervision ÉPICES, pour retrouver les valeurs de production réelle annuelle disponibles (2019, 2020) et conclure sur la pertinence des prédéterminations et de ce qu'avait estimé le concepteur lors des études initiales.

La mise en ligne de cette première activité a attiré un grand nombre d'utilisateurs ces derniers mois. Un collègue (Jean-François Colombel, académie de Toulouse) s'est même approprié cette activité pour en analyser l'impact sociétal. Il a donc conçu une exploitation complémentaire basée sur ce que l'on pouvait tirer des premières pages de présentation, de l'historique et des différentes phases de l'implication citoyenne. Nous avons mis en place, sur le site TP Line (https://www.tpline.eu/ZAC-Pajol/activite1.A/), le travail qu'il a produit avec ses élèves et qui permet de découvrir ce qu'ils en ont compris et assimilé (Fig. 9). Ce projet de reconversion urbaine est en effet un exemple très concret de l'implication citoyenne dans un éco-quartier. Il est possible de suivre, grâce aux nombreux documents écrits et vidéos des habitant.e.s, des architectes, des élu.e.s, comment s'est faite la mise en place de ce qui ne devait être, au départ, qu'un banal ensemble de 630 logements dans Paris. La vidéo «Paris écolo», accessible sur la section « La Halle Pajol - Paris

> La Revue 3EI n°**103** Janvier 2021

18ème » de TP Line avec le mot de passe « production », accompagne idéalement cette activité.

#### Analyse de la sixième page V

Le 2 avril 2013, à quelques semaines de l'inauguration de la ZAC Pajol, les acteurs de cette rénovation se sont retrouvés<br>dans un esprit de débat et de fête. Une fête qui saluait dix ans de concertation et d'actions pour f nouveau quartier du 18e arrondissement. Trois tables rondes ont été organisées au théatre du Grand Parquet par la Coordination Espace Pajol.

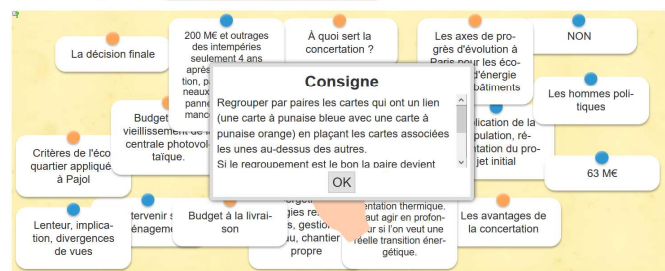

**Figure 9 : extrait de l'activité conçue avec J.-F. Colombel, académie de Toulouse** 

#### IV.2/ Modélisation et simulation multi-physique de la centrale

Une séquence pédagogique plus ambitieuse, écrite également pour la filière STIDD, est également disponible depuis peu.

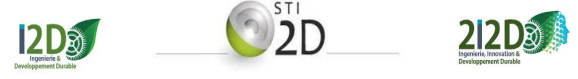

Ces nouvelles activités s'inscrivent dans le cadre de la réforme du Baccalauréat 2021. Elles visent plusieurs compétences pédagogiques du référentiel STIDD, notamment :

- *CO6.1. EXPLIQUER des éléments d'une modélisation multi-physique proposée relative au comportement de tout ou partie d'un produit - dans notre cas une installation photovoltaïque de production d'énergie électrique -,*
- *CO6.2. IDENTIFIER et REGLER des variables et des paramètres internes et externes utiles à une simulation mobilisant une modélisation multiphysique,*
- *CO6.3. ÉVALUER un écart entre le comportement du réel et les résultats fournis par le modèle en fonction des paramètres proposés, conclure sur la validité du modèle,*
- *CO6.4. CHOISIR pour une fonction donnée, un modèle de comportement à partir d'observations ou de mesures faites sur le produit,*
- *CO6.5. INTERPRETER les résultats d'une simulation et conclure sur la performance de la solution.*

Nous proposons donc, à travers cette séquence pédagogique, conduire une analyse et une discussion autour de la validité d'un modèle multi-physique des constituants de la centrale photovoltaïque permettant de traiter le flux de puissance (Fig.10).

**Thème** 

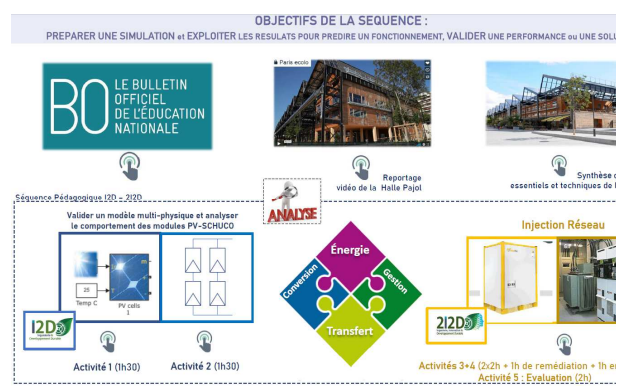

**Figure 10 : aperçu de l'organisation pédagogique de la séquence proposée (durée estimée de dix heures avec cinq activités interactives en ligne)** 

Les possibilités de comparaison entre les résultats de simulation obtenus et la puissance relevée en temps réel à un instant donné mais aussi la production de la centrale sur un intervalle de temps choisi afin de discuter des écarts observés est évidemment exploitée ici :

- la première activité (voir plus loin) vise à valider par simulation le modèle multi-physique d'un seul module photovoltaïque,
- la deuxième concerne l'étude du comportement des associations série et parallèle de modules (Fig. 11),

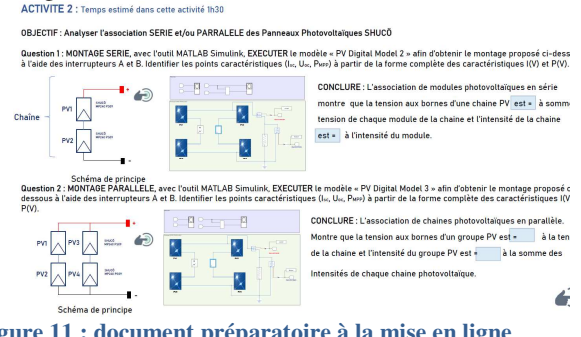

**Figure 11 : document préparatoire à la mise en ligne de l'activité 2** 

la troisième est dédiée à la modélisation et la simulation de l'ensemble du champ PV (Fig. 12) et à la comparaison avec la production réelle,

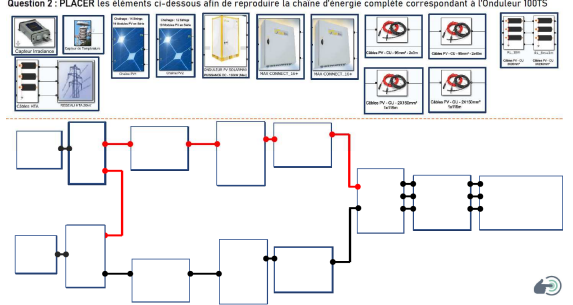

**Figure 12 : document préparatoire à la mise en ligne de l'activité 3 (champ PV associé à l'onduleur 100kW)** 

la quatrième est consacrée à la modélisation complète de l'installation et à l'étude de l'injection sur le réseau de l'énergie produite (Fig. 13) avec comparaison à la production réelle,

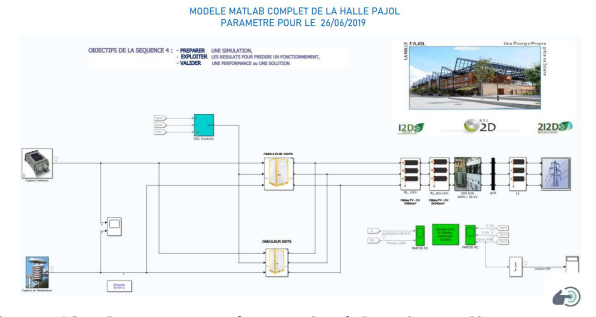

#### **Figure 13 : document préparatoire à la mise en ligne de l'activité 4 (modélisation Matlab complète)**

- en fin de séquence, la dernière activité est entièrement rédigée en anglais afin de sensibiliser les élèves aux langues vivantes et de proposer une activité partagée aux enseignants de S2I et d'Anglais ETLV1 (Enseignement Technologique en Langue Vivante 1).

Ces cinq activités, ainsi que celles de remédiation et d'évaluation, permettront à l'élève d'exploiter finement des résultats de la simulation pour aboutir à l'acquisition de compétences transversales et structurantes du référentiel. Les fichiers de simulation ont été développés à partir du logiciel MATLAB Simulink® de notre partenaire Mathworks®. De nombreux documents ressources sont aussi fournis, pour chaque activité : données essentielles sur l'installation, diagrammes SysML du système centrale PV, architecture électrique simplifiée (Fig. 14), documents constructeurs des principaux constituants, ....<br>ARCHITECTURE ELECTRIQUE SIMPLIFIEE DE LA HALLE PAJOL

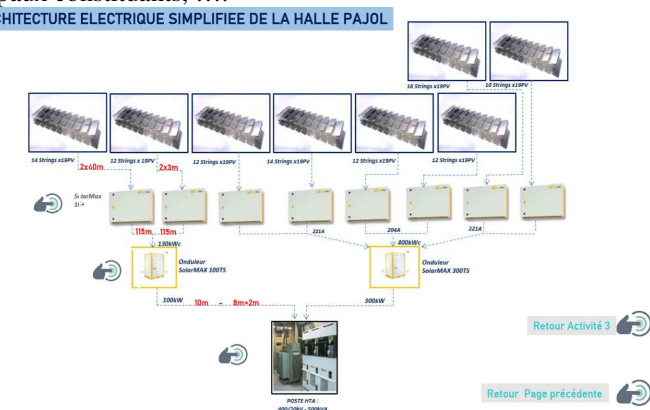

**Figure 14 : architecture simplifiée de la centrale PV** 

Au début du mois de novembre 2020 nous avons donc mis en ligne la première activité « Panneau Schüco<sup>®</sup> et son modèle multi-physique » (https://www.tpline.eu/ZAC-Pajol/activite3/index.php). Les autres vont suivre en ce début d'année 2021. Dans cette première activité il est demandé aux élèves de valider par simulation le modèle d'un seul module photovoltaïque (marque : Schüco®, modèle : MP240 PS09, fabriqué en 2013). Les caractéristiques du constructeur de ce module sont accessibles d'un clic leur permettant donc facilement de relever le courant de court-circuit (Isc), la tension à vide (Voc), la puissance fournie et ce, aux conditions standard normalisées d'essai (STC) (Fig. 15). Les principales grandeurs

> La Revue 3EI n°**103** Janvier 2021

doivent être définies et reportées dans une page de synthèse interactive et auto-correctrice. Une feuille de contrôle peut également être éditée pour être remise ensuite au professeur.

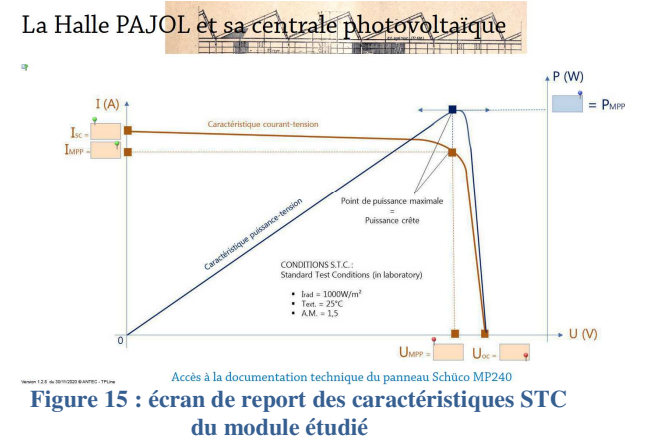

Pour effectuer la simulation du modèle, un fichier MATLAB-Simulink® est fourni à l'élève. La zone montage est illustrée d'un panneau Schüco® dont les caractéristiques sont réglables. L'élève pourra ainsi vérifier ou reporter les grandeurs fournies par le fabricant qu'il vient juste de relever dans sa documentation technique : Voc et Isc. Les autres caractéristiques (facteur de qualité, résistance série du panneau, …) peuvent être fournies ou modifiées et on se place initialement à la température ambiante. Il est possible de faire varier le courant appelé en sortie du panneau et, au cours de cette variation, d'envoyer les résultats des calculs, grâce à un élément "Goto", vers la zone de montage n°2 illustrée d'un nouveau panneau d'affichage. L'élève obtient alors dans la zone de mesures des courbes  $I=f(V)$  et  $P=g(V)$  qu'il peut comparer à celles fournies par le constructeur pour valider ou non le modèle de ce constituant.

Enfin, dans la dernière partie de cette première activité de la séquence, et afin de mieux comprendre les caractéristiques d'un panneau photovoltaïque, l'élève devra utiliser un nouveau modèle multi-physique permettant d'observer l'influence de la température des cellules et de l'éclairement. Deux essais d'éclairement avec quatre températures différentes (soit 8 essais de simulation) sont préconisés (Fig. 16). L'élève dispose des droits pour modifier directement l'éclairement solaire ainsi que la température des cellules, suite à quoi il peut compléter le tableau des mesures obtenues par simulation et remplir un nouveau texte de synthèse à trous et autocorrectif.

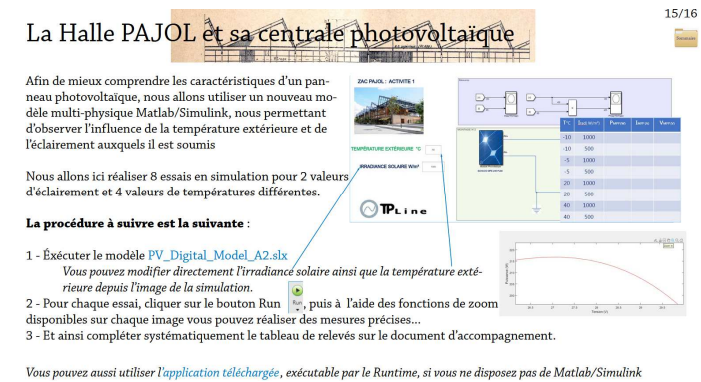

#### **Figure 16 : vue de la page de consignes pour l'étude de l'influence des grandeurs extérieures avec un modèle fourni sous MATLAB-Simulink®**

Pour ceux qui possèdent une licence MATLAB-Simulink® les fichiers de simulation sont téléchargeables en ligne sur le site de TP Line, d'un simple clic depuis l'application pédagogique. Depuis peu il est également possible d'utiliser un fichier exécutable sous Windows© (donc de type .exe). Vous pouvez télécharger son programme d'installation ainsi que son mode d'emploi. Ceci a été rendu possible grâce au module de compilation des simulations disponibles avec MATLAB-Simulink® Compiler™ qui permet de partager des simulations en tant qu'exécutables autonomes. Nous avons ainsi créé les exécutables en regroupant le modèle MATLAB-Simulink® compilé et le code Matlab® pour configurer, exécuter et analyser nos simulations. Cet exécutable autonome est donc l'application de simulation complète, utilisant les mêmes graphiques Matlab® et les IU conçus avec Matlab® App Designer. Vous pouvez donc disposer des modules de simulation « .slx » si vous avez une licence dans votre établissement et/ou également utiliser les programmes exécutables pour travailler chez vous. Vos élèves peuvent aussi utiliser ces modules exécutables et ainsi travailler chez eux en distanciel. Toutes nos simulations seront disponibles dans ces deux formats pour toutes les simulations de cette séquence. Nous n'avons pour le moment mis en place que la version pour Windows mais il est également possible de compiler les fichiers « .slx » pour les systèmes d'exploitation Mac ou Linux. Nous étudierons ces possibilités une fois toutes les simulations sous Windows disponibles et mises en place puisque nous savons qu'elles représentent la très grande majorité des cas utilisés dans les lycées. Vous disposez, dans le déroulement des activités, de toutes les explications d'installation, téléchargement et exécution de cet ensemble, par le jeu de trois fenêtres *pop-up* visualisables par un simple clic depuis vos. Le *runtime* représente 3 Go et il faut prévoir 3,2 Go de plus pour le décompresser. Il vous est même possible, si nos activités de cette séquence ne correspondent pas avec vos habitudes pédagogiques, de n'utiliser que les fichiers de simulation ou le fichier « .exe » pour travailler avec vos élèves et redévelopper votre environnement pédagogique. Ce que nous n'espérons pas malgré tout car ce serait pour nous l'aveu d'un échec : investissement énorme pour un résultat inefficace…

La Revue 3EI n°**103** Janvier 2021

A la suite de la séquence précédente nous entamons une réflexion pour offrir aux étudiant.e.s des filières post-baccalauréat des domaines de l'énergie (BTS FEE et DUT GTE), de l'électrotechnique (BTS ET et DUT GEII) et de la maintenance (BTS MS et DUT GIM) une activité relative à l'exploitation, la maintenance et l'optimisation du fonctionnement de la centrale PV compatible avec certains objectifs de leurs référentiels respectifs de formation.

La norme UTE C 15-712-1 de Juillet 2013, guide pratique pour les installations électriques BT et plus particulièrement pour les installations photovoltaïques sans stockage et raccordées au réseau public de distribution, expose les principes de la maintenance et les actions techniques minimales à envisager durant le cycle de vie d'une telle installation pour la maintenir ou la rétablir dans un état dans lequel elle peut accomplir la fonction pour laquelle elle a été conçue. Toutes les opérations de maintenance y sont envisagées avec pour priorité d'assurer et de maintenir la sécurité des biens et des personnes. Notons qu'en marge de la maintenance, peuvent être envisagées des opérations visant à pallier l'usure de certains matériels et les adapter à l'évolution des techniques, des normes et règlements en vigueur et également des opérations ayant pour but d'optimiser l'installation existante. Y sont présentés les types de maintenance et périodicité ainsi que les actions de maintenance à réaliser.

Pour la réalisation de ces actions de maintenance sur la centrale PV de la halle Pajol, Energie Partagée a signé un contrat avec l'entreprise EDF ENR (https://www.edfenr.com/gamme/maintenance/)

jusqu'à la fin 2020. Celle-ci propose effectivement des services pour « garantir la performance des investissements et sécuriser les revenus » assez proche de ce qui est préconisé par la norme et comprenant :

une visite périodique :

Maintenance électrique (micro-onduleurs, coffrets, TGBT, tableaux) : inspection thermographique, vérification des connexions et serrage des borniers, contrôle des mises à la terre, vérification du fonctionnement des organes de protection, nettoyage des aérations et de l'intérieur des armoires…

Inspection visuelle toiture, chéneaux, descentes EP : détection des défauts d'étanchéité, des déformations ou anomalies de toiture, petit nettoyage si présence de feuilles ou d'éléments obstruant les évacuations.

un accès dédié au portail internet de suivi de production :

Mise à disposition une plateforme internet afin de suivre la production et la performance de la centrale à tout moment.

Les prestations incluses sont : supervision :

Contrôle et Gestion quotidienne des alarmes Support téléphonique centre de contrôle 7j/7 Astreinte superviseurs week-end et jours fériés Accès client au portail internet Rapport annuel d'exploitation détaillé

- maintenance préventive : Maintenance électrique (onduleurs, coffrets, TGBT, tableaux) Inspection visuelle toiture, chéneaux, descentes EP Rapport de maintenance préventive - maintenance corrective :

Intervention sous 48 h ouvrées

- engagement :

Maintien en compétence des équipes techniques Autres services disponibles :

- disponibilité onduleurs à 97 %, inspection thermographique de type Q19, nettoyage des modules…

- audits techniques & remise en conformité
- interventions correctives sous 4 à 72 heures
- rapport trimestriel d'exploitation détaillé

Pour ce qui est de la supervision, EDF ENR dispose d'un accès « mainteneur » à la plateforme EPICES et peut être aussi sollicité à tout moment par ce biais par l'exploitant Energie Partagée ou le propriétaire Ténér'IF. Epices joue ainsi aussi le rôle d'une Gestion de la Maintenance Assistée par Ordinateur (GMAO).

Comme indiqué précédemment, grâce au système de communication (Fig. 17 et 18) et à l'outil Epices qui exploite les informations recueillies, l'ensemble des acteurs peut avoir accès aux données de production cumulées, instantanées et à l'état des constituants (y compris alarmes, défauts, messages…).

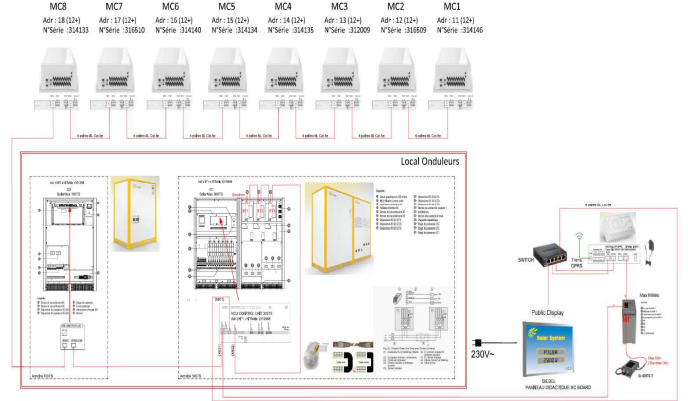

**Figure 17 : schéma unifilaire et de principe de la communication au sein de l'installation PV de la halle Pajol (d'après DOE / Armorgreen)** 

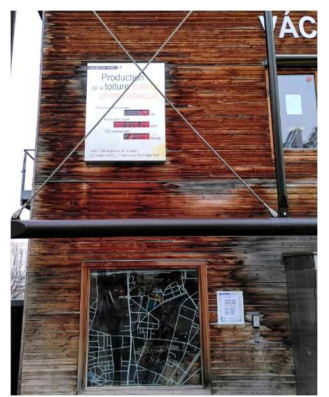

**Figure 18 : vue du panneau d'affichage didactique et d'information visible de l'esplanade, le 07/01/2020 à 13h, par temps froid et couvert (Pinstantanée=45kW / Production totale cumulée=3011539kWh / CO2 économisé=2108tonnes).** 

> La Revue 3EI n°**103** Janvier 2021

#### **23**

Mais il est également possible de configurer la plateforme de manière à accéder à des informations particulièrement utiles et même certains indicateurs (existants ou à créer) si l'on souhaite mener des études de performance, de fiabilité et de disponibilité.

Ainsi, notre équipe pédagogique, grâce aux discussions engagées avec Energie Partagée qui nous fait profiter de son retour d'expérience sur cette installation, a déjà identifié des problématiques et tâches à confier aux étudiant.e.s sur ces thèmes :

- vérification des valeurs des indicateurs de performance (PR) et de disponibilité (AL) générés par Epices et ce sur une période donnée,
- analyse des conséquences de certains paramètres sur les performances et la disponibilité de l'installation (encrassement des modules, qualité et nature des données, interventions de maintenance, pannes, …),
- étude et justification de la mise en place d'une garantie de disponibilité,
- conséquence du sous dimensionnement d'un des onduleurs et exploitation d'un modèle issu d'un outil professionnel de modélisation et simulation PV : PVSyst (www.pvsyst.com/fr/), ArcheliosPro (www.archelios.com), …
- analyse énergétique et discussion sur les données relevées en différents points de la chaîne d'énergie (y compris compteur ENEDIS)
- étude économique des actions de maintenance,

### $\ddotsc$

#### **V/ Conclusion**

Ce support très riche est loin d'être encore exploité entièrement et laisse présager de nombreuses autres activités qui pourraient être proposées à nos élèves et étudiant.e.s. Pour cela, nous comptons aussi sur vous, enseignant.e.s, entreprises et collectivités territoriales qui voudront bien nous rejoindre dans cette aventure.

Nos actions sont soutenues par le Groupe Sciences et Techniques Industrielles de l'Inspection Générale de l'Éducation, du Sport et de la Recherche, par l'UPSTI et par des partenaires grâce auxquels nous pouvons mettre en ligne ces activités pédagogiques à partir de mesures faîtes sur des systèmes en temps réel. Ces partenaires

ii UPSTI : Union des Professeurs de Sciences et Techniques Industrielles, www.upsti.fr

iii Association Française pour le Développement de l'Enseignement Technique, www.afdet.org

iv :

https://fr.wikipedia.org/wiki/ZAC\_Pajol http://www.driea.ile-de-france.developpementdurable.gouv.fr/IMG/pdf/ZAC\_Pajol\_\_cle765119.pdf industriels et institutionnels nous aident aussi financièrement ou matériellement en nous donnant les moyens de créer ces pages dynamiques.

Cette année l'association ANTEC a été reconnue d'intérêt général. Elle est donc habilitée à recevoir des dons ouvrant droit à la réduction d'impôt et à percevoir le solde de la taxe d'apprentissage des entreprises (hors quota). Mais c'est grâce au soutien financier de vos établissements et entreprises partenaires, que nous faisons vivre TP Line.

Si vous souhaitez obtenir des informations sur la participation à une équipe TP Line de développment pédagogique autour des systèmes M-Rex et halle Pajol, rejoignez TP Line, que vous soyez professeur.e au collège ou au lycée, en pré- ou post-bac et ce, quelle que soit votre discipline. Vous participerez à des échanges pédagogiques et techniques avec tous les acteurs de TP Line. Ecrivez-nous à pedago@tpline.eu.

Nous vous rappelons que si nos développements pédagogiques ne vous conviennent pas à 100% et que vous souhaitez que nous leur appliquions des modifications, nous sommes toujours disponibles pour lire vos remarques et en tenir compte dans la mesure de nos possibilités. Ce sera ainsi le cas, dès la crise sanitaire terminée, de la mise en place d'une activité entièrement mise au point par les habitant.e.s qui souhaitent pouvoir comprendre et suivre le fonctionnement de la halle et de sa centrale PV pour laquelle ils se sont battus.

#### **VI/ Remerciements et participations**

Les auteurs remercient vivement toutes les personnes qui nous accompagnent depuis 2018 sur ce projet : les enseignant.e.s et les élèves, bien sûr, qui utilisent TP Line pour leurs retours, questions et remarques, Dorian Vigoureux, enseignant, pour son remarquable travail de correction et de proposition, Erwan Boumard, Directeur et Nicolas Bagé chef de projet de la halle Pajol chez Énergie Partagée, Olivier Ansart, président de l'ASA Paris Nord Estviii et enfin Bernard Guérin, président d'ANTEC, ainsi que Jean-Michel Vincent, expert développement durable (www.agirlocal.org), pour leur aide.

#### **VII/ Bibliographie**

https://hal.archives-ouvertes.fr/hal-01730899/document La halle Pajol

v https://www.paris.fr/equipements/bibliothequevaclav-havel-8693

vi Epices énergies, https://www.epices-energie.fr/fr/ vii Géraldine LAVABRE, IA-IPR STI, présentation issue d'extraits du PNF du 15 janvier 2019.

viii https://asa-pne.over-blog.com/tag/pajol/

i https://tpline.eu/ressources/plaquette\_v2.2.pdf

### **UTILISATION DE TELE-TP EN INFORMATIQUE INDUSTRIELLE**

#### PASCAL VAROQUI, ANTHONY JUTON **Professeurs agrégés à l'ENS Paris Saclay pascal.varoqui@ens-paris-saclay.fr, anthony.juton@ens-paris-saclay.fr**

*Résumé : L'arrivée de la pandémie COVID19 a nécessité la mise en place de mesures restrictives pour l'enseignement. Les activités les plus impactées sont les travaux pratiques qui ne peuvent très souvent que s'effectuer en contact direct avec le matériel étudié. Dans le domaine de l'informatique industrielle il est possible de mettre en place des travaux pratiques (TP) à distance en offrant aux étudiants une interface informatique qui permet de contrôler à distance les entrées/sorties d'un système numérique. Chaque étudiant se connecte par un logiciel de type VNC (ou TeamViewer) à un poste de travail équipé du dispositif de prise de contrôle à distance de la maquette et d'une caméra pour observer le résultat des actions et programmations. Comme VNC accepte plusieurs clients simultanés les étudiants peuvent travailler en binômes et l'encadrant peut passer de binôme en binôme pour les assister. Des logiciels annexes de visio-conférence (zoom ou autre) et de gestion des accès aux postes de travail (VPN, planning en ligne) complètent le dispositif.* 

*Cette ressource présente une solution pour réaliser des TP à distance en informatique industrielles, les programmes nécessaires sont téléchargeables*.

#### **I/ Introduction**

La pandémie COVID19 qui s'est déclarée en 2020 a fortement impacté l'enseignement, en particulier par la nécessité de confiner les élèves qui se sont retrouvés sans possibilité de suivre les cours, TD et TP en présentiel. Si de nombreuses solutions, souvent dérivées des systèmes de visio-conférence, purent être utilisées pour les activités de type cours/TD, les TP ont souvent fortement pâti de l'impossibilité de manipuler à distance les maquettes didactiques et autres supports de manipulations. Remplacer le TP par une démonstration pratique réalisée par l'encadrant en visio-conférence n'est qu'un pis-aller : l'intérêt de la démarche active d'une activité pratique disparaît. De même la simulation, lorsqu'elle est possible et même si elle permet de faire des exercices intéressants, ne remplace pas le travail sur du matériel réel. Pour retrouver l'intérêt pédagogique de l'activité de TP sans contact direct avec les éléments matériels du TP il est nécessaire de pouvoir les contrôler à distance tout en visualisant le résultat de ces manipulations : on retrouve ainsi l'interactivité d'une séance de TP.

Si il est difficilement envisageable de conduire le couplage d'une génératrice synchrone sur le réseau sans un intermédiaire humain effectuant les actions sur place, l'informatique industrielle se prête mieux à la mise en place de TP à distance (télé-TP) avec un intermédiaire de manipulation purement informatique. C'est un dispositif de ce type que nous allons décrire.

#### **II/ Analyse du contexte et des problèmes à résoudre**

Les TP d'informatique industrielle sont en général basés sur l'utilisation d'un support de TP (carte microcontrôleur ou autre dispositif programmable : la carte cible) associé à un ordinateur (PC) qui permet la programmation et la mise au point du code injecté dans le support de TP. L'étudiant a donc des interactions physiques avec l'ordinateur, la carte cible, et doit pouvoir constater de visu les résultats de ses actions sur cette carte. Les conditions à satisfaire pour pouvoir opérer à distance sont donc :

- pouvoir prendre le contrôle de l'ordinateur qui gère la carte cible,
- pouvoir agir sur les entrées de celle-ci,
- pouvoir visualiser l'état de ses sorties,
- voir les leds et afficheurs éventuels de cette carte. L'utilisation d'oscilloscopes ou d'autres appareils de mesure annexes n'est pas envisagée ici.

Par ailleurs, il est nécessaire que les dispositifs logiciels mis en œuvre pour réaliser ces manipulations puissent fonctionner sur des clients, les machines des élèves, de type Windows, Apple ou Linux. L'utilisation d'un simple téléphone est exclue pour des raisons d'ergonomie.

L'accès aux machines de TP par le réseau extérieur est habituellement totalement fermé, les dispositifs mis en place ne devront pas créer de brèche dans la sécurité informatique de l'école. Les étudiants doivent être identifiés avec certitude et leur utilisation des ressources (machines, horaires de connexion) être enregistrée.

#### **III/ Contrôle à distance des entrées/sorties de la carte cible**

Le contrôle des entrées/sorties de la carte à distance est plus problématique : nous ne disposons pas de solution prête à l'emploi pour réaliser cette fonction. Pour répondre rapidement à ce besoin il a fallu développer une interface graphique homme/machine. La solution retenue est en deux parties :

- un logiciel tourne sur le PC et offre une interface "cliquodrome" de visualisation et de contrôle de quelques entrées/sorties (8 entrées et 8 sorties)
- une carte d'interface connectée au PC en USB, en dialogue constant avec l'interface graphique cidessus, matérialise les signaux de sortie et fait l'acquisition des signaux en entrée. C'est elle qui est reliée aux entrées/sorties de la carte cible.

Le profil retenu pour la connexion USB est un profil série standard, il est ainsi facile de tester séparément les deux parties de cette interface homme/machine en utilisant un simple terminal série.

Une première version de **l'interface graphique** a été développée avec Qt, ce qui permet un portage éventuel sur d'autre OS que Linux. Une seconde version de l'interface graphique a été développée avec python, plus facile à prendre en main et adapter à ses besoins.

La **carte d'interface** est une carte Arduino basique (Uno, Nano, Leonardo ou équivalent) qui fait tourner un code qui assure le dialogue avec l'interface graphique (voir figure 1). D'autres cartes sont utilisables (des essais concluants ont été réalisés avec une carte à microcontrôleur PIC) ce qui peut avoir un intérêt si le TP porte sur la programmation d'une carte Arduino : la confusion est facile entre la carte cible et celle qui assure l'interface homme/machine. Finalement ce qui a été déterminant dans la carte choisie pour la solution déployée a été la disponibilité immédiate d'un lot de cartes Arduino.

#### **IV/Visualisation de la carte de TP et de ses accessoires (moteur, écran, etc.)**

Pour visualiser l'activité de la carte de TP, ou tout dispositif lié au TP, une petite caméra USB est branchée sur le PC. Un logiciel (mpv) ouvre une fenêtre sur l'écran qui est ensuite vue à distance par VNC. Une autre solution aurait été de faire circuler un flux vidéo séparé mais les inconvénients n'étaient pas négligeables :

- nécessité d'installer et lancer un logiciel de visualisation coté client, avec des soucis de transversalité (il faut que ce soit compatible Mac/Windows/Linux, dans leurs différentes versions actuellement en service chez les étudiants)
- le fonctionnement de la caméra et de son serveur de flux est moins facile à vérifier (avec mpv un coup d'oeil sur l'écran du poste de TP suffit, voir figure 2)
- la gestion de l'encombrement du flux vidéo ne se règle pas facilement

Avec la solution adoptée, en réduisant la taille de la fenêtre de visualisation on constate une baisse très importante du flux réseau lié à l'affichage de la vidéo. C'est une manœuvre intuitive et facile à réaliser. Lorsque la bande passante disponible pour la connexion à internet du client est faible la taille de cette fenêtre vidéo a un impact très important sur la fluidité de l'interface VNC.

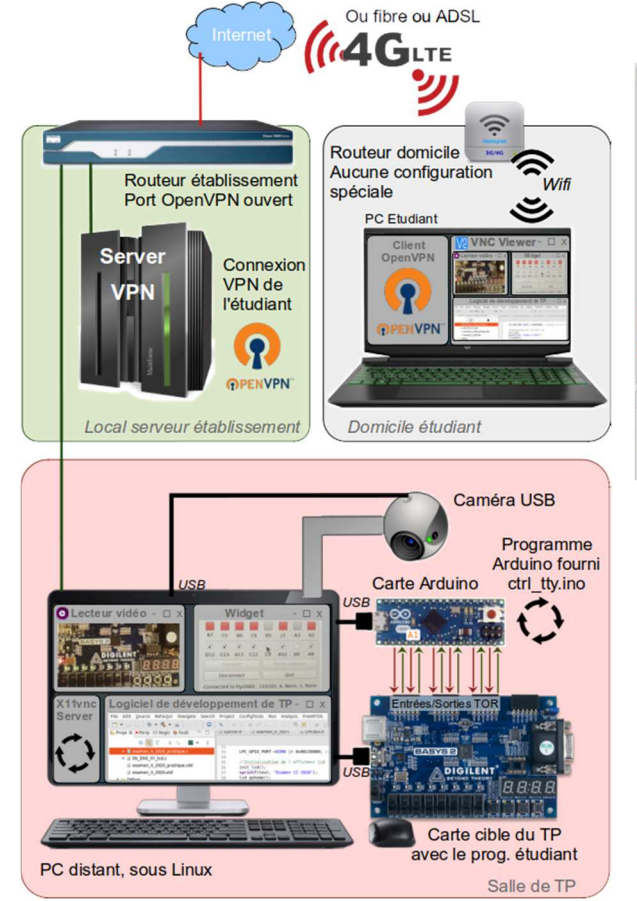

**Figure 1 : Schéma synoptique de la solution de TP à distance installée à l'ENS** 

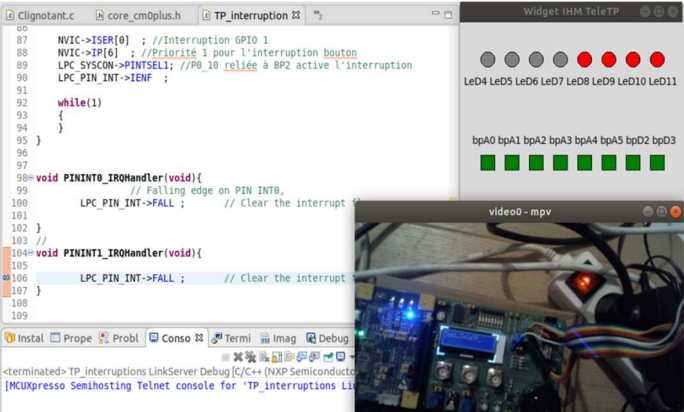

**Figure 2 : écran du PC (partiel) : à gauche une partie de l'environnement de développement NXP, à droite la vue caméra sur la carte microcontrôleur NXP et l'interface Python homme/machine de contrôle** 

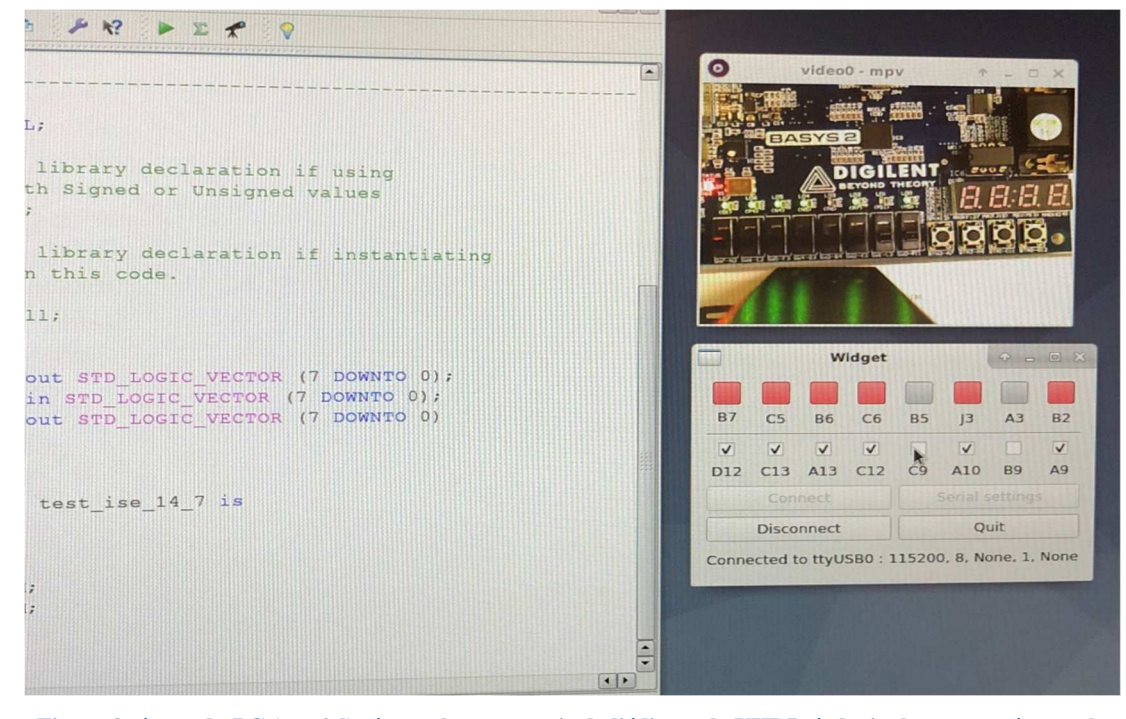

**Figure 3: écran du PC (partiel) : à gauche une partie de l'éditeur de VHDL, à droite la vue caméra sur la carte BASYS (haut) et l'interface homme/machine Qt de contrôle(bas)** 

#### **V/ Prise de contrôle à distance d'un PC de la salle de TP**

Le contrôle à distance d'un ordinateur est aujourd'hui une problématique classique : de nombreux logiciels comme VNC et ses dérivés permettent de voir le contenu de l'écran d'un ordinateur à travers le réseau internet et de le contrôler avec le clavier et la souris de la machine locale. Avec une connexion réseau assez rapide, la fluidité des interactions avec le PC distant est très satisfaisante. Le PC du TP fonctionne sous linux (distribution Debian), le serveur VNC retenu est un logiciel éprouvé et à la compatibilité transversale reconnue : x11vnc. De nombreux clients permettent de s'y connecter depuis tous les systèmes d'exploitation habituels (et même depuis un téléphone Android ou iPhone). Il permet à plusieurs clients de se connecter sur le même serveur pour un travail collaboratif et est très stable. Toutefois vnc seul pose des problèmes de sécurité et d'identification des participants : il est difficile de gérer un grand nombre d'utilisateurs et les échanges entre clients et serveur ne sont pas chiffrés. Pour combler ce besoin sécuritaire un serveur OpenVPN a été installé pour assurer l'identification des clients et la confidentialité des échanges. Chaque étudiant reçoit un fichier .ovpn unique qui contient les informations d'identification et de configuration nécessaires à l'établissement de la connexion avec le réseau de la salle de TP. Chaque compte OpenVPN est associé à une adresse IP unique sur le réseau de la salle de TP qui permet de savoir "qui fait quoi" sur les différentes machines à disposition. Comme l'identification est faite à l'entrée du réseau les mots de passe sur VNC ne sont plus nécessaires, ce qui simplifie l'utilisation.

Le serveur OpenVPN est configuré de façon à ne pas offrir d'accès à un autre réseau que celui de la salle de TP : il n'est pas utilisable pour repartir sur internet. Les clients connectés à la salle de TP continuent à utiliser internet en passant par leur fournisseur d'accès pour les adresses différentes de celles des machines de TP. On élimine ainsi la possibilité d'utiliser cet accès VPN pour une autre activité que les TP.

La mise en place d'un serveur OpenVPN demande quelques compétences en informatique et l'ouverture d'un port sur le routeur de l'établissement, ce qui n'est pas toujours négociable. Cette difficulté pour rendre possible l'accès aux machines à distance a été contourné par quelques entreprises (RealVNC et TeamViewer notamment). Elles mettent à disposition un serveur (dans le cloud pourrait-on dire pour utiliser les termes de l'infonuagique) qui joue l'intermédiaire entre la machine distante et la machine étudiante. Les deux machines sont alors clientes et n'ont besoin d'aucune configuration spécifique du serveur établissement pour que l'étudiant contrôle la machine de TP. La solution est plus simple, fonctionne sur des machines de TP Linux, Mac ou Windows, mais a ses limites si l'on s'en tient aux versions gratuites de TeamViewer ou RealVNC (nombre d'utilisateurs limités pour une même machine ou un même compte notamment). Des tarifs « éducation » ont été proposés aux établissements pendant le premier confinement.

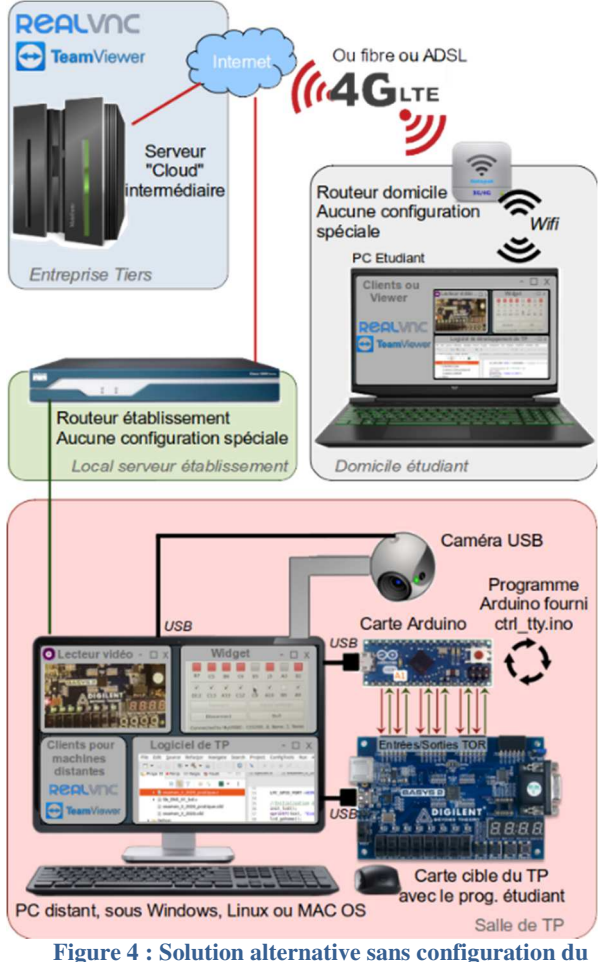

**routeur établissement** 

#### **VI/ Logiciels et services complémentaires.**

Un des principaux intérêts d'une salle de TP à distance est de permettre son accès à toute heure du jour et de la nuit. Le "rendement" plus faible des TP, par rapport à une activité en présentiel, est compensé par la disponibilité du matériel, à condition de gérer un planning d'occupation des machines. Après quelques essais peu fructueux de logiciels de gestion de ressources par le web, la méthode qui a été adoptée est une feuille de calcul en ligne ouverte sur le site framasoft.org. Elle a permis d'établir un planning totalement interactif dans lequel chaque étudiant peut s'inscrire selon la disponibilité des postes de travail.

Pour la partie visioconférence, le logiciel utilisé est Zoom, avec en complément Discord qui a fait l'unanimité parmi les étudiants. Pendant une séance de TP l'encadrant reste en ligne dans un unique salon zoom avec les étudiants, il est ainsi facile de s'adresser à eux pour des indications générales, des compléments d'informations ou des recommandations. Le logiciel Discord est utilisé pour les échanges à l'intérieur de chaque binôme.

#### **VII/ Résultats obtenus, bilan actuel**

Le système présenté ici a été utilisé très rapidement après le début du confinement (mars 2020) et a permis d'assurer une série de 15 TP sur l'enseignement du

> La Revue 3EI n°**103** Janvier 2021

langage VHDL avec les élèves de L3 EEA de l'ENS Paris-Saclay. Il a ensuite été utilisé pour une série de 4 TP d'initiation à l'utilisation de l'environnement Arduino avec des élèves de M2 du département de Mécanique puis en M1 EEA pour des TP sur des cartes microcontrôleur STM32. Les logiciels ont fonctionné en permanence pendant plusieurs semaines sans défaillance insoluble à distance. Les seules "pannes" n'en étaient pas vraiment : lorsqu'une machine était malencontreusement éteinte il fallait aller sur place pour la rallumer, et avec les mesures de confinement ce n'était pas toujours simple.

La solution a été mise en place de nouveau pour les Tps sur cartes microcontrôleurs NXP LPC804 au service des étudiants étrangers encore confinés du M1 de l'UFTAM.

#### **VIII/ Améliorations envisageables**

L'interface homme/machine qui permet de gérer les entrées/sorties de la maquette de TP est assez rudimentaire : elle ne permet que des manipulations élémentaires de mise à "1", mise à "0" et lecture de bits. Pour étendre le spectre des utilisations du dispositif il serait envisageable, sans grande difficulté, d'introduire des entrées/sorties analogiques, des signaux périodiques paramétrés ainsi que d'introduire dans le dispositif un oscilloscope USB (type picoscope) relié au PC.

Les possibilités d'évolutions sont nombreuses.

#### **IX/Illustrations**

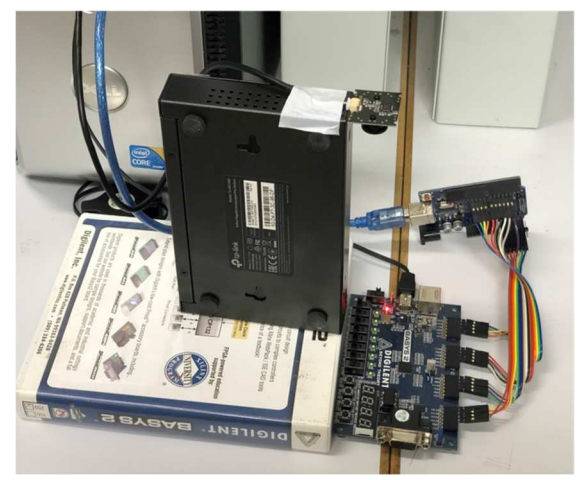

**Figure 5 : carte BASYS sous le regard de la caméra, la carte Arduino de contrôle est en arrière-plan** 

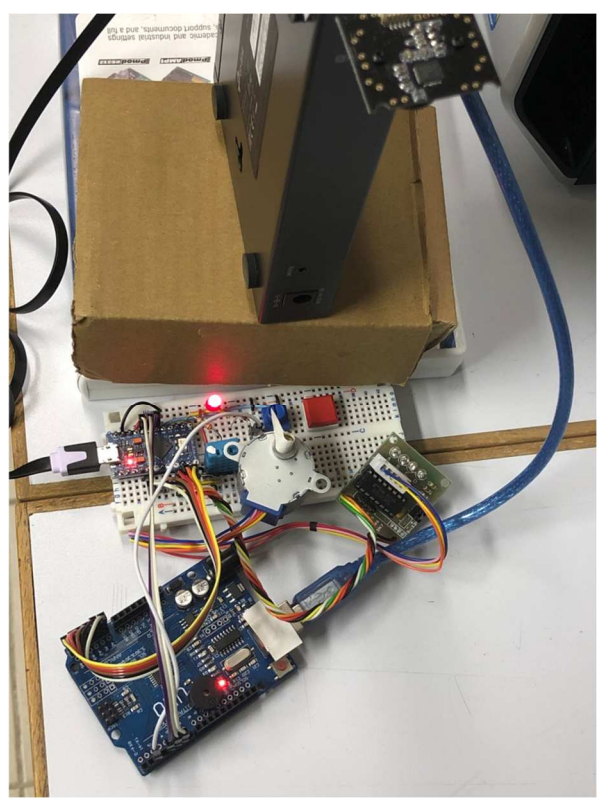

**Figure 6 : TP Arduino avec utilisation d'un moteur pas à pas vu par la caméra** 

En figure 6, on peut distinguer 2 cartes Arduino : celle qui est utilisée pour le TP (la carte cible) et celle qui participe à l'interface homme machine, située au premier plan.

Les supports de caméra et la disposition des éléments reflètent la précipitation dans laquelle ces télé-TP ont été installés.

#### **X/ Références des équipements utilisés**

Exemple de petite caméra USB reconnue par Linux :

- HBV-1615 Module Caméra 13,21€ chez Amazon (ASIN B07QJY177W)
- HM1355 Module de caméra USB 1,3 Million de Pixels 8.79€ chez Amazon (ASIN B08S6WH8RY)
- HM1355, 50° grand angle USB Camera 7.54€ chez Amazon (ASIN B08KL351PK)

Ces caméras exploitent toutes la même puce (HM1355) et sont très adaptées à l'usage télé-TP : la mise au point est réglable et permet de faire le point sur une maquette proche.

Les cartes Arduino équipées de SOCs ATmega328P ou ATmega32U4 conviennent très bien, exemples :

- lot de 5 cartes Longruner Mini Nano V3.0 ATmega328P 5V 16M Micro Contrôleur Module Board 19.99  $\epsilon$  chez Amazon (ASIN B072LPHG92)
- DANDANdianzi Pro Micro 16MHz ATMEGA32U4 Module 5.44€ chez Amazon (ASIN B086ZQK2FQ)
- lot de 3 cartes HiLetgo Leonardo Pro Micro ATmega32U4 5V/16MHz 18,99€ chez Amazon (ASIN B01MTU9GOB)
- beIilan Pro Micro 5v 16M Mini Conseil Leonardo ATMEGA32U4 5,23 € chez Amazon (ASIN B07TQ2TR5B)

Les programmes de la carte Arduino et de l'interface « Widget », versions Qt et Python, sont disponibles sur le site Culture Sciences de l'ingénieur :

*https://eduscol.education.fr/sti/si-ens-parissaclay/ressources\_pedagogiques/utilisation-de-tele-tpen-informatique-industrielle*

 $1($ 

Programme de la carte Arduino : \* ctrl\_tty : contrôle des E/S TOR d'une carte Arduino à travers<br>\* une liaison série. \* Objectif : interfaçage de carte de TP pour télé-TP \* Remarques, debug, etc : pascal.varoqui@ens-paris-saclay.fr \* 23 mar 2020 : version initiale #define BAUDRATE 115200<br>#define LBUFF 10 // liste des 16 E/S associées aux bits manipulés.<br>// ( à adapter selon carte utilisée) // ( à adapter selon carte utilisée)<br>const int bitnum[]={A0, A1, A2, A3, A4, A5, 2, 3, 4, 5, 6, 7, 8, 9, 10, 11}; variance in the second that the second the second the second of the property of the second of the property of the second characters are characters as convertie en valeur bin that  $q$ uartet;  $val=0$ ; unsigned int val=0;<br>while (ptr--) {<br>quartet=(hexval[3-ptr]);<br>val+=(((quartet>'9')?(quartet&0x5f)-'7':quartet-'0')<<(ptr\*4)); return val; D //<br>
unsigned int lecture\_bin(){<br>
// values binaires des bits E/S rassemblées sur 2 octets<br>
int ptr=16;<br>
unsigned int val=0;<br>
while (ptr--){<br>
while (ptr-)}<br>
val|=digitalRead(bitnum[ptr])?(l<<ptr):0; r<br>return val;  $\begin{array}{ll} \texttt{ptr=4;}\\ \texttt{while (ptr-)}\\ \texttt{quartet=(val>>(*ptr))40x0F;}\\ \texttt{Buffer[3-ptr1=(quartet>9)$)2quartet+'7':quartet+'0';} \end{array}$ Puffer[4]=0;<br>return Buffer; void Traitement\_Rx(char \* Buffer) { // traitement des commandes reçues :<br>// 0 : définition du sens des bits d'E/S<br>// 8 : mise à un des bits désignés<br>// R : mise à 0 des bits désignés d int val=hex2int (Buffer+1); unsigned int val=hex2int(Buffer+1);<br>
int ptr=16;<br>
switch (Buffer[0]) {<br>
case 'O':<br>
while (ptr--) {<br>
if (val & (1<<pt)}<br>
if (val & (1<<pt)}<br>
if (val & (1<pt)}<br>
pinMode(bitnum[ptr],OUTPUT);<br>
}<br>
alse {<br>
pinMode(bitnum[ptr],IN  $\overline{1}$  $\frac{1}{\text{break}}$ case ase s:<br>
while (ptr--) {<br>
if (val & (l<<ptr)) {<br>
digitalWrite(bitnum[ptr],HIGH);  $\mathbf{r}$ hreak: ase 'r':<br>
while (ptr--) {<br>
if (val & (l<<ptr)) {<br>
digitalWrite(bitnum[ptr],LOW);  $\overline{1}$ P<br>
break;<br>
default:<br>
Serial.println("Erreur");

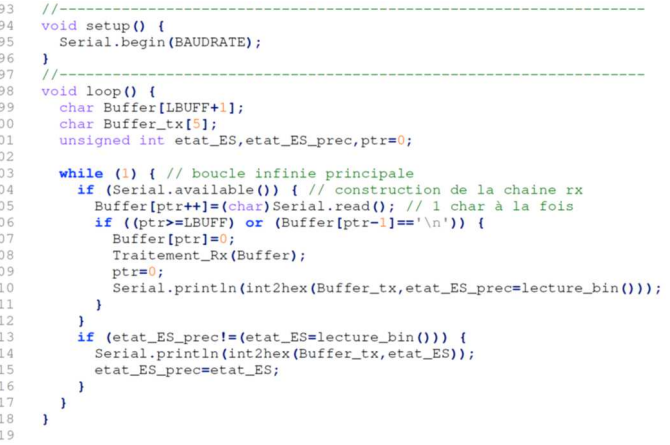

#### Programme de l'IHM en python :

Le programme a besoin du module pyserial : *python3 -m pip install pyserial* 

Le module Tkinter est intégré à Python depuis la version 3.7. Pour les versions précédentes, il faut l'installer.

Sous Linux, il faut que l'utilisateur ait les droits sur le port série :

```
sudo adduser nom_utilisateur dialout Created on janvier 2021
@author: Anthony Juton
 import serial as s<br>import tkinter
#Fenêtre de configuration du port série<br>fenetre_demande = tkinter.TkO<br>fenetre_demande.title('Config IHM TeleTP')<br>texte = tkinter.Label(fenetre_demande,text = "Veuillez saisir le port (COM" pour<br>Win, /dev/ty/kOM" pour Linux
 \verb|ligne_saisie = tkinter.Entry(fenetre_demande)|\\ \verb|ligne_saisie.pack()|\\texte2 = tkinter.Label(fenetre_demande,text = "Attention ! * est un chiffre ! Appuyez sur OK puis quittez la fenêtre.")
 Appuyez sur OK puis quit<br>texte2.pack()
def callback():<br>global val_port_serie<br>val_port_serie = ligne_saisie.get()<br>print(val_port_serie)
 bouton = tkinter.Button(fenetre_demande, text = "OK", width = 10, command=callback)
bottom.pack()fenetre_demande.mainloop()
#Ouverture du port série et lancement de la fenêtre principale<br>port_series.Serial(port=val_port_serie, baudrate=l15200,bytesize = 8,parity='N',<br>stopbits=1, timeout=None, write_timeout=None, xonxoff=False, rtscts=False,
          #création de la fenêtre avec ses leds et ses boutons.
        #création de la fenêtre avec ses leds et ses boutons.<br>femetre=tikiner.TR()<br>femetre=tikiner.TR()<br>espace_IHM = tkinter.Canvas(femetre, width = 320, height = 240)<br>espace_IHM = tkinter.Canvas(femetre, width = 320, height = 240
        Bouton= []<br>val_bouton = []<br>for i in range(0,8):<br>print(i)<br>ied.append(espace_IHM.create_oval(30+35*i,40,50+35*i,60,fill='grey'))<br>ied.append(espace_IHM.create_oval(30+35*i,40,50+35*i,60,fill='grey'))
                 Bouton.append(espace_IHM.create_rectangle(30+35*i,180,50+35*i,200,fill='grey')
        yal_bouton.append(0)<br>legendeled = tkinter.Label(fenetre,text='LeD4 LeD5 LeD6 LeD7 LeD8 LeD9 LeD10)<br>legendeled.place(x = 160, y = 80, anchor = 'center')<br>legendebed-place(x = 160, y = 80, anchor = 'center')<br>legendebp = tkint
        #fonction exécutée lors du clic souris<br>
def coordsSouris (event.y)<br>
print (event.x, event.y)<br>
if((event.xy=180) and (event.y<200)):<br>
for i in range(0,8) :<br>
if((event.xy=180) and (event.y<200)):<br>
for i if((event.xy(30+35
```
val\_bouton[i]=1;<br>espace\_HM.itemconfigure(Bouton[i],fill='green')<br>if(i<i) : port\_serie.write(str.encode('S0004d\n' % ((l<<i))))<br>else : port\_serie.write(str.encode('S004d0\n' % ((l<<(i-4))))) else : port\_serie.write(str.encode('SOONdO\n' % ((1<<(1-4))))))<br>else:<br>val\_bouton[i]=0;<br>variouton[i]=0;<br>espac=IHM.itemconfigure(Bouton[i],fill='grey')<br>espac=IHM.itemconfigure(Bouton[i],fill='grey')<br>if(1<4)))) if(1<4) : port #lien entre la fonction coordsSouris et l'événement clic bouton gauche<br>espace\_IHM.bind("<Button-1>", coordsSouris) while True:#infinte loop<br>
if (port\_serie.in\_waiting>0):<br>
print('message arrive')<br>
ligne = port\_serie.read\_until()<br>
print(ligne)<br>
val\_int = 0 pin(11)me (0)<br>
if ((iigne[0)=0x30) and (ligne[0]<=0x33)) or ((ligne[0)>=0x41) and<br>
if ((iigne[0]==0x30) and (ligne[0]<=0x33)) : val\_int =<br>
if((iigne[0]==0x30) and (ligne[0]<=0x33)) : val\_int =<br>
idse: val\_int = (iigne[0]-0

espace\_IHM.update\_idletasks()<br>espace\_IHM.update()

6678901123456778901123485

86

 $\begin{array}{c} 87 \\ 88 \end{array}$ 

89<br>90<br>91<br>92

93<br>94<br>95<br>96

12<br>13<br>14<br>15

 $\begin{array}{c} 16 \\ 17 \\ 18 \\ 19 \\ 20 \\ 21 \end{array}$ 

 $\begin{array}{r} 22 \\ 23 \\ 24 \\ 25 \\ 26 \\ 27 \\ 28 \\ 39 \\ 31 \\ 32 \\ 33 \\ 34 \\ 35 \\ \end{array}$ 

3673894444567899014445444544455675152

53<br>54

556789061623645

## **PROGRAMMATION ST/LD/SFC SOUS OPENPLC**

JEAN-PHILIPPE ILARY **Département GEII – IUT Ville d'Avray 50 Rue de Sèvres, 92410 Ville d'Avray**  *jpilary@parisnanterre.fr* 

> *Résumé : Pendant le premier confinement, l'enseignement à distance du module automatisme nous ont amené à mettre en place des solutions pour palier à certaines difficultés matérielles et logicielles. Cette matière s'appuyait, en situation normale, sur l'emploi du logiciel Unity de Schneider associé à des Modicon M340. Malgré la mise à disposition, durant cette période de distanciel, d'une solution logicielle orientée simulation, certains étudiants ont eu des difficultés d'ordre matériel (ordinateur Apple, version de Windows etc.), c'est pourquoi nous avons orienté ces étudiants vers la solution logicielle OpenPLC. Ce document a pour ambition de fournir à un étudiant les bases pour débuter en autonomie avec ce logiciel. OpenPLC Editor est une alternative logicielle Open Source qui répond à la norme CEI 61-131. Ce logiciel permet de développer des programmes API sur des plateformes Raspberry/Windows/Linux.*

#### **I/ Introduction**

Après avoir présenté les possibilités de la suite logicielle OpenPLC, ce document, adapté pour la revue, présente les démarches à suivre par l'étudiant afin qu'il puisse développer en autonomie.

La première partie permet la prise en main du logiciel OpenPLC Editor :

- Configurer le projet,
- Créer un programme LADDER simple et programmer un grafcet en SFC,
- Utiliser le simulateur pour valider le fonctionnement du programme.

La seconde partie permet de valider les programmes du TD programmation LD/ST/SFC :

- Programmer un cahier des charges simple en langage LD/ST/SFC,
- Analyser les éventuelles erreurs de compilation,
- Valider les programmes en simulation,
- Rédiger un compte-rendu.

#### **II/ Installation & PRISE EN MAIN**

Le projet OpenPLC propose en ensemble d'éléments afin de développer des automatismes en Open source. Il fournit trois parties : un Runtime, un Editeur et un outil de développement d'IHM. L'éditeur est le logiciel qui s'exécute sur votre ordinateur et est utilisé pour créer vos programmes PLC. Enfin, ScadaBR est le constructeur HMI. Avec ScadaBR, vous pouvez créer de belles animations web qui refléteront l'état de votre processus. ScadaBR communique avec OpenPLC Runtime sur Modbus/TCP.

#### II.1/ L'Automate simulé (Runtime)

Le Runtime doit être installé sur votre appareil (il est responsable de l'exécution de votre programme PLC). Il permet de disposer d'un API à faible coût. Pour l'installer, il suffit de se rendre sur le site https://www.openplcproject.com/runtime et de choisir la version souhaitée, soit pour carte Raspberry (ou équivalent), soit pour Windows, Linux. Exécutez, cela va permettre d'installer les logiciels nécessaires à la simulation d'un API. Des consoles DOS s'ouvriront pour télécharger les logiciels manquants.

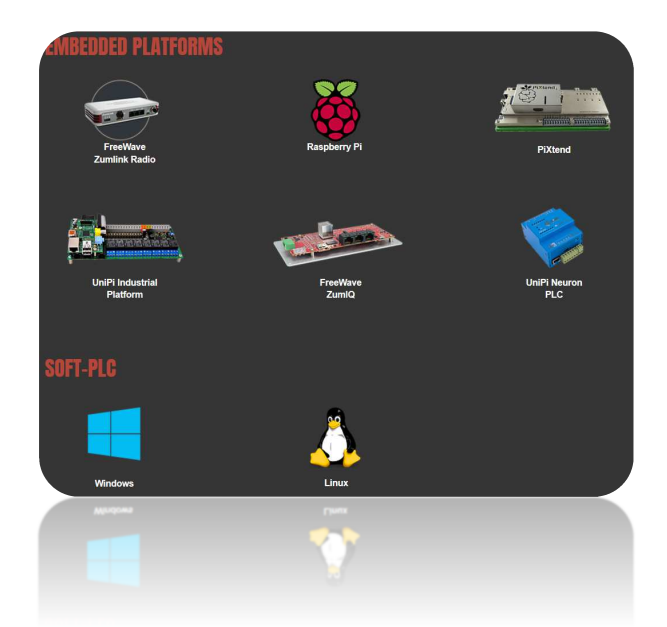

L'installation prendra un certain temps !

Il est aussi possible de disposer d'Entrées/Sorties déportées à travers différents matériels comme une carte Arduino ou un ESP8266.

#### II.2/ L'éditeur de programme

Il faut se rendre sur le site https://www.openplcproject.com/plcopen-editor et choisir la version à télécharger. Pour Mac OS/X voir https://openplc.discussion.community/post/openplceditor-on-mac-os-x-9905213

Pour la suite de l'article, nous travaillerons avec un API sur un système Windows.

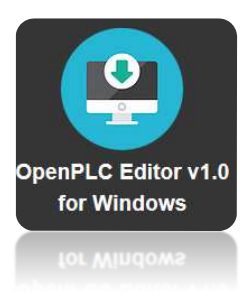

#### **III/ Programmation en LADDER**

III.1/ Créer un projet et définir une architecture matérielle

Nous allons créer un programme répondant au chronogramme ci-après. Nous disposerons de trois boutons poussoirs (bp, bp1 et bp2) et de trois lampes (Lampe0, Lampe1 et Lampe2). Ce sera notre « Bonjour le monde » que tout programmeur connait.

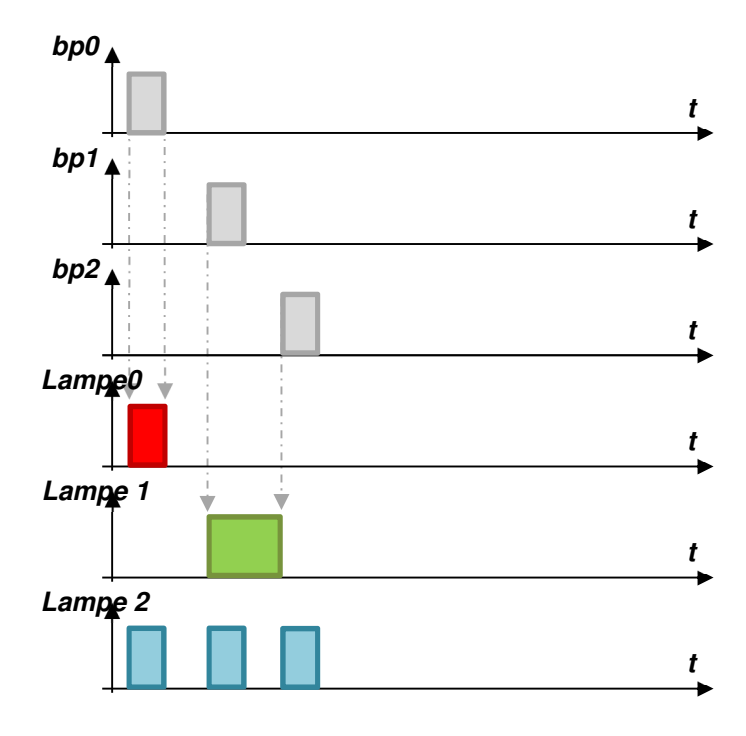

Créer un nouveau projet (CTRL+N) et choisir le langage Ladder (LD)

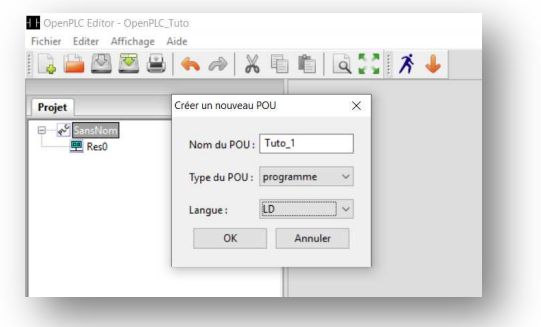

#### **Sauvegarder le projet dans un répertoire vide !**

*(Remarque : attention, l'emplacement de sauvegarde peut générer des erreurs lors de la compilation, il suffit alors de le changer)* 

On obtient la fenêtre d'édition suivante qui va nous permettre d'écrire nos programmes API.

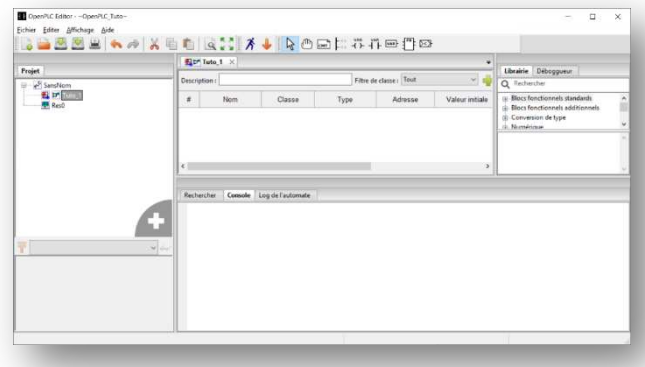

#### III.2/ Associer un symbole aux variables (**E/S TOR**)

Lors d'une programmation API, il est toujours préférable, comme en programmation informatique classique, de commencer par réfléchir à la structuration du programme, et en automatisme, à réaliser une table d'adressage avec les mnémoniques des variables associées à leur type.

A partir du navigateur projet, double cliquer sur Tuto\_1 afin de pouvoir afficher la fenêtre d'édition.

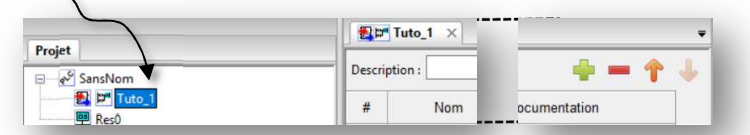

Cliquer sur l'icône afin de rajouter une variable. *(Explication de l'Adressage en annexe)* 

Définir trois variables d'entrée TOR et trois variables de sortie TOR en suivant la table d'adressage ci-après. Les données sont définies en BOOL.

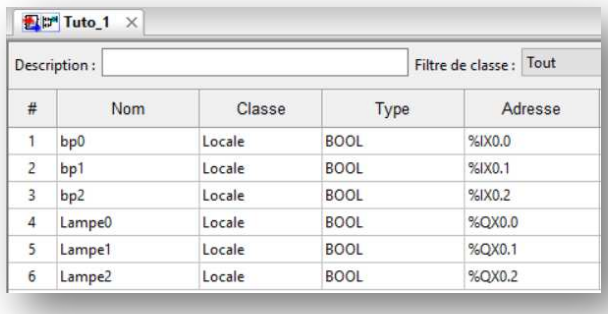

#### III.3/ Créer un programme en LADDER

La zone de saisie du Ladder est sous le tableau des variables. Cela se fait grâce à la barre d'outils, saisir le programme suivant :

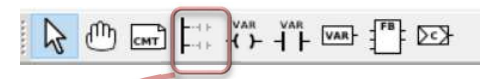

Commencez par placer les deux connexions verticales correspondant à l'alimentation du circuit. Côté gauche 6 départs et côté droit 4 départs. Pour les contacts ou bobines, faire de même.

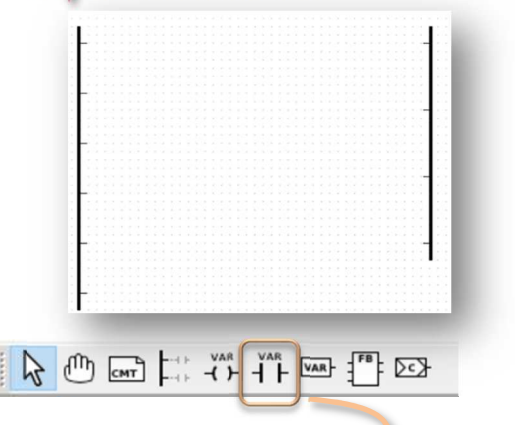

Ensuite, pour les contacts (même démarche pour les bobines) saisir ses caractéristiques.

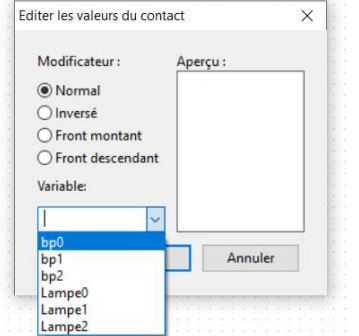

Ces outils vont permettre d'élaborer le programme API répondant au cahier des charges.

Cela donne :

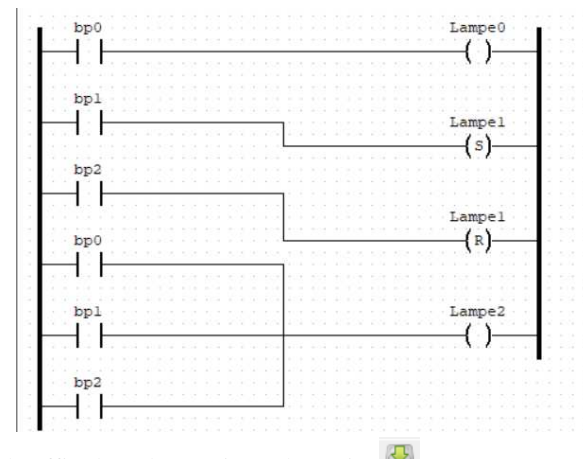

Il suffit alors d'enregistrer le projet .

#### III.4/ Tester et valider le programme

III.4.1/Compiler  $\sqrt{m}$  $\mathcal{V}$ 

Pour compiler le projet, sélectionner l'icône Le compilateur indique en bas de page les éventuels avertissements (non bloquant, à lire quand même) et erreurs (bloquant).

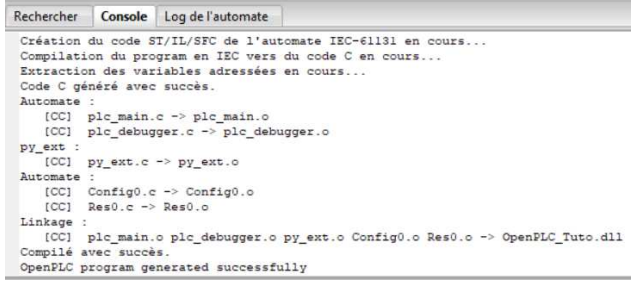

Il vous demande un nom de programme se terminant par .st, car quelque-soit le langage de programmation sélectionné, votre programme est traduit en langage ST. Vous pouvez ouvrir ce fichier avec le blocNote pour vous en rendre compte.

#### III.4.2/ Se connecter à l'API simulé, exécuter le programme et le valider

Pour se connecter à l'API simulé, sélectionner l'icône :

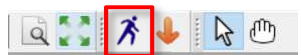

Le logiciel compile votre programme, le transférer au simulateur et bascule l'API en RUN. Vérifiez alors que l'API (PLC) est bien en RUN (started).

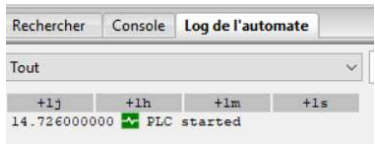

Pour simuler votre application, cliquer sur Déboguer l'instance dans le panneau gauche en cliquant sur la lunette à droite du texte Config0.Res0.instance0 :

Un nouvel onglet apparait. 日は p0 日は ...s0.instance0

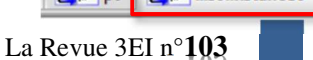

Janvier 2021

Les lignes en vert sont activées, celles en noir ne le sont pas.

Pour revenir à l'édition du programme, sélectionnez l'onglet p0 sur la capture ci-dessus (pour vous l'onglet portera le nom de votre programme.

Tester le fonctionnement du programme avec la table d'animation et le programme LADDER animé :

Lampe0 active si bp0 appuyé,

- Lampe1 active si appui sur bp1, l'ordre est mémorisé. Lampe1 est désactivée par l'appui sur bp2,
- Lampe2 active si bp0 appuyé ou bp1 appuyé ou bp3 appuyé.

Lorsque vous avez terminé, déforcez les variables, passer l'automate en STOP (icône **DECA)** et revenez sur la fenêtre projet.

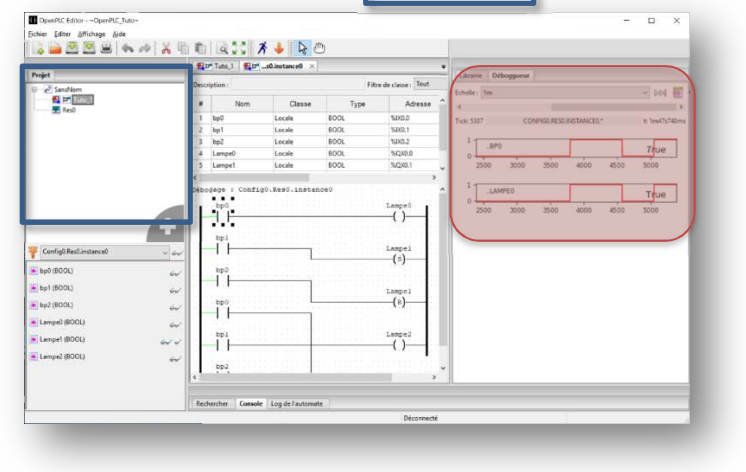

**AIDE** 

#### **Pour visualiser une variable dans l'onglet Déboggueur !**

Sélectionner les variables que vous souhaitez voir apparaître dans le chronogramme du déboggueur en cliquant sur les lunettes.

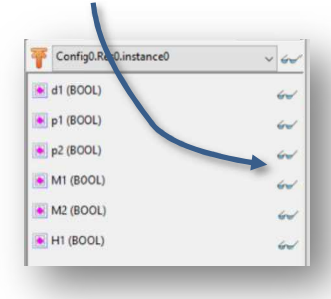

Double cliquer sur la variable dans la fenêtre « Déboggueur » afin de faire apparaître son chronogramme, si celui-ci n'apparaît pas.

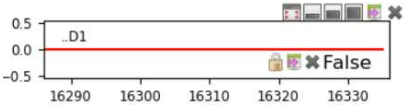

Survoler avec la souris, la valeur de la variable (ici FALSE) afin de faire apparaître  $\blacksquare$  **E**  $\blacktriangleright$  False . Il faut ensuite cliquer sur le cadenas, la fenêtre suivante apparaît :

Pour observer l'évolution des variables de sorties en fonction de l'état des variables d'entrées en LADDER, il est possible de suivre la démarche ci-après pour valider, par exemple, cette ligne de code : Librairie Déboggueur

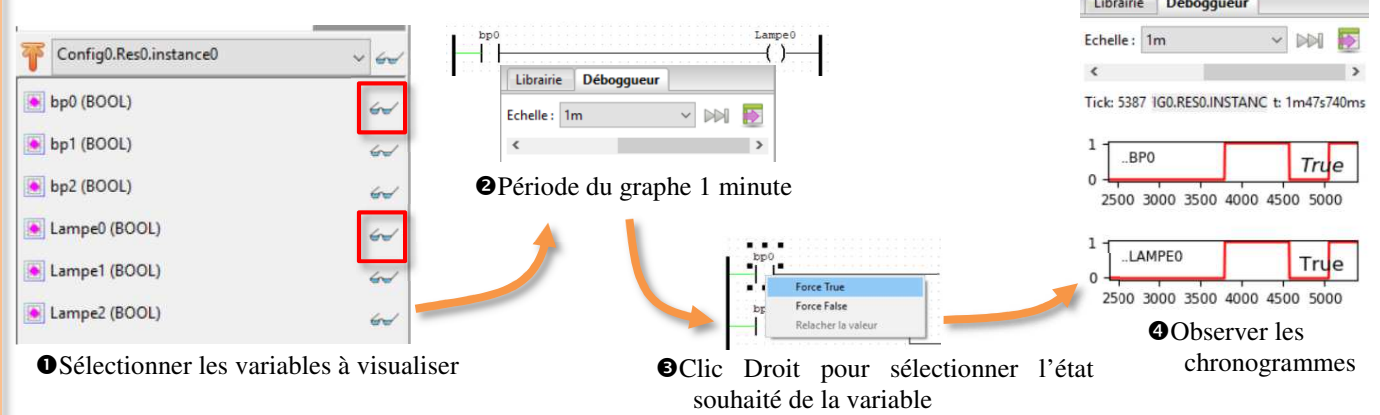
# **IV/Programmer en SFC (grafcet)**

Afin de comprendre comment procéder pour réaliser un programme SFC, nous nous appuierons sur le cahier des charges suivant :

Un camion vide arrive en reculant, il actionne le détecteur de présence d1 ce qui entraîne le démarrage du tapis 1 (moteur M1) et du tapis 2 (moteur M2).

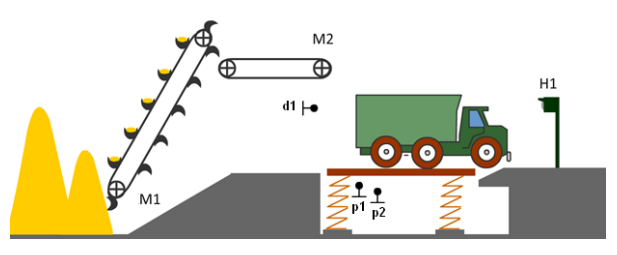

Le camion est placé sur un système de pesée (en contact avec d1). Quand le camion est en partie chargé, l'action de la plateforme sur le détecteur p1 doit stopper le tapis 1, et maintenir le tapis 2 en action.

Le tapis 2 continue de fonctionner jusqu'à l'activation du détecteur p2. Le voyant H1 s'allume pour signaler que le chargement est terminé.

Le grafcet suivant répond au cahier des charges :

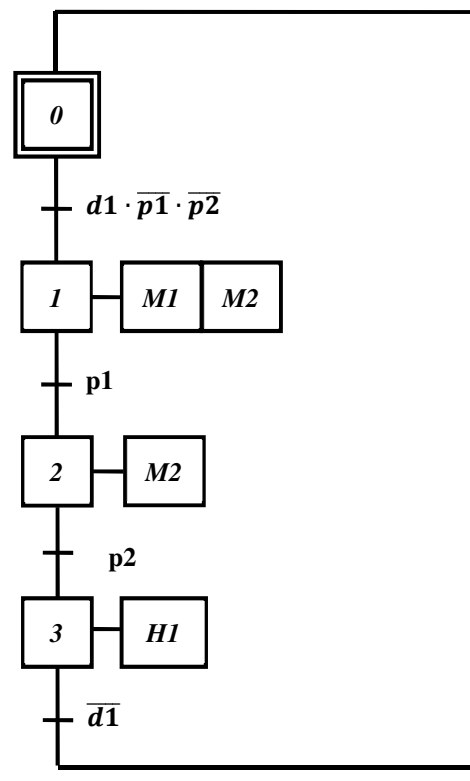

Commencer par créer un nouveau projet, le nommer Tuto\_2. La programmation se fera en SFC.

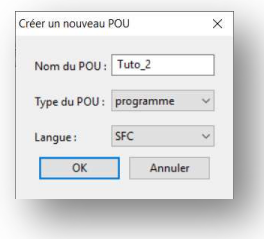

Ensuite, définir les symboles qui seront utilisés dans le programme. Il faut définir le type et l'adresse pour chacune des variables.

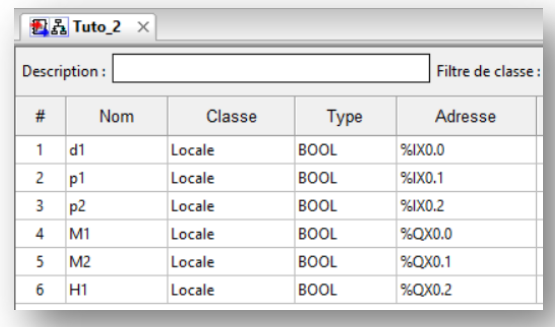

Il ne reste plus qu'à dessiner le grafcet ! **Palette d'outils** 

Utilisez les icônes disponibles pour créer le grafcet demandé :

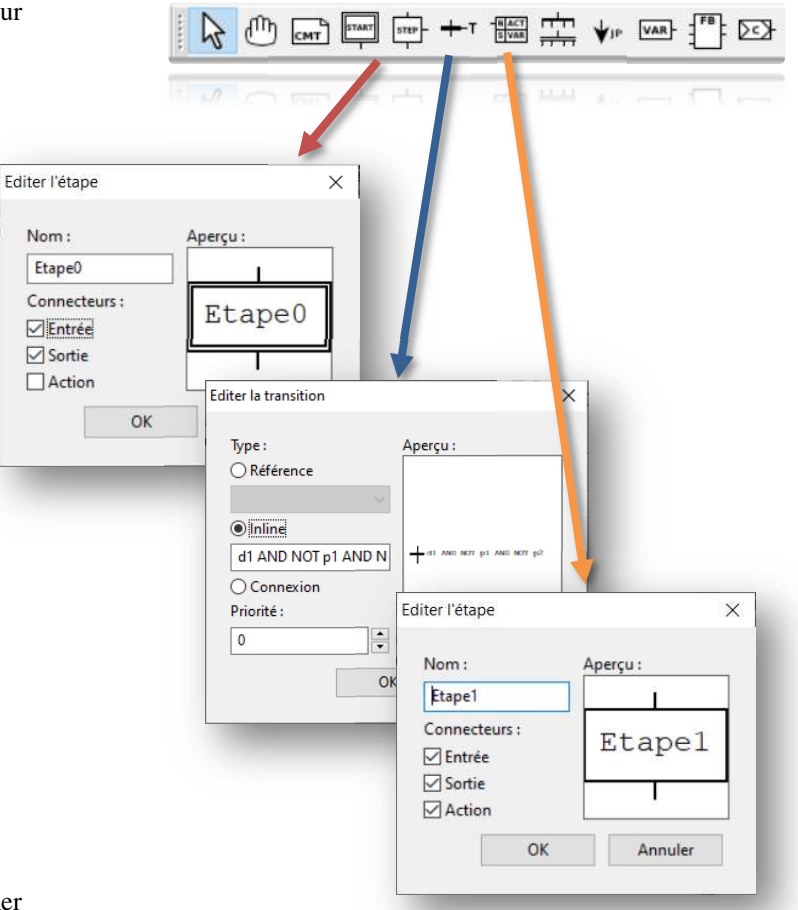

#### **Mise en place des transitions et réceptivités**

Pour réaliser la construction du squelette du grafcet, il est souhaitable de suivre la démarche ci-dessous :

Clic Gauche sur l'extrémité sous l'étape, et vous obtiendrez le menu proposant Transition/Divergence. En choisissant « Transition », la fenêtre « Editer la transition » apparaît.

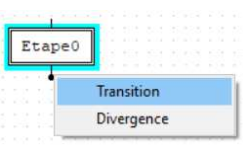

Il est alors possible de saisir la réceptivité de trois façons, on verra ici deux solutions.

En choisissant <sup>O</sup> Inline, il sera possible de saisir l'équation logique de la réceptivité suivant la norme CEI 61-131 avec les opérateurs logiques AND, OR, XOR, NOT :

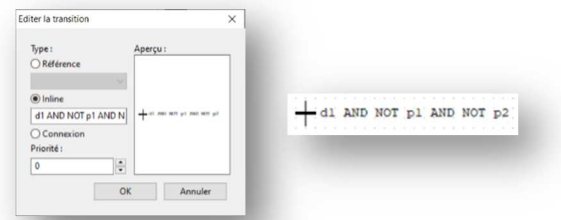

En choisissant  $\odot$  **Connexion**, il sera possible d'écrire l'équation logique de la réceptivité en langage ladder en commençant à gauche par une barre d'alimentation et en rebouclant sur la transition.

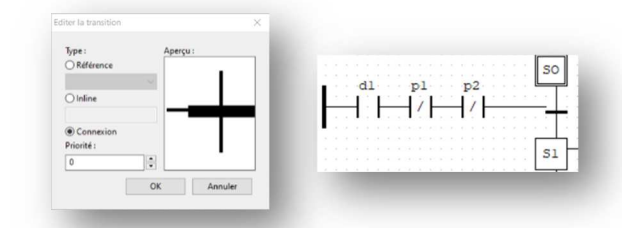

On procédera de même pour la réalisation d'une étape supplémentaire :

Cette sélection fait apparaître la fenêtre d'édition de l'étape.

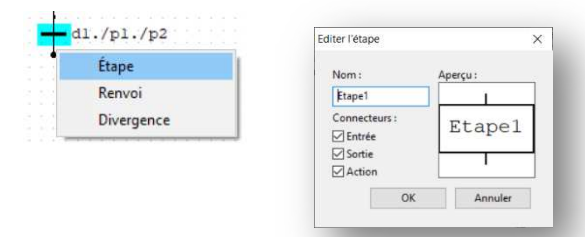

Remarque : Une étape peut avoir 3 connexions (Connecteur)

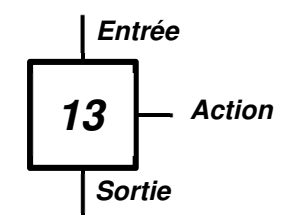

Vous devez obtenir par exemple :

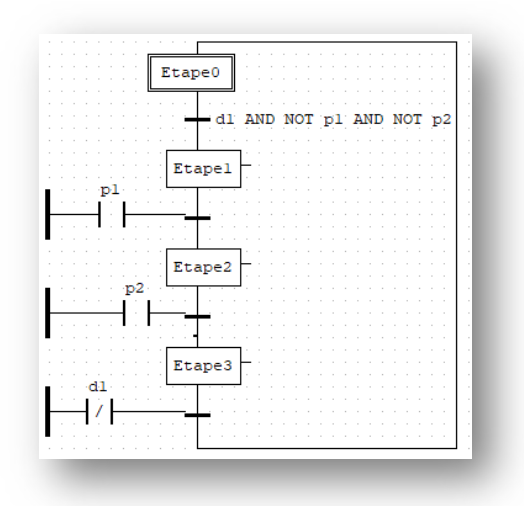

#### **Réalisation des Actions**

Ensuite, il faut affecter les actions aux étapes. Pour cela, cliquez sur le départ de l'action. Le menu « Ajouter un bloc fonctionnel » apparaît alors :

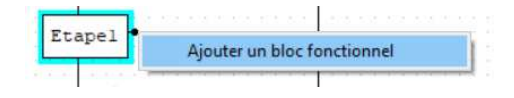

Apparaît alors la fenêtre ci-dessous. Les qualificatifs sont ceux définis par la norme, comme indiqué ci-après.

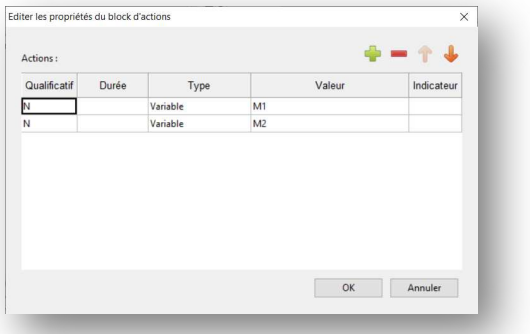

Comme on peut voir ci-dessous, le qualificatif N permet que l'action soit active tant que l'étape l'est.

Pour associer des actions à des étapes CEI, vous disposez des qualificatifs (qualifier) suivant:

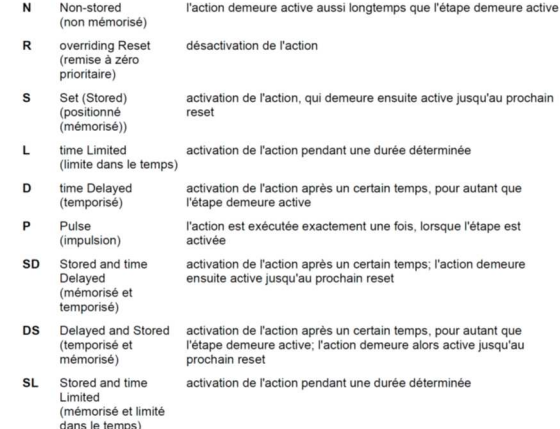

Les qualificatifs L, D, SD, DS et SL doivent être accompagnés d'une spécification de temps sous<br>format de constante TIME, p.ex. L T#5s.

On doit obtenir au final une écriture équivalente à :

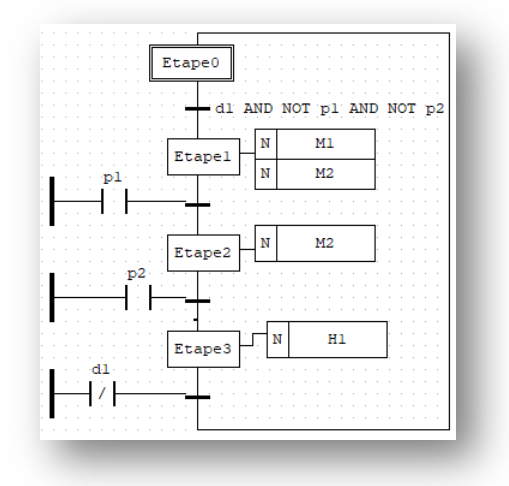

La programmation du grafcet est terminée.

Rappel : Pour revenir à l'édition du programme, appuyer sur Stop et sélectionner l'onglet du programme :

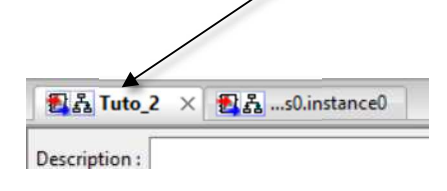

En programmeur, il est de notre devoir de commenter le programme. Pour ajouter des commentaires sur la page Chart, utiliser le raccourci en pressant la touche F8.

#### **V/ Validation du fonctionnement**

Maintenant que le programme est complet, on va commencer par le compiler  $\bullet$  (rappel : le dossier du projet doit être dans un répertoire bien accessible (pas sur un lecteur réseau par exemple). Zéro erreur, vous pouvez alors l'exécuter  $\lambda$ .

Ensuite, comme pour la programmation LADDER, il est possible de superviser les variables (voir Aide plus haut). Cela se fait par  $\ll$  et le résultat apparaît à droite dans la fenêtre Déboggueur.

Si vous avez un API compatible OpenPLC (Raspberry par exemple), il vous est possible d'y transférer le programme et de l'exécuter (voir le tutorial en ligne :

*https://www.openplcproject.com/reference/basics/ upload*

#### **VI/ Création d'une supervision**

Il s'agit ici d'un contrôle de surveillance et d'acquisition de données (type SCADA) qui vous permet de créer des écrans interactifs, également appelés IHM pour une supervision locale), pour vos projets d'automatisation. ScadaBR peut interagir avec plusieurs PLCs, y compris un API OpenPLC.

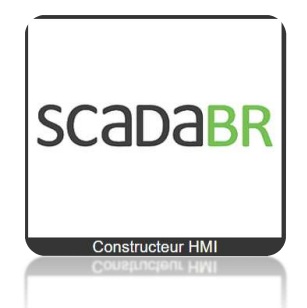

La façon la plus simple d'installer ScadaBR est d'utiliser une machine virtuelle. Dans la machine virtuelle, tout ce que vous avez à faire est de charger le fichier d'image ScadaBR dans VirtualBox par exemple pour avoir un environnement ScadaBR prêt à l'emploi sur votre système (voir le site pour le détail de l'installation :

https://www.openplcproject.com/reference/scadabr/ ).

#### **VII/ Conclusion**

Les sept pages annexes qui suivent sont des outils qui serviront aux étudiants, à qui ce tutoriel est destiné. Je remercie, pour leur aide Claire BASSET (IUT GEII - Ville d'Avray) et Jean-Michel GAY (BTS ET – Versailles)

Ce travail n'est pas terminé, mais vu les circonstances, il m'a semblé intéressant de le partager en l'état. Ce document et les fichiers devraient être disponibles sur Eduscol.

Prenez soin de vous !

# **ANNEXE 1**

# Syntaxe des adresses I/O TOR sous OpenPLC

# **%IX** & **%QX**

**https://www.openplcproject.com/reference/plc-addressing/**

## **Entrées TOR :**

L'adressage des entrées TOR se fait de façon classique. La plage va de %IX0.0 à %IX99.7 (soit 100×8 entrées TOR possibles) :

Description de la syntaxe :

- %**I**X0.1 : **I**nput
- %IX**0**.1 : « Carte » n°0, il y a 100 « cartes » possible à 8 entrées
- %IX0.**1** : Entrée n°**1** de la carte n°0, il y a 8 entrées/carte

## **Sorties TOR :**

L'adressage des sorties TOR se fait aussi de façon classique. La plage va de %QX0.0 à %QX99.7 (soit 100×8 sorties TOR possibles) :

Description de la syntaxe :

- %QX0.2 : Sortie
- %QX0.2 : « Carte » n°0, il y a 100 « cartes » possible à 8 sorties
- %QX0.2 : Sortie n°2 de la carte n°0, il y a 8 sorties/carte

# *Extrait du lien ci-dessus :*

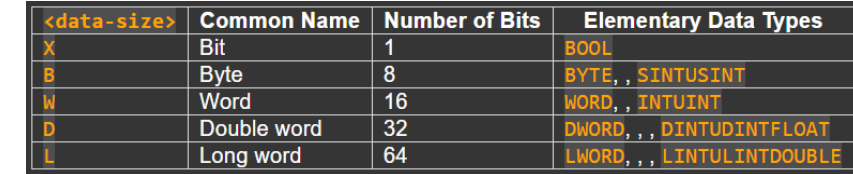

# **A titre de comparaison Sous l'environnement d'Unity Pro**

# **Entrées TOR : (%IRack.Module.Voie.[rang])**

L'adressage des entrées TOR se fait de façon classique :

Description de la syntaxe :

- %**I**0.3.1.0 : **I**nput
- %I**0**.3.1.0 : Rack n°0,
- %I0.**3**.1.0 : Carte n°**3**,
- %I0.3.**1**.0 : Bit n°**1** de la carte n°3,
- %I0.3.1.**0** : Rang =**0** pas de propriété pour cette entrée.

### **Sorties TOR : (%QRack.Module.Voie.[rang])**

L'adressage des sorties TOR se fait aussi de façon classique :

- Description de la syntaxe :
	- %**Q**0.2.1.0 : **Sortie**
	- %Q**0**.2.1.0 : Rack n°0,
	- %Q0.**2**.1.0 : Carte n°**2**,
	- %Q0.2.**1**.0 : Bit n°**1** de la carte n°2,
	- %Q0.2.1.**0** : Rang =**0** pas de propriété pour cette entrée.

Entree\_TOR BOOL %IX0.1 Locale 2 Sortie\_TOR Locale BOOL  $%$ OX0.2 Entree TOR Sortie TOR

Type

Adresse

Classe

Nom

# **ANNEXE 2**

# Syntaxe des adresses I/O Analogiques sous OpenPLC

# **%IW** & **%QW**

# **Entrées ANALOGIQUES :**

L'adressage des entrées ANALOGIQUE suit la représentation suivante et la plage va de %IW0 à %IW99 : Description de la syntaxe :

- %**I**W0 : Input,
- %I**W**0 : Mot de 16 bits (donc de 0 à 65535),
- %IW**0** : Entrée analogique n°0.

# **Sorties ANALOGIQUES :**

L'adressage des sorties ANALOGIQUE suit la représentation suivante et la plage va de %QW0 à %QW99 :

Description de la syntaxe :

- %**Q**W1 : Sortie,
- %Q**W**1 : Mot de 16 bits (donc de 0 à 65535),
- %QW**1** : Sortie analogique n°1.

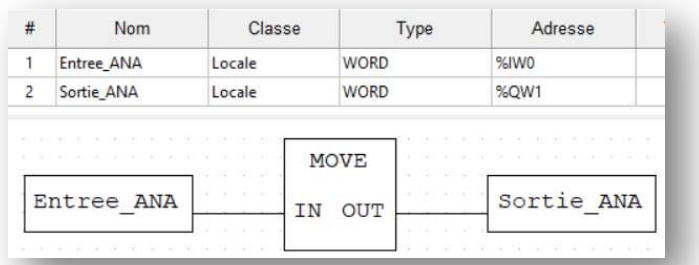

# **A titre de comparaison Sous l'environnement d'Unity Pro**

# **Entrées ANA : (%IWRack.Module.Voie.[rang])**

L'adressage des entrées ANA se fait de façon classique :

Description de la syntaxe :

- %**IW**0.3.1.0 : **I**nput
- %IW**0**.3.1.0 : Rack n°0,
- %IW0.**3**.1.0 : Carte n°**3**,
- %IW0.3.**1**.0 : mot n°**1** de la carte n°3,
- %IW0.3.1.**0** : Rang =**0** pas de propriété pour cette entrée (on peut s'en passer)

# **Sorties ANA : (%QWRack.Module.Voie.[rang])**

L'adressage des sorties ANA se fait aussi de façon normalisée :

Description de la syntaxe :

- %**Q**W0.2.1 : **Sortie**
- %QW**0**.2.1 : Rack n°0,
- %QW0.**2**.1 : Carte n°**2**,
- %QW0.2.**1** : Voie n°1 de la carte n°2.

# **ANNEXE 3**

# Syntaxe des adresses mémoires interne (Registres) sous OpenPLC

# **%M**

#### **Registres sur 8 bits :**

La plage va de %MB0 à %MB1023 :

Description de la syntaxe :

- %**M**B1 : **M**émoire Registre
- %M**B**1 : Byte de 8 bits pouvant être rangé dans ce registre
- %MB**1** : Registre n°1

#### **Registres sur 16 bits :**

La plage va de %MW0 à %MW1023 :

Description de la syntaxe :

- %**M**W1 : **M**émoire Registre
- %M**W**1 : Mot de 16 bits pouvant être rangé dans ce registre
- %MW**1** : Registre n°1

#### **Registres sur 32 bits :**

La plage va de %MD0 à %MD1023 :

Description de la syntaxe :

- %**M**D2 : **M**émoire Registre
- %M**D**2 : Double Mot de 32 bits pouvant être rangé dans ce registre
- %MD**2** : Registre n°2

#### **Registres sur 64 bits :**

La plage va de %ML0 à %ML1023 :

Description de la syntaxe :

- %**M**L3 : **M**émoire Registre
- %M**L**3 : Long Mot de 64 bits pouvant être rangé dans ce registre
- %ML**3** : Registre n°3

Registre\_0=Registre\_0+10 Sur front montant de BP1

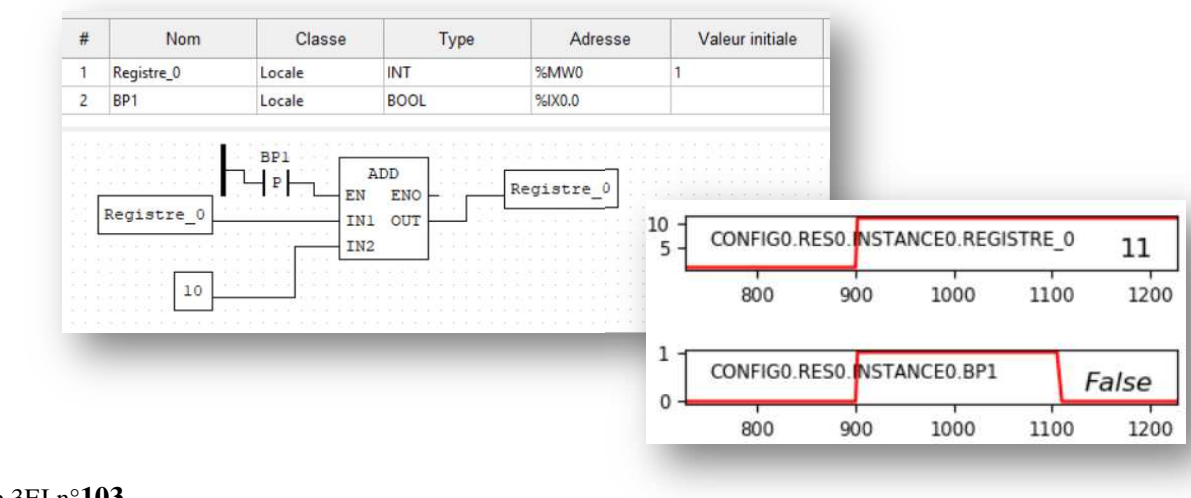

# *ANNEXE 3*  **Temporisations** (LADDER)

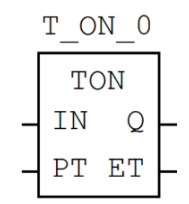

La temporisation à retard peut être utilisée pour retarder un front montant d'une durée donnée. Dans l'exemple ci-dessous, la temporisation au travail est mise à 1s

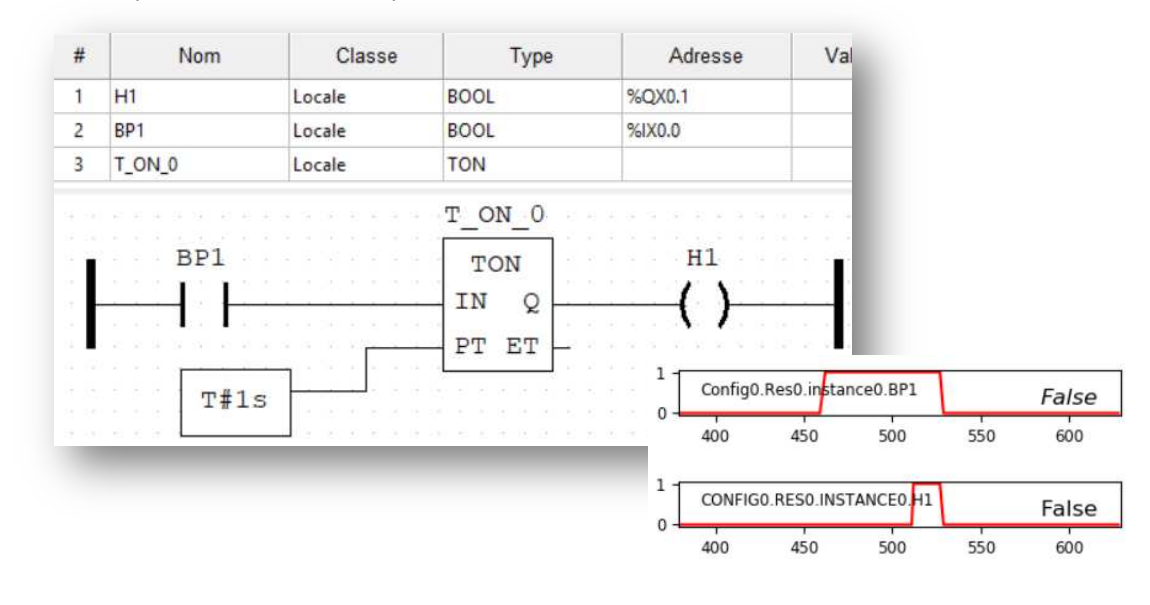

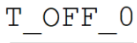

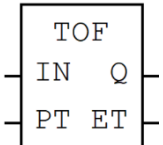

La temporisation de retard peut être utilisée pour retarder un front descendant d'une durée donnée.

Dans l'exemple ci-dessous, la temporisation est au repos est mise à 1s

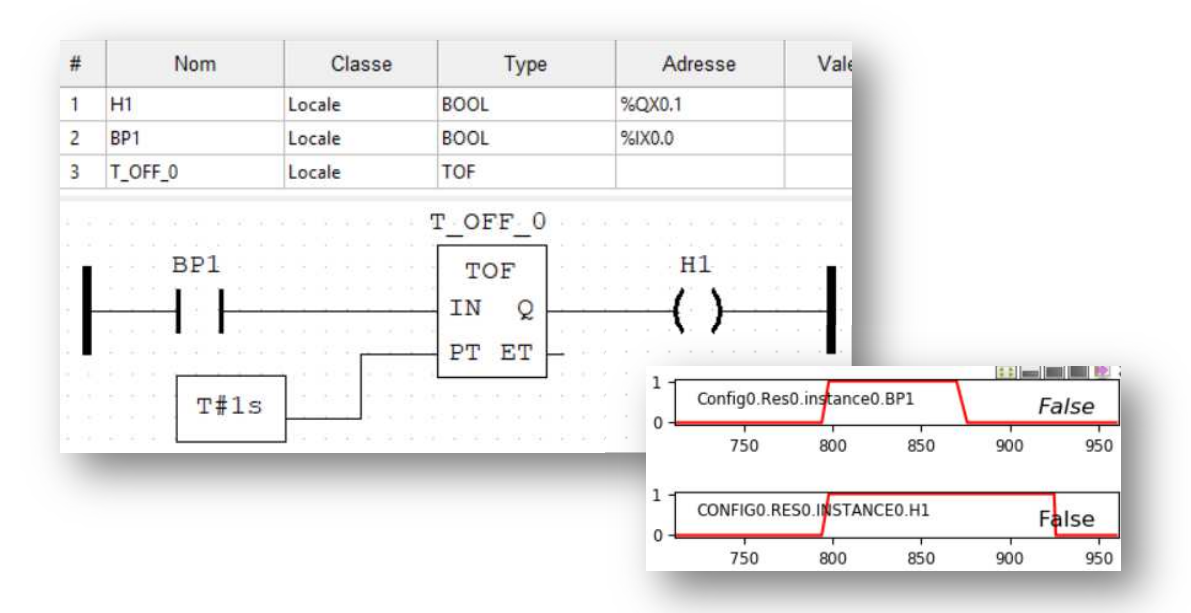

# **ANNEXE 3**  Temporisations (SFC)

Les temporisations en SFC sont possible grâce aux Qualificatifs suivants :<br>
qualificatif

Pour associer des actions à des étapes CEI, vous disposez des qualificatifs (qualifier) suivant:

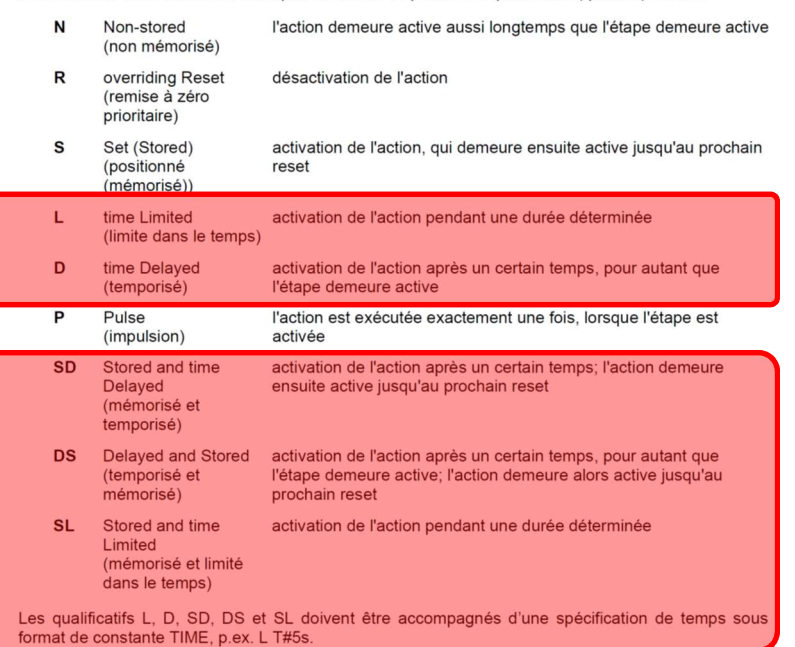

# **D : Time Delayed**

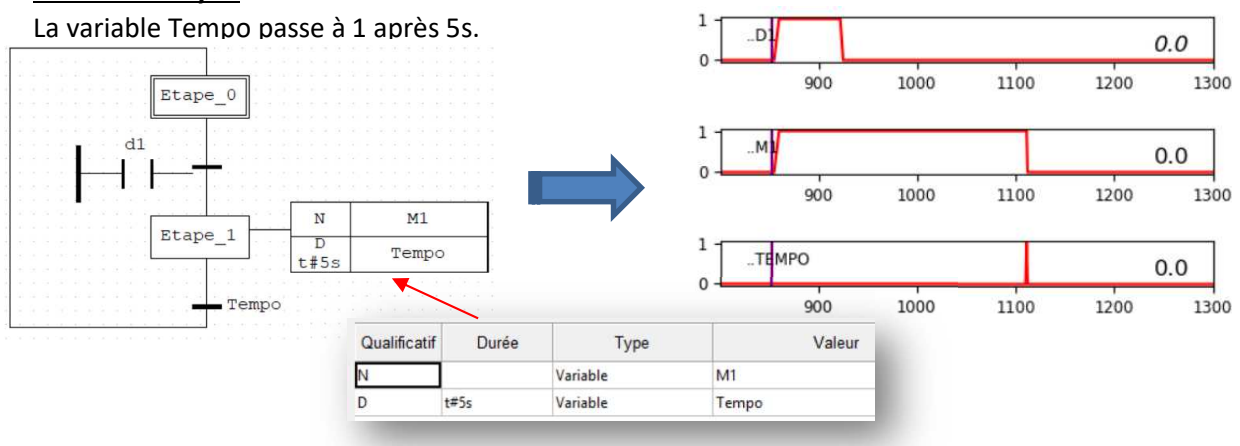

#### **L : Time limited**

L'action M1 est réalisé pendant 4s dès que l'étape\_1 est active. L'étape\_1 sera restée active 5s grâce à tempo.

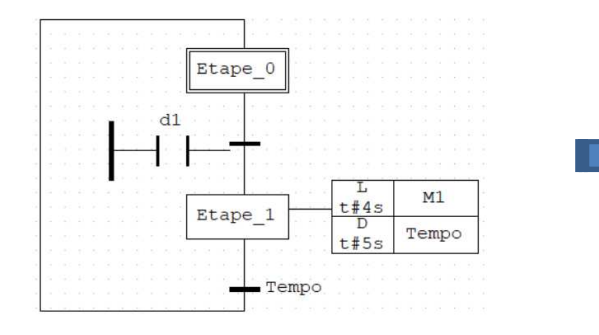

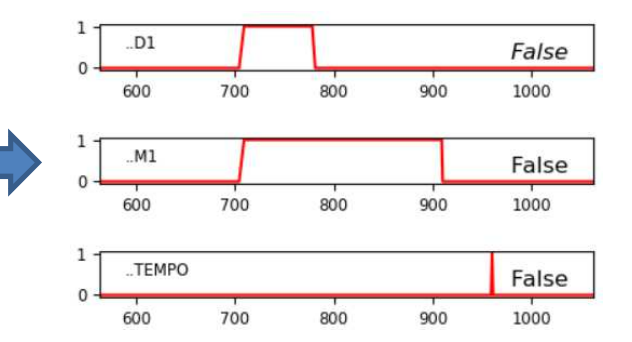

False 1600

False 1600

1600

1600

False

1400

1400

1400

1400

1800

1800

1800

1800

0

# **ANNEXE 4 Compteurs** (LADDER)

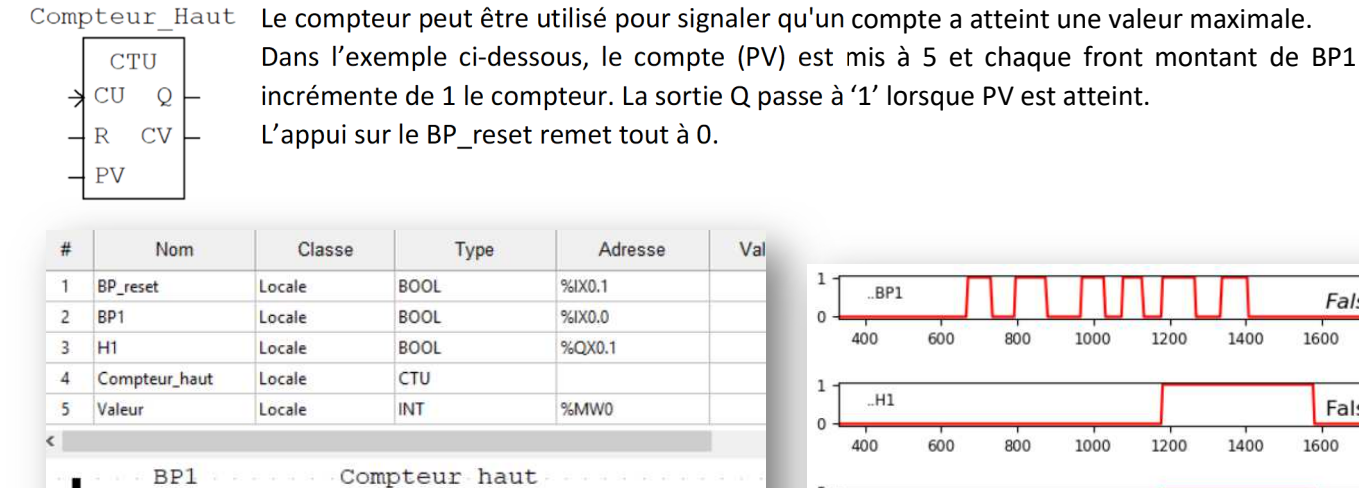

 $H1$ 

Valeur

CTU

 $\mathop{\rm CV}$ 

CU  $\mathbf{Q}$ 

 $\mathbb R$ 

PV

Compteur bas

 $\, {\bf P}$ 

reset

 $\, {\bf P} \,$ 

5

**BP** 

وبالمواطئ والمناسب

 $17 - 14$ 

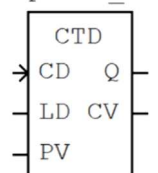

Le décompteur peut être utilisé pour signaler qu'un compte a atteint zéro, lors du décompte d'une valeur prédéfinie.

5

 $\mathbf 0$ 400

 $\mathbf{1}$ 

 $\mathbf 0$  $400$ 

.VALEUR

.BP RESET

600

600

800

 $800$ 

1000

1000

1200

1200

Lorsque LD passe à 1, le compteur est initialisé à la valeur présente sur PV (ici 5). Ensuite, à chaque impulsion sur CD, cette valeur est décrémentée jusqu'à 0.

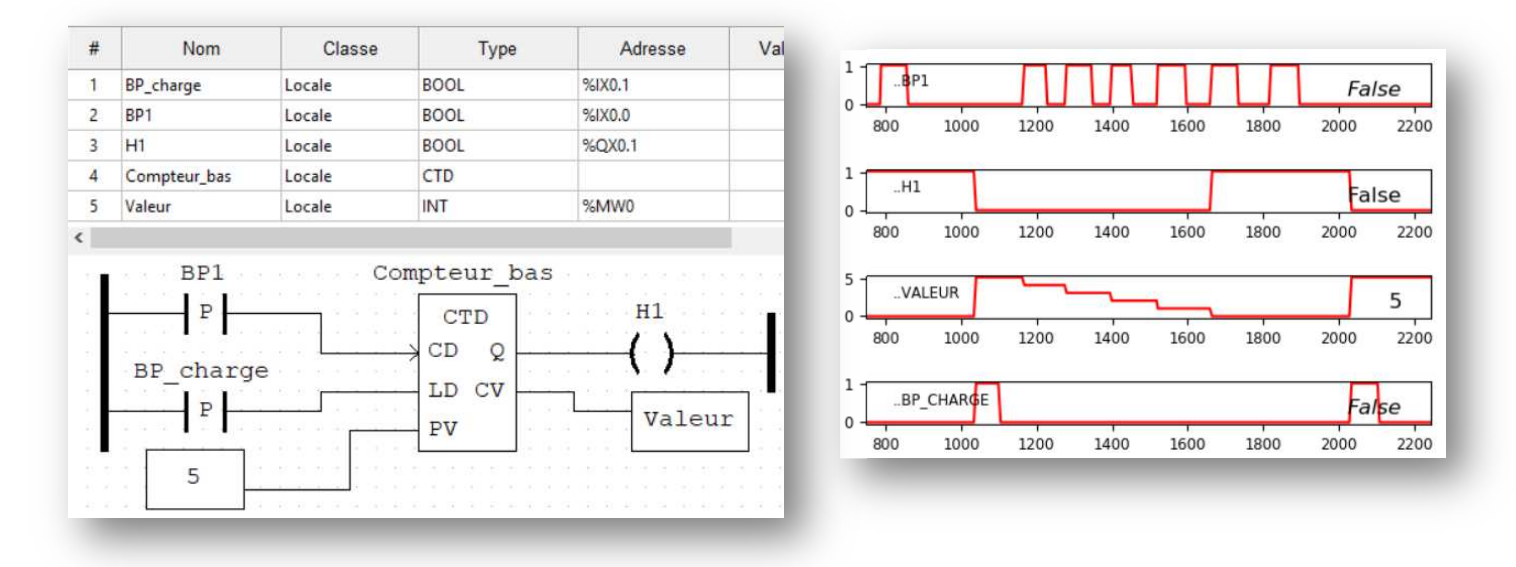

# **ANNEXE 4'**

# Compteurs (SFC)

Un exemple pour présenter cette fonctionnalité. On souhaite que le moteur M1 soit soumis cinq fois de suite au cycle suivant dès l'activation de d1 :

- activé 2s,
- en pause 1s.

Après ce cycle de 5 répétitions, le système s'arrête

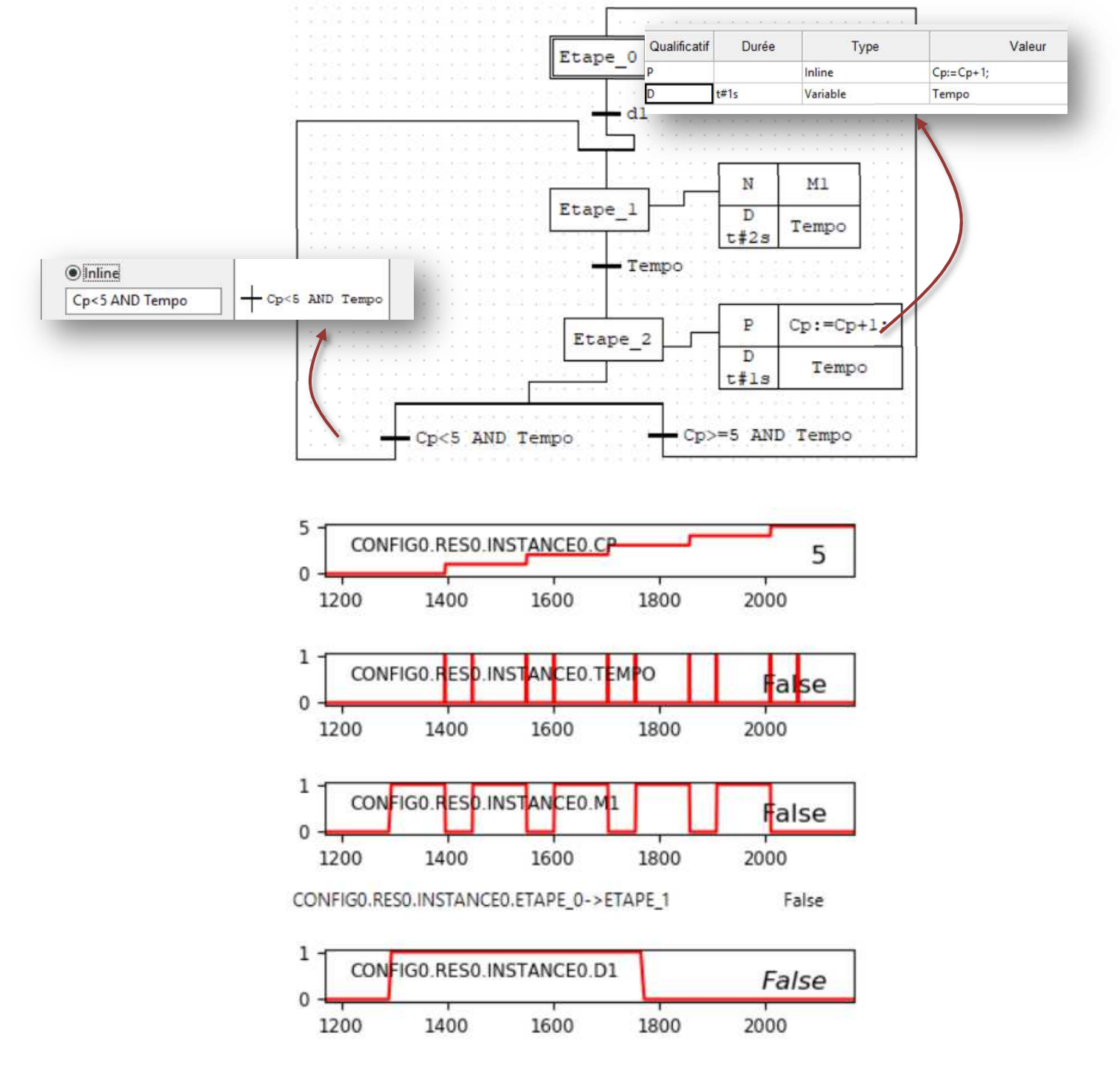

# **TRAITEMENT NUMERIQUE DU SIGNAL (PETIT PROCESSEUR OPEN SOURCE ATMEGA 328, ESP 32)**

ARNAUD SIVERT, ABDEL FAQIR, FRANCK.BETIN : **ARNAUD.SIVERT@U-PICARIDE.FR**

(1) **U.P.J.V Université de Picardie Jules Verne, Institut Universitaire de Technologie de l'Aisne GEII, SOISSONS (1) Laboratoire des Technologies innovantes (L.T.I), équipe Énergie Électrique et Systèmes Associés (EESA)** 

> *Résumé : L'utilisation de processeurs de plus en plus performants fait que le filtrage numérique est de plus en plus utilisé, évitant ainsi l'ajout de composants passifs. En effet, les filtres discrétisés permettent d'atténuer certaines composantes spectrales indésirées d'un signal d'entrée. Depuis, plus de 15 ans, des softs peuvent déterminer les coefficients des filtres numériques mais utilisent 19 chiffres après la virgule. Ces softs ne conviennent donc pas à des compilateurs n'utilisant que 7 chiffres significatifs. De plus, les temps d'instructions vont jouer sur la fréquence d'échantillonnage maximale possible. Enfin, la gestion des processeurs multi-cœurs font que le traitement du signal peut être déterminé différemment par rapport à des algorithmes utilisant un seul cœur.*

> *Par conséquent, avant de réaliser un filtre numérique, il faut connaitre les limites des possibilités du processeur que l'on va utiliser ainsi que de son compilateur. Cet article se propose de comparer un Atmega 328 et un ESP32 en utilisant le compilateur IDE Arduino open source ainsi que d'apporter des réponses à différentes questions: Comment déterminer les coefficients des filtres ? Quels sont les avantages et les inconvénients des filtres FIR (Finite Impulse Response) et IIR (Infinite Impulse Response) ? Quels sont les softs qui permettent de déterminer les coefficients des filtres ? Peut-on utiliser les processeurs pour déterminer les coefficients des filtres ? En résumé, comment monter un travail pratique sur les filtres numériques.*

# **I/ Introduction**

Le traitement du signal est une discipline qui consiste à développer et étudier des méthodes d'analyse, d'interprétation et de transformation des signaux. Un signal pouvant être défini comme un support d'information à peu près quelconque (comme par exemple une suite de nombres, un courant électrique, une image ou une séquence vidéo...).

Ces filtres numériques demandent une base de connaissances mathématiques importantes ainsi qu'un certain temps d'étude pour être maitrisés. D'ailleurs, il y a pléthore de livres qui ont plus de 400 pages avec peu de vulgarisation mais présentant des exemples corrigés [1, 17, 18, 19]. Mais peu de livres proposent de télécharger des exercices pour les mettre en application. Pourtant, depuis 2015, les ebooks sont devenus des classiques et les éditeurs proposent des compléments téléchargeables.

De plus, les filtres numériques demandent de maitriser aussi les filtres analogiques car les coefficients peuvent provenir d'une transformation mathématique de ces derniers et permettent de faire des comparaisons.

Mais, de nombreux softs et outils permettent de déterminer les coefficients des filtres numériques utilisant des précisions de calculs que ne peuvent atteindre certains compilateurs de processeurs. Donc, une différence entre la théorie et la pratique sera observable et il y a aura une limitation de l'ordre possible du filtre numérique, ainsi que de la fréquence d'échantillonnage….

De plus, les toolboxes des softs sont devenues relativement chères et affaire de spécialistes. D'ailleurs, aujourd'hui, pratiquement tous les cours et les exemples sont faits avec Matlab. Pourtant, les filtres numériques sont réalisés par des processeurs classiques à des circuits intégrés dédiés au filtre (FPGA, DSP) [5]. Ces circuits dédiés ont souvent des outils de programmations propres et payants.

Sur le net, de nombreux outils open source sont accessibles qui permettent d'avoir les coefficients [6, 7] puis d'implanter des cartes processeurs open source Arduino ou ESP32 [2, 3]. Avec des processeurs de plus en plus puissants, de nombreux filtres numériques sont basés sur la transformée de Fourier rapide pour connaitre ce qu'il faut atténuer.

L'objectif de cet article est de vulgariser les filtres numériques d'un signal électrique (capteur) pour des étudiants d'IUT GEII, puis de le programmer avec le compilateur IDE d'Arduino, et enfin de vérifier les performances du filtre.

D'ailleurs, aucun post ni en anglais, ni en français n'a été fait sur ce sujet, sur le forum Arduino avant celui-ci [9] malgré la communauté assez active de l'Arduino.

En 2020, tous les livres sur les Arduino sont basiques et ne permettent pas d'avoir une base sur des routines d'interruptions, de paramétrer des « prescalers » et les registres des processeurs, donc de programmer des filtres numériques.

Dans cet article, les filtres d'état (FIR et IIR) vont être présentés rapidement pour donner les avantages et leurs inconvénients. Puis, un certain nombre d'outils possibles pour faire des filtres numériques vont être présentés avec des méthodes pour les vérifier et pour que d'autres enseignants ou étudiants puissent démarrer très rapidement.

En effet, la programmation des Timers, des PWM à hautes fréquences avec le compilateur Arduino pour l'Atmega 328 et l'ESP32 n'est pas si facile à faire et à maitriser. Puis, un exemple d'une programmation de FFT (Fast Fourier Transform) sera effectué pour démontrer les limites d'un petit processeur pour mesurer le spectre d'un signal.

#### **II/ Filtres FIR et IIR**

Le filtrage numérique utilise une succession d'opérations mathématiques récursives sur un signal discret avec un certain nombre d'entrées x et de sorties y comme pour l'équation suivante :

$$
y_{n} = \sum_{k=0}^{N-1} b_{k} \cdot x_{n-k} - \sum_{k=1}^{N-1} a_{k} \cdot y_{n-k}
$$
 (1)

Les filtres à réponse impulsionnelle finie (FIR) utilisent seulement des entrées précédentes donc tous les termes ak sont nuls. Ces filtres sont très stables mais utilisent beaucoup de variables d'entrée donc de mémoire et des temps de calculs plus long.

Par contre, les filtres à réponse impulsionnelle infinie (IIR) utilisent des valeurs de sortie antérieures et possèdent une réponse impulsionnelle qui ne s'annule jamais définitivement. Donc, ces filtres peuvent être instables mais utilisent moins de mémoire.

Comment déterminer les coefficients de ces filtres ?

#### **III/ Coefficients des filtres numériques**

Il existe de nombreuses méthodes pour déterminer les coefficients des filtres. Nous allons présenter les filtres passe bas. Sur le forum Arduino tous les types de filtres jusqu'au 4éme ordre ont été présentés [9].

#### III.1/ Filtre IIR du deuxième ordre

Une des méthodes pour la détermination des coefficients des filtres IIR est la méthode « bilinéaire ».

Cette méthode consiste à approximer l'intégrale temporelle par son approximation numérique. Donc, à partir d'une fonction de transfert de Laplace avec des pôles p(k) se transforme en itération de zéros z(k) avec l'équation suivante où f<sub>e</sub> est la fréquence d'échantillonnage et f<sub>c</sub> la fréquence de coupure, i étant l'imaginaire des nombres complexes.

$$
z(k,i) = \frac{1 + p(k,i) \cdot fc \cdot \pi / fe}{1 - p(k,i) \cdot fc \cdot \pi / fe}
$$
 (2)

**Exemple** pour un filtre de Butterworth passe bas [8, 9], avec M correspondant à l'ordre du filtre désiré.

filter(f (Hz)) = 
$$
\frac{1}{1 + (\frac{i \cdot f}{fc})^M} = \frac{1}{1 + (\frac{p}{2 \cdot \pi \cdot fc})^M}
$$
(3)

Avec les pôles du filtre précédent pour une pulsation de coupure unitaire pour l'équation (2) correspondra à l'équation suivante :

> La Revue 3EI n°**103** Janvier 2021

$$
p(k,i) = i \cdot \cos(\frac{2 \cdot k - 1}{2M}\pi) - \sin(\frac{2 \cdot k - 1}{2M}\pi)
$$
 (4)

Où l'atténuation du filtre passe-bas de Butterworth correspond au système d'équations suivant  $(5)$ :

pour  $f < f$ c alors  $|f$ iltre $(f) = 1$ ,

filtre(fc) = 0.707, pour f > fc alors  $|\text{filter}(f)| = (\frac{fc}{f})^M$  $= 0.707$ , pour f > fc alors  $|\text{filter}(f)| =$ (5)

D'ailleurs, un filtre numérique qui mesure la fréquence d'un signal pourrait couper le signal pour une certaine fréquence comme pour le système d'équations suivant. Mais cela ne permettrait pas de réduire le bruit d'un signal.

pour  $f < f c$  alors  $|f$  filtre( $f < f c$ ) = 1, pour  $f > f c$  alors  $|f$  filtre( $f > f c$ ) = 0

Les pôles sont déterminés avec  $2 \cdot \pi \cdot$  fc unitaire, puis les zéros sont déterminés et enfin les coefficients a<sub>1</sub> et  $a_2$  pour avoir la fonction récurrente suivante (6) :

$$
filter(z) = \frac{1+2 \cdot z^{-1} + z^{-2}}{(1-z^{-1} \cdot z_1) \cdot (1-z^{-1} \cdot z_2)} \cdot \frac{1}{G} = \frac{1+2 \cdot z^{-1} + z^{-2}}{1+a_1 \cdot z^{-1} + a_2 \cdot z^{-2}} \cdot \frac{1}{G}
$$

Pour tracer l'atténuation et le déphasage théorique du filtre en fonction de la fréquence, il suffit de remplacer z par l'équation suivante avec le module et son argument.

$$
z^{-1} = e^{-i \cdot 2 \cdot \pi \cdot f / fe} \tag{7}
$$

Etant donné que les pôles peuvent être des nombres complexes avec des imaginaires, les zéros sont aussi des complexes. Les valeurs  $a_1$  et  $a_2$  seront des réels et plutôt implantés dans le programme pour faire gagner du temps de calcul au processeur.

A partir des équations (2 et 4), les coefficients  $a_1$ et a2 sont déterminés par les équations respectives suivantes :

$$
a_1 = -z_1 - z_2
$$
  
\n
$$
a_2 = z_1 \cdot z_2
$$
 (8)

Le compilateur IDE Arduino ne permet pas de calculs complexes intégrés. Donc, il n'était pas possible de déterminer les coefficients par le processeur mais seulement avec d'autres outils comme (Matlab, Mathcad, SciLab, Excel, etc.).

Mais, une « Library » (sous-programme) de calcul complexe pour Arduino [13] a été spécialement réalisée pour faire les calculs et pour que le processeur puisse déterminer directement les coefficients du filtre de n'importe quel ordre.

Donc avec le compilateur Arduino, il est maintenant possible de calculer directement les coefficients du programme pour de nombreuses fréquences de coupures désirées dans la partie initialisation (set up) et sans devoir les rentrer en mémoire manuellement.

Mathématiquement, avec les équations (2, 4, 8), il est aussi possible de développer les coefficients  $a_1$  et a2 comme indiqué sur les équations suivantes :

$$
a_1 = \frac{(fc^2\pi^2 - fe^2)2}{fe^2 + fe^2\pi\sqrt{2} + fe^2\pi^2}
$$
  
\n
$$
a_2 = \frac{(fc^4\pi^4 + fe^4)}{(fe^2 + fe^2\pi\sqrt{2} + fe^2\pi^2)^2}
$$
 (9)

Mais, ce développement est assez long à faire pour des ordres supérieurs à 4.

Le gain G est déterminé pour avoir le gain statique voulu. Pour un filtre passe-bas, le gain statique est pour la fréquence nulle, donc pour z égal à 1 :

$$
filter(1) = \frac{1+2+1}{1+a_1+a_2} \cdot \frac{1}{G} =
$$
Attention<sub>static</sub> (10)

La fonction de transfert théorique peut être tracée comme on peut l'observer sur la figure suivante pour un gain statique de 1, une fréquence d'échantillonnage de 1kHz et une fréquence de coupure de 50Hz, il n'y a pratiquement aucune différence entre l'atténuation analogique et numérique.

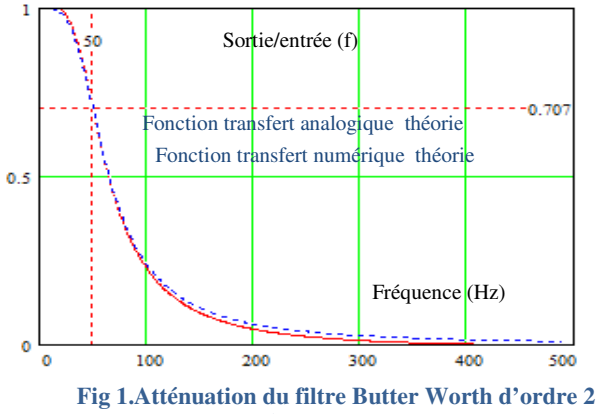

**analogique et numérique fc=50Hz, fe=1Khz** 

Les résultats pratiques sont similaires à la théorie car les coefficients ne demandent pas une grande précision.

Les évolutions des coefficients  $a_1$ ,  $a_2$  et du gain G peuvent être tracées en fonction de la fréquence de coupure désirée pour une fréquence d'échantillonnage de 1kHz. On peut observer que le gain G est de plus en plus important si l'écart entre f<sub>c</sub> et f<sub>e</sub> est important. Par conséquent, les valeurs des coefficients a1 et a2 doivent être de plus en plus précises.

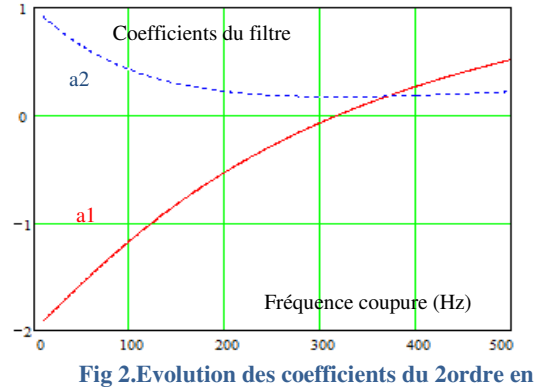

**fonction de la fréquence de coupure (fe=1KHz)** 

De plus, le gain du filtre associé à un gain statique unitaire évolue de façon exponentielle en fonction du rapport entre la fréquence de coupure et de la fréquence d'échantillonnage.

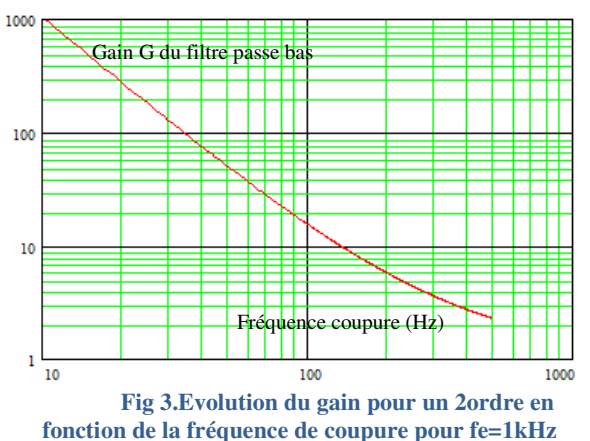

Enfin, plus l'ordre du filtre est important et plus la précision des coefficients doit augmenter. Or, le compilateur Arduino ne prend en compte dans ses calculs que 7 chiffres significatifs. Les essais effectués ont démontré que l'ordre 4 était possible mais que l'ordre 5 commençait à poser des problèmes de divergence de la sortie.

En effet, dans un système à itérations, avec des pole-zéros dont le module est supérieur à 1, la sortie sera instable. Les filtres FIR n'ont pas de pole-zéro donc n'ont pas ce problème.

#### III.2/Filtre FIR

Les coefficients du filtre dépendent du nombre d'entrées (2.M+1) choisis ainsi que de la fréquence d'échantillonnage mais ne sont pas établis à partir d'un filtre analogique.

Evidemment, certains outils de simulation de coefficients de filtre donneront le nombre d'entrées en fonction d'un gabarit de filtre désiré ainsi que les coefficients.

De nombreuses méthodes sont possibles, mais la plus usitée est celle qui donne les coefficients  $b_n$  par la série de Fourier avec le sinus cardinal correspondant à l'équation suivante :

$$
b_n = \frac{\sin(\frac{fc}{fe} \cdot 2 \cdot \pi \cdot (n-M))}{\pi \cdot (n-M)} \text{ avec } b_M = \frac{fc}{fe} \cdot 2 \tag{11}
$$

Pour la même fréquence de coupure et d'échantillonnage quelle que soit la valeur de M, les valeurs des coefficients  $b_n$  sont symétriques par rapport à b<sub>M</sub> et ils ont les mêmes valeurs comme on peut l'observer sur la figure suivante.

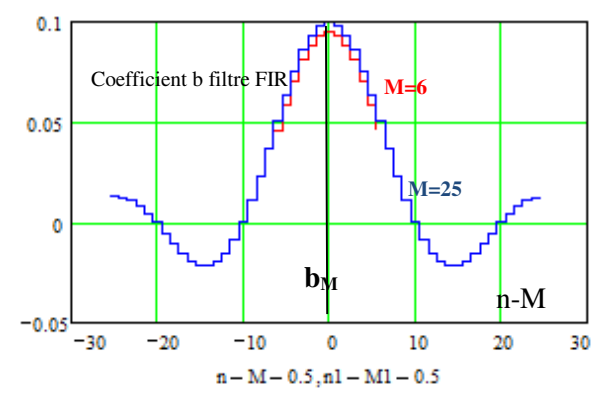

**Fig 4.Coefficients des valeurs de b pour fc=50hz, fe=1000Hz pour M=6 et M=25.** 

La valeur maximale des coefficients b correspond à la valeur  $b_M$ . Puis, les coefficients  $b_n$ atteignent la valeur 0 pour la première fois pour n égale à l'inverse de b<sub>M</sub>.

Or, le gain statique à 0 Hz est pour z=1, donc pour la somme des coefficients b. Cette somme donne un gain statique unitaire théoriquement avec une valeur de M infinie. Donc, une correction de l'erreur du gain statique doit être effectuée.

D'ailleurs, le choix du nombre de coefficients peuvent être déterminé pour avoir un gain statique relativement proche de 1 donc pour M>fe/(fc.2).

De plus, il faut au moins M> fe/(fc.4) pour avoir une atténuation proche d'un second ordre analogique.

**Exemple** avec M=2, une fréquence de coupure de 50Hz, une fréquence d'échantillonnage de 1kHz, il y aura 5 coefficients symétriques par rapport à  $b_2$ 

 $b_n = [0,094 \; ; \; 0,098 \; ; \; 0,1 \; ; \; 0,098, \; 0,094]$  //  $b_0$ ;  $b_1$ ; $b_2$ ; ...

Avec M=2, La somme des coefficients donne un gain statique de 0.48.

Le filtre numérique correspondra à l'équation suivante pour avoir un gain statique unitaire (12) :

$$
filterFR(z) = (b_0 + b_1 \cdot z^{-1} + ... + b_5 \cdot z^{-5}) / G_{statique} = (\sum_{0}^{2 \cdot M} b_n \cdot z^{-n}) / \sum_{0}^{2 \cdot M} b_n
$$

La réponse fréquentielle sera donnée par l'équation suivante :

$$
filterFIR(f) = \sum_{0}^{2 \cdot M} b_n \cdot e^{-i \cdot 2 \cdot \pi \cdot (n-M) \cdot f /fe} / G_{statique}
$$
 (13)

Sur la figure suivante, on peut observer le module de la fonction de transfert pour différents nombres de coefficients M, ainsi que le filtre analogique passe-bas du deuxième ordre. On peut observer qu'il faut M= fe/(fc.4)=9 coefficients nécessaires pour avoir la même atténuation qu'un deuxième ordre analogique. Le phénomène de rebond de l'atténuation surnommé « Gibbs » peut être observé sur la courbe rouge qui est bien plus important pour les valeurs de M faible.

Ce phénomène peut être minimisé par une fonction « fenêtre » comme celle de Hamming qui va modifier tous les coefficients du filtre à partir des coefficients  $b_n$  de l'équation (11) grâce à l'équation suivante

$$
\underline{bH}_n = b_n \cdot (0.54 + 0.46 \cdot \cos(\pi \cdot (n - M) / M \cdot 2))
$$
 (12)

La Revue 3EI n°**103** Janvier 2021

D'ailleurs, sur la figure suivante, on peut observer grâce à la fenêtre de «Hamming» (courbe bleu) que le phénomène de rebond est réduit par rapport à la courbe rouge.

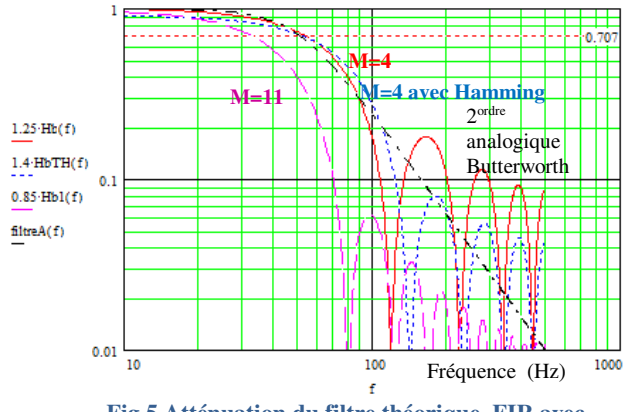

**Fig 5.Atténuation du filtre théorique FIR avec fc=50Hz, fe=1Khz pour différentes valeurs de M** 

Sur la figure précédente, on peut observer que pour 23 coefficients la fenêtre de l'atténuation est de plus en plus importante dite « rectangulaire » mais que la fréquence de coupure ne correspond plus à la définition du filtre analogique correspondant à 0.707.

Par conséquent, il faut faire quelques essais théoriques en fonction de l'atténuation désirée par rapport à la fréquence de coupure voulue.

Voici les courbes pratiques, du filtre FIR avec et sans fenêtre de Hamming pour differents nombres de coefficients. On peut observer que la pratique correspond à la théorie.

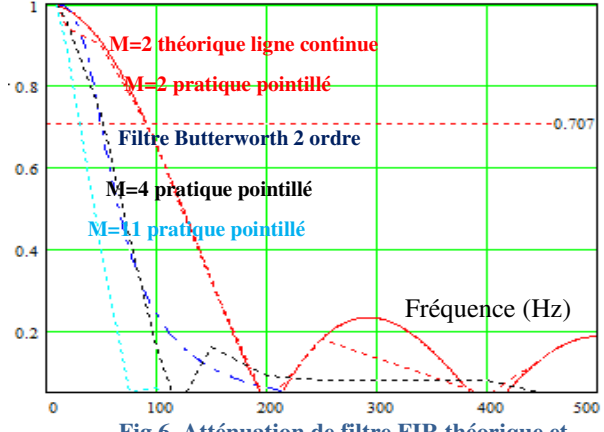

**Fig 6. Atténuation de filtre FIR théorique et pratique avec fc=50Hz, fe=1Khz sans fenêtre Hamming**

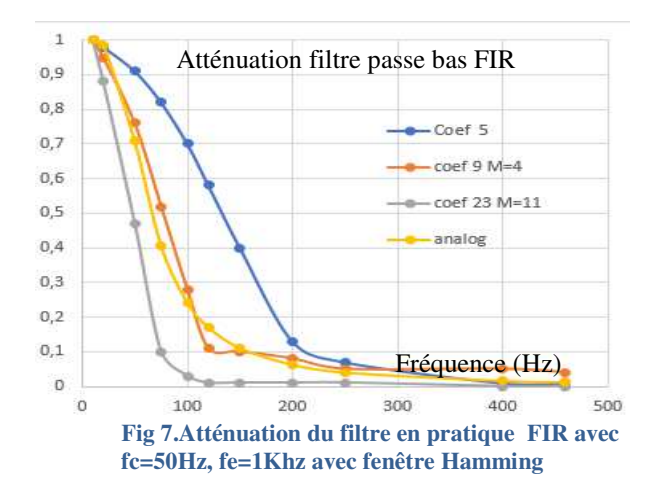

Donc, les filtres FIR utilisent beaucoup d'entrées mais l' Atmega 328 possède 2 ko de mémoire et un ESP32 4 Mo de mémoire donc ce n'est pas si gênant.

Avec une fréquence d'échantillonnage de 1kHz et pour l'Atmega 328, pour 9 coefficients, le filtre FIR demande 0.36 ms, pour 21 coefficients 0.55 ms, il est donc possible de faire 43 maximum pour 1 ms.

**Remarque** : sur les capteurs d'accélération numérique tel que MPU6050, une mémoire buffer est utilisée pour obtenir un filtrage FIR en imposant une dynamique souhaitée et filtrer les vibrations et tous les mouvements parasites.

Si la mémoire ne pose pas de problème, la somme des temps de calcul du filtre FIR limitera la fréquence d'échantillonnage maximale.

Quelles sont les durées d'instructions sur de petits processeurs ?

#### **IV/ Fréquence d'échantillonnage**

La fréquence d'échantillonnage maximale limite<br>abarit de filtre désiré. La fréquence le gabarit de filtre désiré. La fréquence d'échantillonnage dépendra du choix du processeur, de son quartz, du nombre de bits pour des temps d'instructions de calcul et comment sont gérées les instructions par le compilateur.

Les temps d'instructions ont un sujet spécifique sur le forum Arduino [12].

Pour un Atmega 328 cadencé à 16MHz, la fréquence d'échantillonnage maximale est d'environ 1kHz ce qui limite les fréquences de coupure de 250Hz en mode fréquentielle (4 échantillons).

Pour un ESP32 cadencé à 240MHz, la fréquence d'échantillonnage maximale est d'environ 20kHz.

Quelles méthodes de mesure et outils permettent de vérifier le bon fonctionnement d'un filtre numérique ?

#### **V/ Simulation, réalisation, test fréquentiel**

Une méthode simple est de mettre un signal d'entrée analogique sinusoïdale d'un GBF, de le discrétiser à une fréquence d'échantillonnage fixe et de voir l'évolution de la sortie du filtre numérique sur un oscilloscope.

D'ailleurs, dans Matlab, il est possible d'avoir les coefficients, puis de vérifier les caractéristiques du filtre en simulation comme on peut l'observer sur la figure suivante.

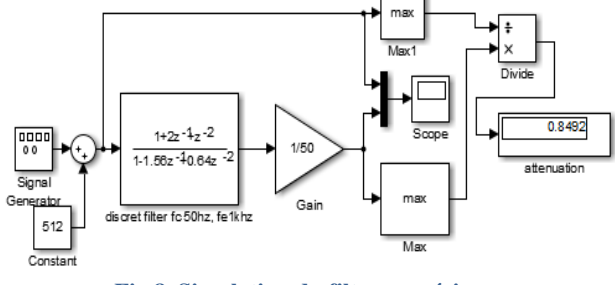

**Fig 8. Simulation du filtre numérique avec Simulink (2 ordre IIR passe bas)** 

Matlab permet de programmer directement des processeurs classiques tel que TMS320F283 à 40€ à des cartes DSP telles que TMS320C6713 16 bits, avec une fréquence échantillonnage à 48kHz à 600€ [14].

De même, Matlab permet de programmer les FPGA Xilinx pour avoir une exécution plus rapide grâce au hardware par rapport au software des processeurs [15, 16].

Sur la figure précédente, la simulation prend 15 chiffres après la virgule. Si l'on veut prendre en considération, les 7 chiffres significatifs du compilateur d'Arduino, il faut utiliser la fonction round et transformer la fonction discrète précédente par une architecture « retard » comme, on peut l'observer sur la figure suivante. Cette architecture est plus contraignante humainement à programmer. Un « plot Bode » permet de tracer la fonction de transfert sous Simulink mais seulement avec une boxe payante spécifique pour avoir la fonction de transfert directe.

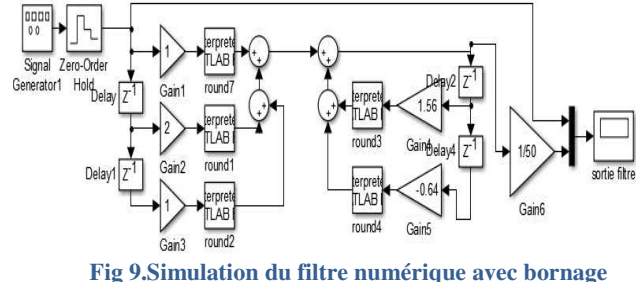

**des calculs avec Simulink (architecture retard)** 

ISIS qui est un soft utilisant des modèles SPICE permet de simuler plutôt de l'électroniques et des programmes mais aussi des modèles « Laplace primitives » comme on peut l'observer sur la figure suivante avec la possibilité de tracer la réponse fréquentielle.

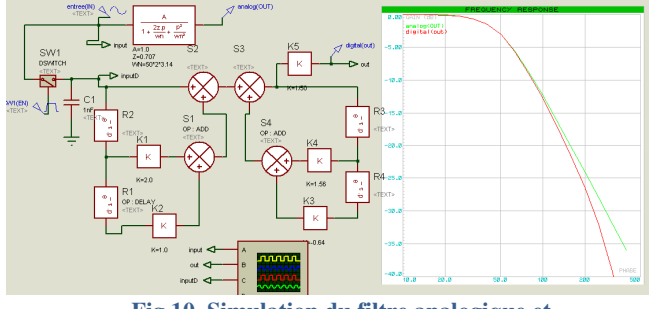

**Fig 10. Simulation du filtre analogique et numérique avec architecture retard (2 ordre IIR) avec ISIS** 

Pour faire des comparaisons avec des filtres analogiques utilisant des AOP, l'outil en ligne « filter wizard Analog Device » [21] utilise des modèles SPICE téléchargeables.

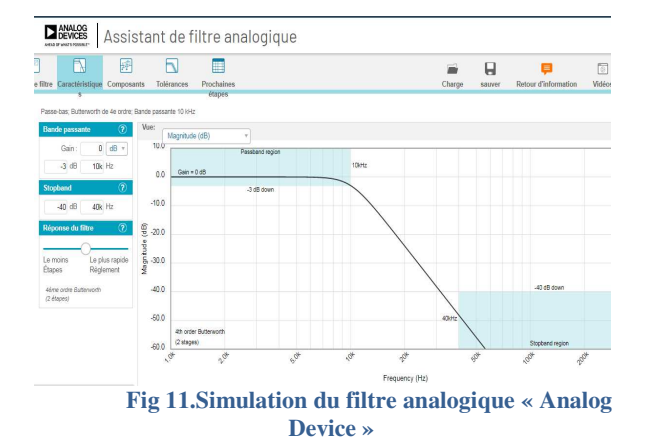

Avec Matlab, il est aussi possible de programmer directement un Arduino mais la compilation de la routine d'interruption n'est pas maitrisée.

Donc, la programmation avec le compilateur Arduino est préférable.

Le signal de sortie sur le processeur peut être créé soit par un DAC (Digital Analog Converter), soit par une PWM avec une fréquence d'environ 20 fois plus grande que la période d'échantillonnage en utilisant un filtre passe-bas analogique de fréquence de coupure identique à la fréquence d'échantillonnage pour atténuer très fortement l'ondulation de la PWM.

Une routine d'interruption timer permet de discrétiser le signal d'entrée et de calculer le filtre numérique.

Avec le microcontrôleur, le programme pourra mesurer la valeur moyenne du signal d'entrée, son amplitude, l'atténuation, sa fréquence et le déphasage avec la sortie.

Il est aussi possible de vobuler la fréquence du GBF et de mesurer et tracer la caractéristique de la fonction de transfert du filtre numérique en quelques secondes.

Avec l'Atmega 328, le calcul du filtre dure donc environ 0.5ms pour un 4éme ordre, donc une fréquence d'échantillonnage de 1kHz a été fixée arbitrairement. Comme il est possible de faire une PWM sur la broche 3 de 32 kHz, voire de 64 kHz, un simple filtre passe-bas

> La Revue 3EI n°**103** Janvier 2021

analogique du 1<sup>er</sup> ordre a été utilisé comme on peut l'observer sur la figure 12. La simulation dans ISIS permet de debugger le programme et même de mesurer les caractéristiques du filtre.

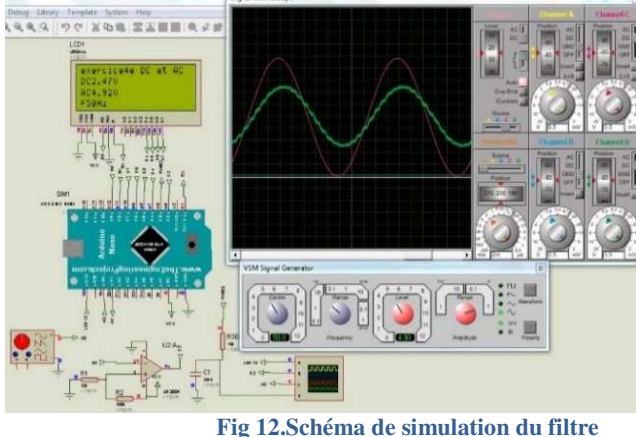

**numérique avec ISIS** 

La réalisation permet aux étudiants d'apprendre à câbler quelques fils (figure 13) et d'être réellement plongé dans la pratique.

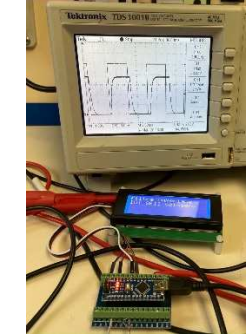

**Fig 13.ATMEGA 328 (Arduino nano) test filtre.** 

Avec l'ESP32, le calcul d'un filtre numérique est d'environ 2.5µs. Donc, une fréquence d'échantillonnage a été fixée à 20kHz. A ce jour, ISIS ne simule pas ce processeur. Par conséquent, seule la pratique permet de vérifier le bon fonctionnement du programme (figure  $14)$ :

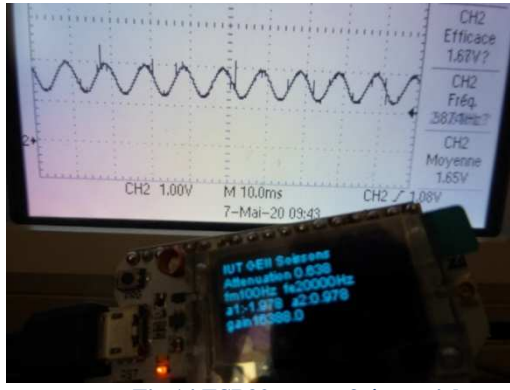

**Fig 14.ESP32 en test fréquentiel** 

En simulation comme en pratique, il est aussi très facile de rajouter du bruit et d'observer l'atténuation de ce bruit pour garder le signal désiré.

Comment passer du filtre passe-bas à d'autres types de filtres (passe-haut, passe- bande…) ? Quelles sont les différences sur les coefficients ?

#### **VI/ Dénormalisation numérique et ordre**

La dénormalisation est l'art de passer d'un filtre passe- bas à d'autres types de filtres.

Nous présentons ici sommairement les différences entre les filtres IIR pour différents ordres et des filtres Butterworth numériques.

Le tableau suivant donne les fonctions de transfert pour le filtre passe-bas pour différents ordres.

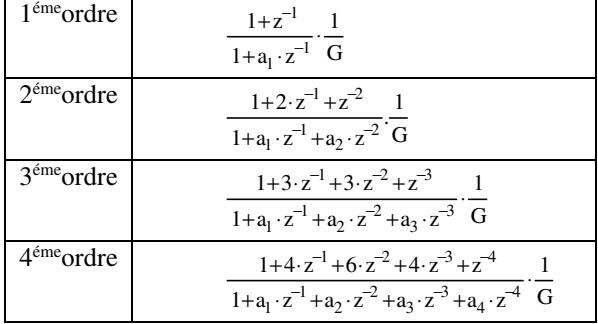

**Tableau 1 : Coefficients pour un filtre passe-bas en fonction de l'ordre** 

Pour les filtres passe-haut, les coefficients an sont identiques en valeurs par rapport au filtre passe-bas. Par contre, tous les coefficients bn impairs du numérateur sont négatifs par rapport au filtre passe-bas (tableau 2).

| $2^{\epsilon m}$ ordre | $1 - 2 \cdot z^{-1} + z^{-2}$<br>$1+a_1 \cdot z^{-1}+a_2 \cdot z^{-2}$                                                          |
|------------------------|----------------------------------------------------------------------------------------------------|
| $3éme$ ordre           | $1 - 3 \cdot z^{-1} + 3 \cdot z^{-2} - z^{-3}$<br>$1+a_1 \cdot z^{-1}+a_2 \cdot z^{-2}+a_3 \cdot z^{-3}$                        |
| $4^{\text{éme}}$ ordre | $1-4\cdot z^{-1}+6\cdot z^{-2}-4\cdot z^{-3}+z^{-4}$<br>$1+a_1 \cdot z^{-1}+a_2 \cdot z^{-2}+a_3 \cdot z^{-3}+a_4 \cdot z^{-4}$ |

**Tableau 2 : Coefficients pour un filtre passe-haut en fonction de l'ordre** 

Les filtres passe-bandes peuvent être considérés comme un produit d'un filtre passe-bas et un filtre passehaut donc les zéros auront un exposant double par rapport à l'ordre désiré. Tous les termes b impairs sont nuls et un terme sur 2 est négatif (tableau 3).

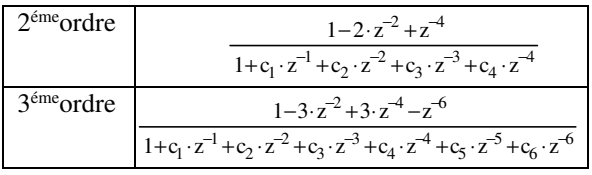

**Tableau 3 : Coefficients pour un filtre passe bande en fonction de l'ordre** 

Si la méthode d'étude fréquentielle est une base pour tout ce qui est audio et télécommunication, cette méthode ne correspond pas au filtrage de bruit d'un capteur d'accélération, de température, etc…,

Donc, une méthode temporelle du test du filtre est plus adéquate dans ce cas.

#### **VII/Méthode de mesure temporelle**

Le filtrage du bruit sur des capteurs est temporel et pas fréquentiel. Or, pour de nombreux étudiants la difficulté est de passer de la fonction de transfert fréquentielle, ou en Z, au mode temporel, donc de voir l'évolution des dynamiques tout en atténuant certaines variations.

Pourtant, il suffit de mettre un signal carré en entrée et de voir l'évolution de la sortie pour observer les constantes de temps de la fonction de transfert, méthode de la « step response » ou « impulse response » [7].

D'ailleurs, la relation entre le mode temporel et fréquentiel est faite avec la décomposition du signal carré par l'intermédiaire des séries de Fourier.

La décomposition du signal carré en somme de sinus et de ces différentes amplitudes est malheureusement mal maitrisée par les étudiants.

Sur la figure suivante, on peut observer un filtre numérique avec un signal carré en entrée.

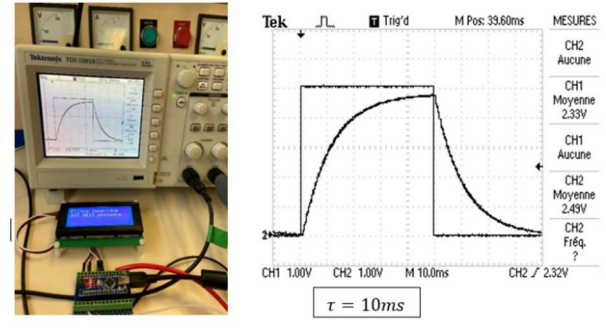

**Fig 15.Etude temporelle avec filtre numérique** 

Par contre, avec l'étude temporelle, il est plus difficile d'identifier l'ordre du filtre numérique.

Pour connaitre les bruits indésirables à atténuer, il faut connaitre le spectre du signal par la Fast Fourier Transform (FFT).

La question qui se pose est donc : Peut-on faire une FFT avec un petit processeur ? En effet, la transformée de Fourrier rapide demande un nombre d'échantillons de mesures (mémoire) et de calculs assez conséquents si l'on désire une précision importante du spectre (nombre de raies de fréquence).

#### **VIII/ FFT rapide**

Le spectre d'un signal permet de connaitre le niveau des signaux indésirables et de déterminer leurs atténuations futures.

L'amplitude pour chaque fréquence que l'on désire étudier est déterminée par le nombre d'échantillons N à partir de l'équation suivante F désirée=Fe/2.N

**Exemple :** avec une fréquence d'échantillon de 1kHz et N=16, la précision de l'abscisse sera de 62Hz avec une symétrie des amplitudes à fe/2=500Hz

> La Revue 3EI n°**103** Janvier 2021

Pour chaque raie fe/2.N, il faut faire N multiplications et additions de calculs de cosinus, de sinus. Donc environ  $2.N^2$  opérations pour chaque raie de fréquence désirée. Donc, au total,  $N<sup>3</sup>$  opérations qui peuvent être divisées par 2.

Pour 16 échantillons, cela donne 2048 calculs, mais avec 100 échantillons, le nombre de calculs passe à  $0.5.10^6$ .

La programmation par tableau permet d'augmenter le nombre d'échantillons à celle désirée très facilement.

Le spectre n'étant pas affichable sur un écran LCD, les amplitudes sont envoyées à un PC via la liaison série USB. La gestion d'un écran par points (type OLED qui sont à communication série) demande au processeur du temps. Mais, avec les processeurs à plusieurs cœurs, cela ne pose pas de problème.

Sur la figure suivante, on peut observer la transmission du spectre via l'USB par le Virtual terminal avec des séparations par points virgules pour créer un fichier .CSV lisible par Matlab, Excel….

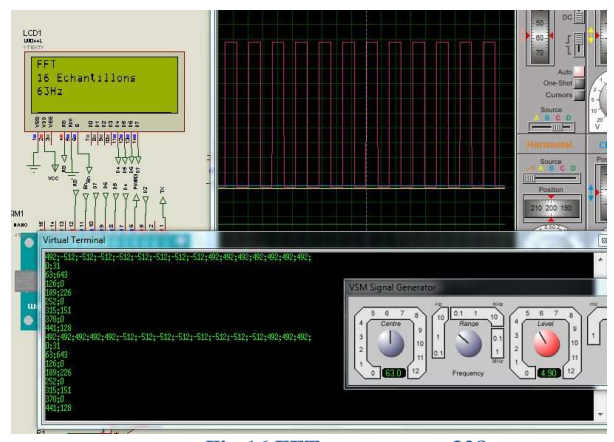

**Fig 16.FFT avec amena 328** 

Les raies peuvent être affichées directement dans Excel comme on peut l'observer sur la figure suivante.

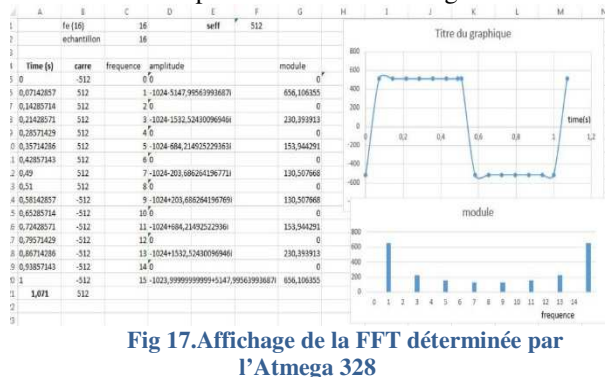

Si l'on ne désire pas réaliser le programme de la FFT par le petit processeur, étant donné qu'Excel a une fonction qui permet de déterminer la FFT pour  $N^2$ échantillons, il est possible d'envoyer juste l'échantillonnage du signal et que le PC en fasse le traitement. De même Matlab permet de tracer le spectre très facilement.

**Remarque :** On peut aussi remarquer que depuis plus de 10 ans, tous les oscilloscopes numériques basiques ont une FFT avec 500 Méga sampler par seconde…

### **IX/ Pédagogie**

Ce sujet a été porté par 2 étudiants en travaux de réalisation au semestre 4 d'IUT GEII qui avait fait le traitement en Z et du traitement numérique seulement avec Matlab, ainsi qu'une bonne base d'informatique embarquée et qui ont demandé de poursuivre leurs études en école d'ingénieurs en télécommunications.

Pourtant, les étudiants ont eu de grosses difficultés à déterminer les coefficients d'un filtre, à l'implanter dans un Arduino et avoir une méthode pour vérifier leurs résultats. 40 heures ont été nécessaires pour qu'ils maitrisent les filtres FIR passe-bas jusqu'au 4 ème ordre.

Leur progression (tâches différenciées) semaine après semaine est disponible sur le forum [11]. La discussion sur le forum permet aussi d'observer que l'enseignant a dû les aider relativement souvent pour les débloquer.

On peut penser que leur difficulté à maitriser les filtres numériques est en partie liée au manque d'exemples dans les cours disponibles sur internet.

**Remarque :** un étudiant qui n'avait pas de stage à cause du confinement a repris le travail mais seulement en simulation car l'accès à l'IUT n'était pas possible. Là encore, on peut observer sa progression sur le forum.

L'écriture sur le forum permet aux étudiants d'être plus rigoureux à cause des commentaires possibles. En revanche, des erreurs peuvent subsister et les explications sont pauvres. C'est un support de communication intéressant mais qui manque de fiabilité [10] et qui manque parfois de cohérence. Sur le forum, des « pollueurs » avec des questions « idiotes » peuvent intervenir !

Un wiki permet d'avoir beaucoup moins d'erreurs et une bonne cohérence. Nous avons donc créé un wiki ne pouvant être corrigé que par les enseignants. Malheureusement celui-ci a été clôturé au bout de 6 mois sans raison [20].

Il serait intéressant de créer un wiki hébergeur adapté à la technologie et à la science [22].

#### **X/ Conclusion**

Cet article démontre que l'on peut mettre en pratique à moindre frais l'utilisation de filtres numériques sur de petits processeurs. Ces petits processeurs permettent aux étudiants de voir leurs limites pour la création de filtres.

D'ailleurs, la compréhension du filtrage numérique par les étudiants avec un petit processeur en comparaison à une simulation sous Matlab est de bien meilleure qualité.

Mais dans tous les cas, les filtres numériques nécessitent un investissement important en temps particulièrement car la littérature disponible manque cruellement d'exemples et de vulgarisation de qualité.

De plus, la mise en application demande du temps, car la gestion de chaque processeur ou DSP est diffèrent. Les outils sur les filtres sont difficiles à maitriser et nécessitent aussi beaucoup de temps malgré les tutoriels et les « helps ». Les outils de développements sont relativement chers avec une mise à jour obligatoire tous les ans. A l'heure actuelle, les outils open source sont gratuits mais ils ont souvent de nombreux bugs et ne permettent pas d'avoir une confiance aveugle dans la compilation. Evidement au cours du temps, ces bugs se résolvent grâce à une communauté et des écoles.

Rares sont les écoles françaises qui réalisent des libraries open source alors que le Massachusetts Institute of Technologie met en ligne de nombreuses bibliothèques chaque année [15]. Des vendeurs de « shields » cartes électroniques pour Arduino mettent aussi à disposition de nombreuses bibliothèques « open source » pour mieux vendre leurs produits. Mais, leurs bibliothèques peuvent provoquer des conflits avec d'autres bibliothèques.

## **XI/ Référence**

[1] Traitement numérique du signal - 9ème édition cours et exercices 480 pages https://www.dunod.com/sciencestechniques/traitement-numerique-du-signal http://univ.scholarvox.com.merlin.u-picardie.fr/book/88810869 [2] IUT en ligne ; Filtre numérique df.http://esp32.net [3] Filtre numérique pour les nuls [4] https://fr.wikipedia.org/wiki/Arduino [5] https://iowegian.com/ [6] Outils Matlab, filter https://fr.mathworks.com/help/signal/filter-design.html https://perso.univ-rennes1.fr/robin.gerzaguet/stuff/sujet\_TP.pdf [7] Informatique Appliquée aux Sciences Physiques Frédéric Legrand https://www.f-legrand.fr/scidoc/docimg/numerique/filtre/rif/rif.html

[8] Conception de filtre numérique interactif https://github.com/university-of-york/cs-www-users-fisher

[9]Forum Arduino : Filtre numerique RII, RIF,digital filter,FFT...atmega328, ESP32 https://forum.arduino.cc/index.php?topic=668939.30 [10]https://fr.wikipedia.org/wiki/Filtre\_de\_Butterworth [11] A.Sivert, B.Vacossin, F.Betin « Pédagogie communautaire discursive, application éclairage LED vélo » CETSIS 2020 [12]Forum Arduino temps d'instruction atmega328, DUE, ESP32 compiler IDE https://forum.arduino.cc/index.php?topic=547566.0 [13] Libray Complex pour compilateur Arduino https://github.com/RobTillaart/Complex [14]DSP TMS320C6713 http://luc.fety.free.fr/TP-TSN-C6713.pdf //www.enib.fr/~kerhoas/TRAITEMENT\_DU\_SON\_DSP [15] Différence entre DSP et processeur http://carolinepetitjean.free.fr/enseignements/dsp/cours \_dsp06\_07.pdf [16] FPGA filtre numérique http://philippe.crausaz.home.hefr.ch/tpdsp.html [17] Libray FreeRTOS https://www.freertos.org/libraries/categories.html [18] Filtre numérique pour les nuls http://people.rennes.inria.fr/Olivier.Sentieys/teach/filtra gepourlesnuls.pdf [19] Mémoire : « filtre récurrent » https://espace.etsmtl.ca/id/eprint/761/1/MOURID\_Btis am.pdf [20] wiki sur les filtres numeriques de IUT soissons https://digital-filter-atmega328 esp32.fandom.com/fr/wiki/Wiki\_Filtre\_numerique\_dig ital\_filter,\_RII,\_RIF,\_atmega328,\_ESP32 [21] Outils pour filtre analogique https://tools.analog.com/en/filterwizard/ [22]https://fr.wikiversity.org/wiki/Wikiversit%C3%A9:Accueil [23] Communauté électrique wiki fandom https://elsoc.fandom.com/wiki/Digital\_Filters https://elsoc.fandom.com/wiki/Category:ELEC3106 [24]

# **Testeur et chargeur d'élément NiMH domestique (Open Source)**

ARNAUD SIVERT, ABDEL FAQIR, FRANCK.BETIN : **ARNAUD.SIVERT@U-PICARIDE.FR**

**(1) U.P.J.V Université de Picardie Jules Verne, Institut Universitaire de Technologie de l'Aisne GEII, SOISSONS (1) Laboratoire des Technologies innovantes (L.T.I), équipe Énergie Électrique et Systèmes Associés (EESA)** 

> *Résumé : En France, la moyenne annuelle d'achats par personne est de 19 batteries domestiques primaires et 2 batteries rechargeables. Malgré l'obligation pour chaque vendeur de batterie d'avoir un point de collecte, seulement 50% de ces accumulateurs domestiques sont recyclés en France.*

> *Parmi les multiples raisons pour lesquelles les utilisateurs n'utilisent pas les batteries rechargeables domestiques NiMH jusqu'à leurs limites de décharge nous évoquerons principalement dans cet article l'absence de test du bon fonctionnement facile d'utilisation et bon marché. Un testeur-chargeur « open source » comportant de nombreuses possibilités a été réalisé. En particulier, un test par la méthode de la régression linéaire permettant de réduire la durée de test des batteries NiMH de 6 heures à 1,5 heures pour vérifier la capacité énergétique de chaque accumulateur est présenté.*

> *Depuis 2019, des batteries lithium-ion en boitiers domestiques sont commercialisés avec peu de caractéristiques fournies par les constructeurs sur leurs obsolescences et leurs capacités. Dans cet article nous présentons des tests de performances réalisés pour vérifier la capacité énergétique en fonction du courant de sortie.*

#### **I/ Introduction**

En 2018 en France, 1 405 millions de piles et d'accumulateurs portables ont été mis sur le marché pour un total de 31 246 tonnes soit 21 piles et accumulateurs par habitant et par an comme indiqué sur la figure 1 [3].

En nombre d'unités, les piles alcalines représentent 60% et les piles boutons 25% du total. Il faut savoir que les piles alcalines nécessitent 50 fois plus d'énergie pour être fabriquées que ce qu'elles peuvent fournir pendant leur durée de vie. Par ailleurs, le recyclage des accumulateurs est seulement de 50% en France malgré les points de collecte et la communication du recyclage.

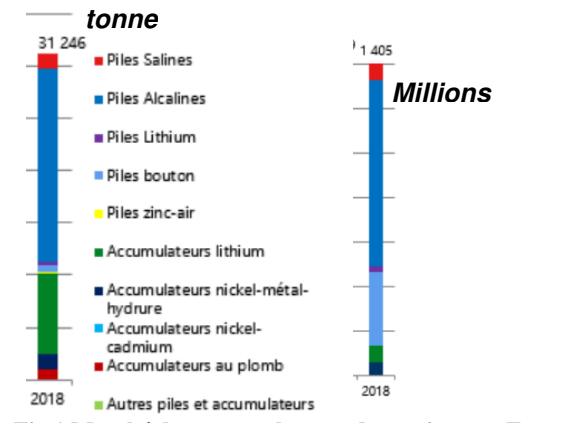

**Fig 1.Marché des accumulateurs domestique en France [3]** 

Le bilan environnemental des piles primaires domestiques est donc très mauvais. Les batteries rechargeables NiMH, commercialisées depuis 1990, auraient donc dû remplacer ces piles alcalines qui coutent 400 fois plus cher par rapport à son homologue rechargeable.

La progression de l'utilisation des batteries lithium-ion rechargeables se fait principalement dans les systèmes demandant des courants importants (>1A), les systèmes

> La Revue 3EI n°**103** Janvier 2021

électroportatifs et les objets connectés dont l'usage se répand ces dernières années.

Les statistiques du marché mondial des accumulateurs sont données sur la figure 2 [18, 19]. On peut observer que les pourcentages d'unités sont comparables à ceux du marché français et que le chiffres d'affaires des piles primaires est faible par rapport aux batteries secondaires.

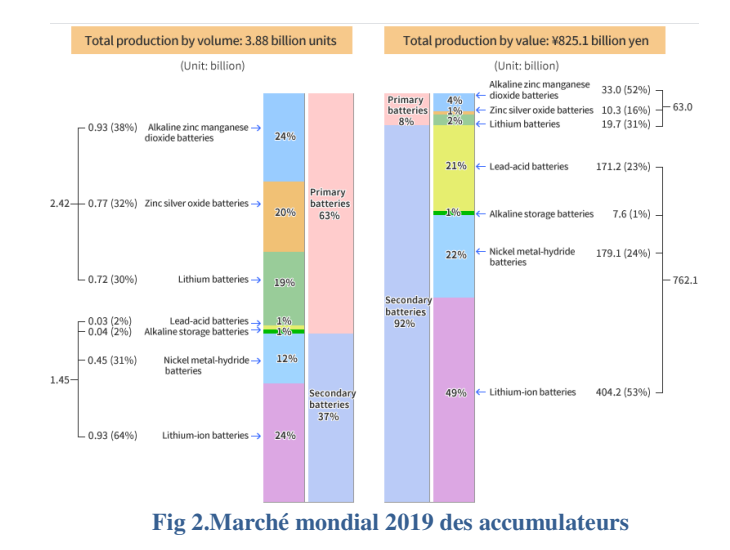

#### Pourquoi les batteries secondaires n'ont pas remplacé les batteries primaires en domestique ?

Les facteurs de non-remplacement des piles primaires sont nombreux malgré la promotion de nombreux magasines grands publiques démontrant l'économie importante faite avec les éléments NiMH [1,2]. Parmi ceux-ci on peut citer :

- La capacité énergétique des NiMH diminue d'environ 15% en 24h (autodécharge). Puis 15% tous les mois, donc souvent elles sont à moitiés vides lorsqu'on désire les utiliser.

- La défaillance d'un seul élément en série suffit pour que le système ne fonctionne plus.

- Les systèmes électroportatifs donnent rarement l'état de charge avec une bonne précision et de santé de la batterie.

- Les chargeurs ne donnent pas l'état de charge et ne teste pas les batteries et sont très lents (10 heures de recharge, alors qu'une heure de charge sous certaine condition est possible).

- Avant que la batterie ne soit totalement défaillante, elle peut posséder les bonnes tensions mais une résistance interne qui est le triple de la valeur nominale ainsi qu'une capacité énergétique divisée par deux, diminuant d'autant la durée de fonctionnement normal. - Il faut en général plusieurs chargeurs en fonction des

boitiers. - Les utilisateurs manquent d'une culture en électricité

suffisante pour réaliser le test d'une batterie.

#### Pourquoi les industriels n'utilisent pas plus de batteries lithium ion dans les systèmes ?

Les boitiers des piles domestiques sont différents de ceux utilisés pour les éléments NiMH prépondérants dans cet usage.

Pourtant les avantages du Li sont nombreux :

- le prix d'un élément Li 18650 est le même prix que celui d'un élément NiMH AA (3€).
- les éléments lithium ont environ 4 fois plus d'énergie pour le même nombre de cycles (500 à 1000).

En revanche, les tensions n'étant pas les mêmes entre les accumulateurs lithiums et NiMH, des régulateurs de tensions doivent être utilisés.

#### Pourquoi est-il difficile de changer une batterie lithium dans un systéme ?

Les constructeurs soudent par points leurs batteries entre elle ou utilisent des connecteurs souvent JST pour que la connectique soit irréprochable et éviter ainsi les points chauds et les déperditions énergétiques lors d'utilisation avec des courants importants.

Depuis 2019, il est possible de trouver dans des boitiers domestiques de pile AA, AAA, PP3 des éléments « poches » lithium avec chargeur USB, comme on peut l'observer sur la figure 3.

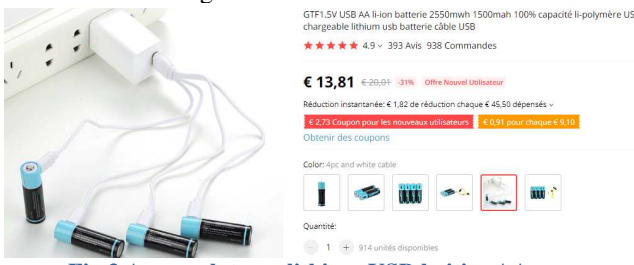

**Fig 3.Accumulateurs lithium USB boitier AA.** 

Ces batteries ont le même prix qu'un élément NiMH et leurs courants de charge et de décharge sont liés aux possibilités de l'électronique.

Cette technologie sera-t-elle mieux apprivoiser par les consommateurs ? Cette technologie rendra-t-elle obsolète les éléments NiMH et minimisera-t-elle la consommation de piles primaires ?

Ces questions en impliquent d'autres de nature plus technique auxquelles nous nous proposons de donner une réponse dans la suite de cet article. Ainsi, il est légitime de se demander :

- Peut-on faire confiance aux caractéristiques fournies par les fabricants d'accumulateurs lithiums quant à la capacité énergétique et au temps de fonctionnement ?
- Comment tester les batteries NiMH ?
- Pour les tester, est-il nécessaire de les décharger à 100% pour connaitre leurs états de santé ?
- Quelles valeurs de courant de décharges doit on utiliser ?

Afin de répondre à toutes ces questions intéressons-nous tout d'abord aux caractéristiques essentielles des batteries NiMH ?

## **II/ Caractéristiques NiMH**

Les datatsheets donnent souvent la tension en fonction du temps et parfois en fonction de la capacité énergétique pour différentes valeurs de courant comme on peut l'observer sur la figure 4 :

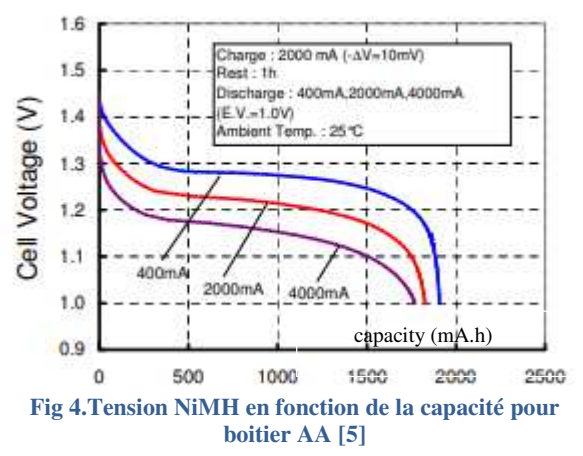

En revanche, les constructeurs donnent rarement la résistance ESR provoquant la chute de tension (appelée « volt sag » en anglais) mais plutôt l'impédance à 1 kHz. Or, il y a une différence importante entre ces 2 valeurs [22, 23].

Les constructeurs ne donnent pas les données nécessaires pour être insérer dans un modèle Matlab permettant de déterminer la durée de fonctionnement de batterie pour un système [14].

#### **Exemple de comparaison résistance / impédance :**

Pour un élément AA, l'ESR est d'environ 0.25Ω et l'impédance 0.025 Ω.

Pour un élément PP3, l'ESR est d'environ 45Ω alors que l'impédance est de  $0.63 \Omega$  [6].

L'ordre de grandeurs des capacités des éléments NiMH sont données dans le tableau 1 en fonction du boitier avec leurs courants de décharge max.

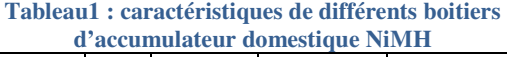

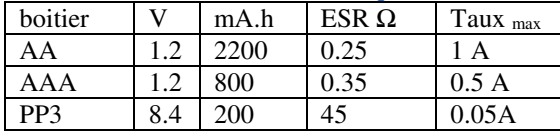

A la résistance série interne s'ajoute la résistance des contacts qui est d'environ de 0.1Ω. Mais les fuites électrolytique et l'oxydation des contacts peuvent multiplier cette valeur par 10 et provoquer des dysfonctionnements du système.

Si les datasheets des constructeurs sont accessibles, les caractéristiques d'éléments génériques 3 fois moins chers par rapports aux marques sont rarement accessibles. Pourtant, cela permettrait de prouver que ces éléments génériques ont bien les caractéristiques indiquées de leurs packagings repris par les vendeurs.

Seuls quelques blogs consuméristes indépendants donnent des caractéristiques des tests et vérifient les données de différentes marques et sous marques [7].

Quelles sont les capacités énergétiques d'une batterie en fonction de sa résistance interne ?

Lorsque la résistance interne de la batterie n'est pas négligeable, la capacité énergétique Q va dépendre du courant de décharge du fait de la chute de tension provoquée par cette résistance. La limitation du courant de décharge, impose donc un choix de batterie et d'un nombre d'éléments à placer en série ou parallèle en fonction de la charge voulue.

#### **III/ Configuration de montage d'élément NiMH**

La notation des configurations série parallèle de cellules est xSxP. Mais en domestique, Il est rare de mettre des éléments parallèles comme pour les cellules lithiums. En fonction du courant de sortie désiré, le choix du boitier doit alors être effectué en fonction de la capacité énergétique et du nombre d'éléments en série à utiliser.

**Remarque :** avec le nombre d'éléments en série qui augmente c'est la tension mais aussi la résistance ESR de l'accumulateur complet qui augmente.

Pour fixer les idées, nous présentons ci-dessous deux exemples pour des boitiers types AA et PP3

#### III.1/ Caractéristiques NiMH PP3 200mA.h

L'étude de ce boitier permet de bien observer la problématique des éléments NiMH.

Le boitier PP3 possède 7 éléments NiMH série avec une tension nominale de 8.4V et permet d'observer facilement l'évolution de la résistance interne en fonction de la décharge et de la charge.

> La Revue 3EI n°**103** Janvier 2021

Sur la figure 5, on observe l'évolution de la tension de décharge en fonction du temps pour un courant de décharge constant à 0.05A (taux de décharge C/4). A cause de la résistance interne importante de l'accumulateur, la tension de la batterie est bien plus faible que la tension nominale et la capacité énergétique est bien plus faible que celle donnée par le constructeur. On peut observer quelques arrêts de décharge (à 2V) pour mesurer l'OCV et l'ESR.

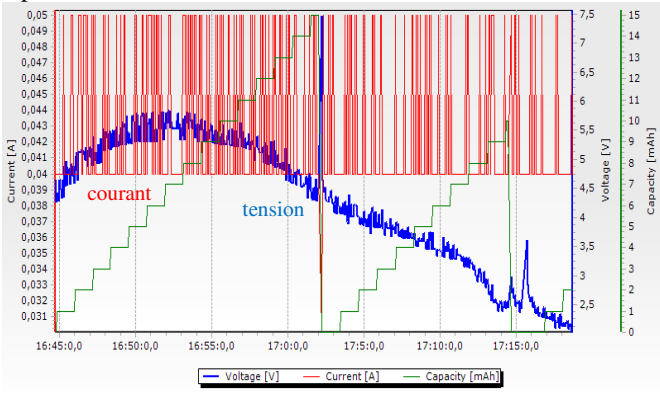

**Fig 5. Evolution de la tension d'une batterie NiMH PP3 (courant de décharge de 0.05A) à 25°C** 

Sur la figure 6, on observe cette tension en fonction de la capacité énergétique, ainsi que la variation de la résistance.

La résistance augmente lorsque la batterie est fortement chargée et en fin de charge.

Etant donné que la résistance interne est relativement importante, la capacité énergétique perdue n'est pas négligeable.

Cette capacité Ah perdue dans la résistance est déterminée par l'équation suivante (1) est peut aussi être observée sur la figure 6.

$$
Q_{perdue}(mAh) = \frac{OCV - Ub}{OCV} \cdot I \cdot \frac{temps(s)}{3,6} = \frac{ESR \cdot I^2}{OCV} \cdot \frac{temps(s)}{3,6}
$$

La régression linéaire [20, 21] de la tension en fonction de la capacité énergétique est donnée par l'équation suivante avec les 2 inconnues a et b.

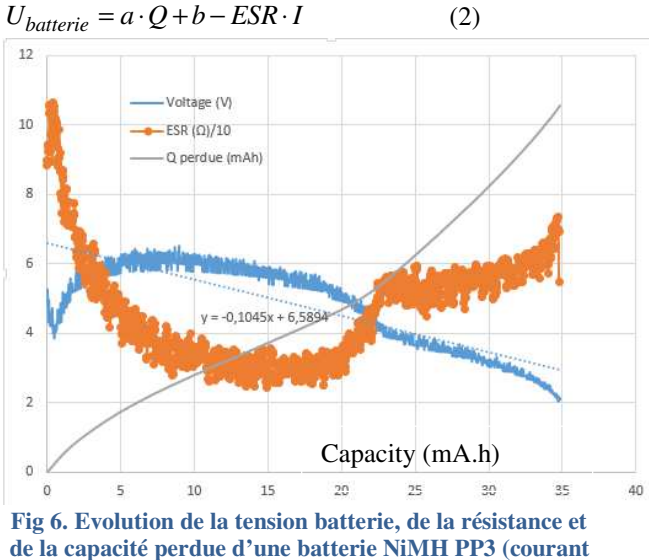

**de décharge de 0.05A) à 25°C.** 

Sans prendre en compte la capacité perdue, pour une certaine valeur de courant décharge désirée et un arrêt de décharge donné, la capacité énergétique de la batterie diminuera correspondant à l'équation suivante :

$$
Q(mAh) \approx \frac{(U_{arret} + ESR \cdot I) - b}{a}
$$
 (3)

**Exemple :** Pour une tension d'arrêt de décharge de 2V, la capacité énergétique pour la batterie PP3 en fonction du courant de charge est représentée sur la figure 7 :

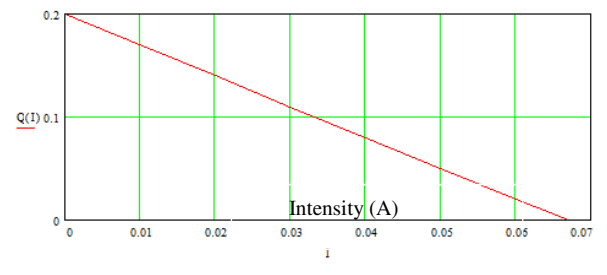

**Fig 7. Capacité énergétique NiMH en fonction du courant de décharge d'une batterie NiMH boitier PP3 à 25°C** 

Un taux de décharge inférieur à C/20 doit être utilisé pour retrouver une capacité proche de celle donnée par le constructeur mais cela demande un temps de plus de 20 heures pour une décharge à 100% permettant de tester l'accumulateur et de vérifier son état de santé.

#### III.2/ Caractéristiques NIMH AA 2300mA.h

Le courant de décharge d'un boitier type AA d'un élément NiMH permet d'obtenir un courant de décharge de 1A.

On peut observer la variation de la capacité énergétique, suite à l'ESR de 0.25Ω pour un arrêt de décharge de tension batterie de 1V.

**Rem :** Étant, donné que la résistance évolue en fonction de la température, cette capacité varie aussi en fonction de la température.

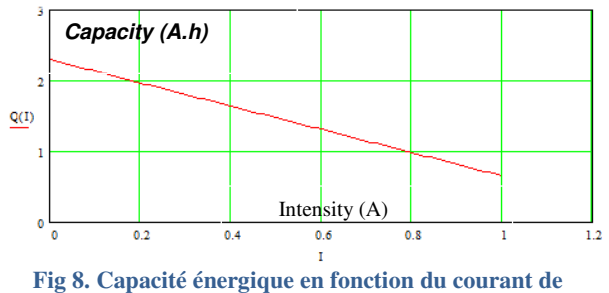

**décharge d'une batterie NiMH boitier AA à 25°C** 

On observe sur la figure 9 la tension de la batterie en fonction de la capacité énergétique pour un courant de décharge de 0.5A.

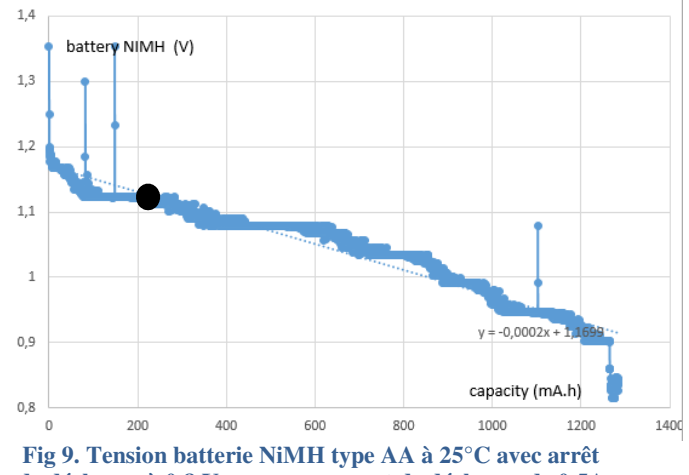

**de décharge à 0.8 V pour un courant de décharge de 0.5A** 

Sur la figure précédente, la chute de tension en fonction de la capacité énergétique peut être observée ainsi que la courbe de tendance de la tension en fonction de la capacité. Le point noir est l'intersection entre ces 2 courbes donnant la valeur de la capacité énergétique devant être fournie pour estimer la capacité énergétique totale sans décharger la batterie à 100%

La régression linéaire donne une bonne valeur de l'estimation de l'état de santé à partir d'une utilisation de 230mA.h comme on peut l'observer sur la figure suivante.

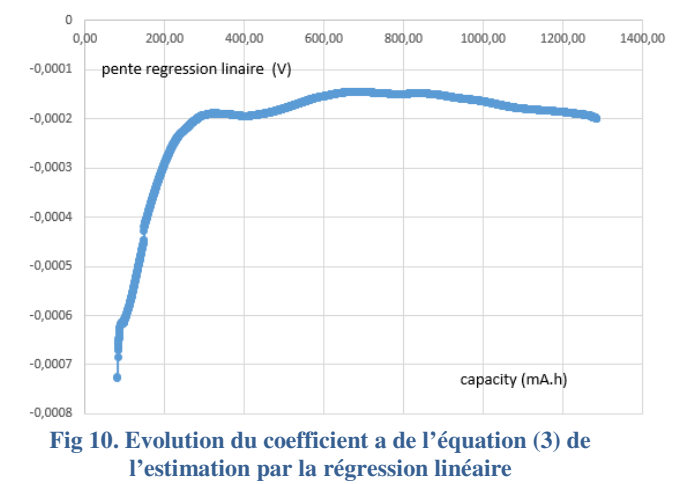

Malgré la variation de la pente, l'estimation du SOH donne d'assez bons résultats. Cela permet donc d'éviter une décharge à 100% les éléments NiMH pour vérifier la capacité énergétique.

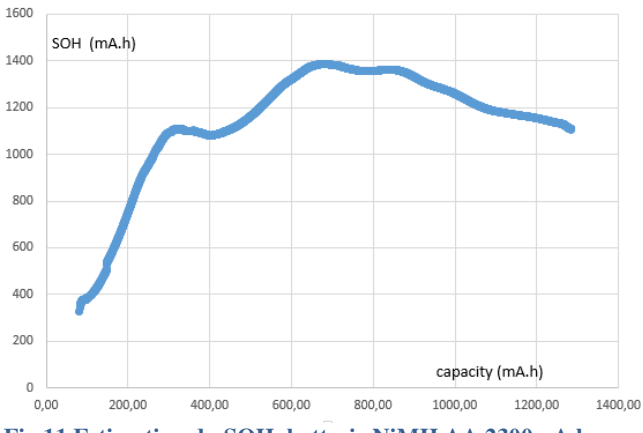

**Fig 11.Estimation du SOH, batterie NiMH AA 2300mA.h** 

Le temps de décharge à 0.5A permettant d'obtenir une bonne estimation du SOH sera donc d'environ 30 minutes.

L'augmentation du courant de décharge permet-elle une estimation de l'état de santé plus rapide ?

Sur la figure 12 obtenue pour décharge à 1A et un arrêt à 0.5V (dû à la chute de tension provoquée par ce courant important), on observe que la pente est pratiquement identique, cependant le coefficient b a fortement diminué.

Pour cette valeur du courant, la bonne estimation du SOH avec la régression linéaire et une capacité énergétique consommée 600mA.h, nécessite une durée de 36 minutes.

Donc, le temps d'estimation est quasiment identique

Rem : L'arrêt de la décharge se produisant pour une tension plus faible que précédemment, la capacité énergétique est proche de la capacité nominale.

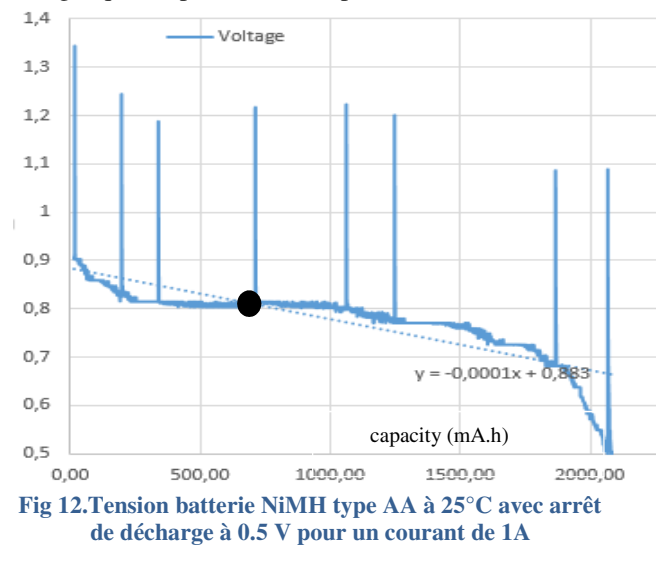

#### **IV/Charge d'élément NiMH**

Pour tester les batteries NiMH, il faut s'assurer que la batterie soit chargée à 100%.

Plusieurs méthodes de charges existent :

La Revue 3EI n°**103** Janvier 2021

- Charge infinie avec des courants constants inférieurs à C/20. Mais le temps de charge est de plus de 20 heures. - Charge en 2 heures maximum avec une détection de la pente négative de la tension batterie en fonction du temps dv/dt. La précision de la mesure de tension batterie doit être importante car en cas de non-détection, l'énergie qui n'est plus transformée en chimie est transformée en chaleur et risque de dégrader l'élément.

- Charge en 1 heure maximum avec détection de l'augmentation de la température de l'élément NiMH.

Sur la figure 13, on peut observer la détection de la divergence de température en fin de charge grâce à une CTN de  $10$  kΩ.

Sur les chargeurs du commerce, les capteurs de température boitier To220 d'un LM35 0.25€ sont peu utilisés alors qu'il est facile de le connecter sur la borne + (sans ressort) de l'accumulateur. Il existe aussi des capteurs de température infrarouge sans contact bon marché tels que le MLX90614 à 7  $\epsilon$  [10].

**2A NiMH Charge Cycle at 1C** 

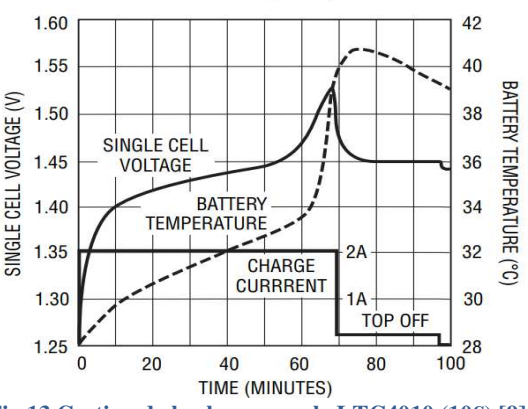

**Fig 13.Gestion de la charge par le LTC4010 (10€) [9]**

Sur la figure 14, on peut observer la charge à courant constant d'un élément PP3. La tension batterie est très importante à cause de la résistance interne de l'élément en début de charge. En fin de charge, la température à l'arrêt de la charge est de 38°C.

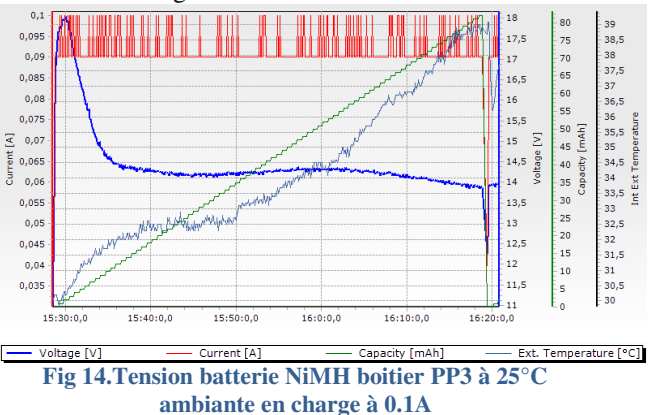

Sur la figure 15, obtenue pour une charge à 0.7A et une température ambiante de 25°C, l'arrêt de la charge correspond à une température de 38°C avant la détection

du dv/dt de la tension de la batterie.

D'ailleurs si on attend un peu que la température de la batterie diminue, il est possible de recharger un peu mais cette énergie est transformée en chaleur et l'arrêt de la charge batterie se reproduit rapidement.

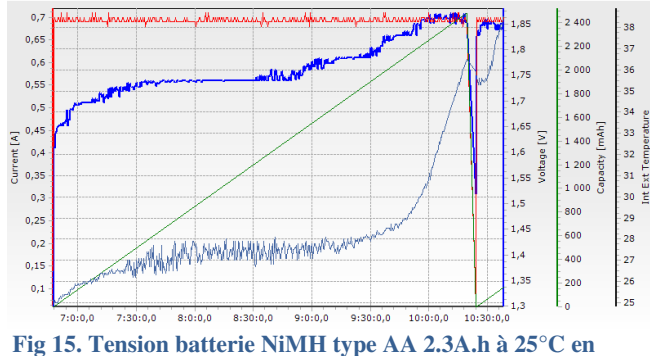

**charge à 0.7A, consécutive à une décharge de 100%.** 

La tension de charge en fonction de la capacité énergétique est représentée sur la figure 16.

En connaissant, la résistance interne, il est possible d'estimer grâce à la régression linéaire la durée nécessaire pour atteindre les 100% de charge.

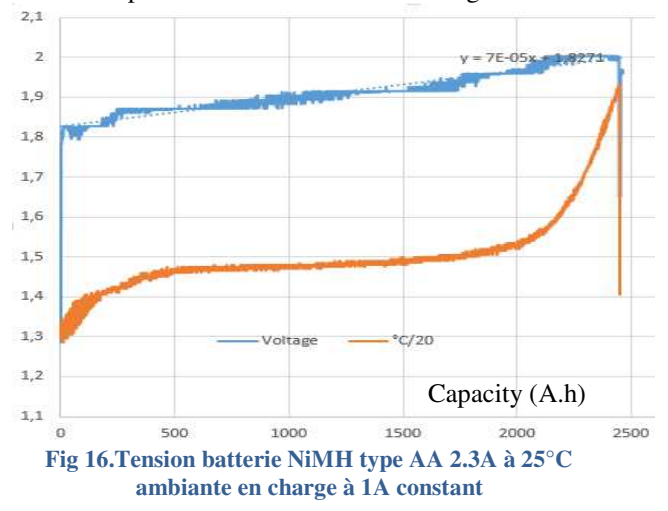

Sur certains blogs les chargeurs et des testeurs de batteries domestiques sont testés [8], mais à ce jour, seuls les chargeurs de modélisme permettent de tester correctement les batteries NiMH en délivrant des courbes en fonction du temps via l'USB. Cependant ils ne donnent pas l'état de santé du SOH des éléments.

Quelques connaissances sur les batteries suffisent pour analyser ces courbes et savoir si l'élément est encore correct ou défaillant, mais cela reste difficile pour l'utilisateur lambda.

Pour répondre à ce besoin, un chargeur de batterie « open source » permettant d'estimer cet état de santé a été réalisé.

## **V/ Testeur et chargeur de batterie NiMH avec Arduino**

Afin de minimiser la durée du test, nous avons adopté les valeurs suivantes pour le cahier des charges du testeur prévu pour différents types de boitier :

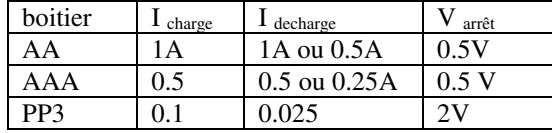

Dans un premier temps, un processeur a été utilisé pour 1 seul élément a testé et pour un seul type de boitier.

Pour minimiser l'encombrement de l'électronique, un Arduino Nano a été utilisé avec 2 relais. Le premier relais permet la charge et l'autre relais la décharge via une résistance (figure 17).

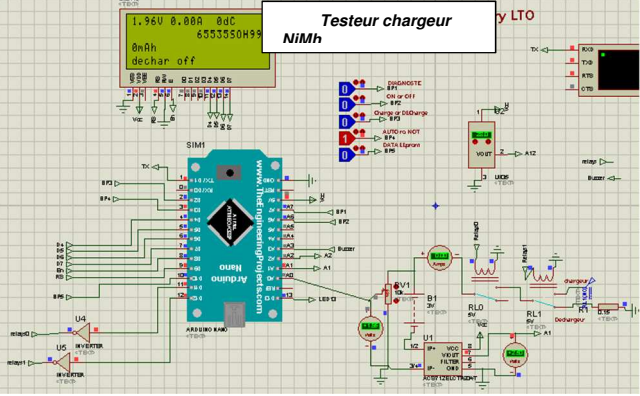

**Fig 17.Testeur à relais NiMH open source basique.** 

Un afficher LCD permet de visualiser les données en temps réel et les boutons poussoirs permettent de lancer le test (charge, puis décharge et enfin recharge) pour connaitre l'état de santé de l'élément.

Les courbes sont obtenues via la liaison série à un PC et un tableur type Excel.

Une alimentation à découpage XL4015 avec réglage de la tension et limitation du courant grâce à un potentiomètre (0.1A à 5A) pour 6€ a été utilisée pour réaliser la charge.

Un capteur de température LM35 (placé sur la partie métallique « + » du chargeur) et un capteur sans contact MLX90614 via l'I2C ont été testés.

Une routine d'interruption est utilisée pour faire des mesures toutes les 1s. La mesure de la résistance interne est effectuée toutes les 2 minutes, ainsi que l'envoi des données au PC.

**Remarque :** Le choix d'utiliser des relais n'est pas pertinent car leur une durée de vie est de 1000 cycles. Ils ont finalement été remplacés par des transistors comme on peut l'observer sur la figure 18.

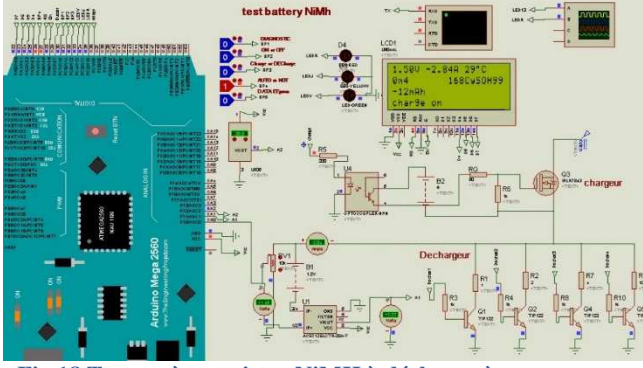

**Fig 18.Testeur à transistor NiMH à décharge à courant constant par commutation** 

Pour avoir un courant de décharge constant, plusieurs résistances peuvent être commutées. C'est une solution simple mais qui utilise de nombreuses sorties du processeur.

Il est aussi possible de réaliser une décharge à courant constant grâce à un hacheur utilisant une sortie PWM comme sur le schéma électrique suivant.

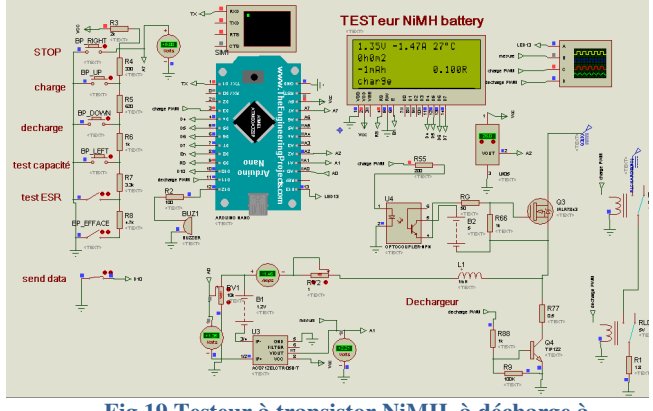

**Fig 19.Testeur à transistor NiMH à décharge à courant constant par PWM** 

#### **Remarques :**

•La régulation du courant de charge par une alimentation extérieure indépendante utilisant LM2596 à 0.9€, peut être remplacée par l'Arduino lui-même mais le courant de consigne doit être géré par l'utilisateur.

•Attention les shields optocouplers MOSFET peuvent remplacer les relais mais ne permettent pas de faire une commande PWM à plus de 20kHz à cause de l'optocoupler à collecteur ouvert ne permettant pas une commutation rapide. Il faut donc soit passer par un driver tel que IR2104 half bridge à 0.1€ ou Si8261 et faire son circuit soit même.

•Pour ne plus passer par un PC pour visualiser les courbes de l'évolution de la tension, un processeur ESP32 LORA Oled 128x64 (2.5cm\*1.25cm) chez HELTEC ou TTGO à environ 11€ peut être utilisé.

•A ce jour, il n'est pas possible de simuler le processeur ESP32 sous ISIS. Mais, il est possible d'utiliser le même compilateur Arduino donc une partie du programme Arduino peut être utilisé pour le processeur ESP32. Mais, il y a des différences fondamentales de programmation.

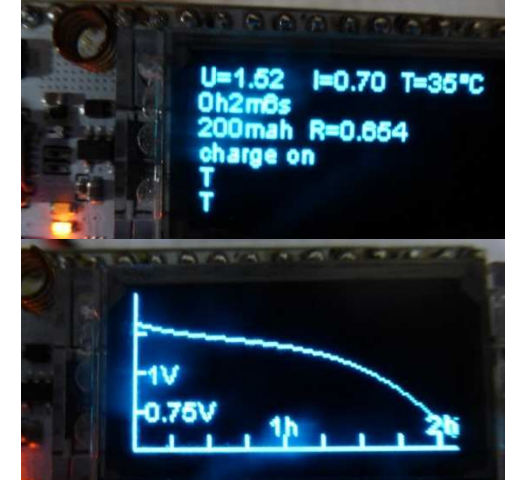

**Fig 20.Testeur à transistor NiMH à OLED ESP 32** 

Le temps d'écriture sur le OLED est relativement long [12] mais l'ESP 32 étant un processeur double core, la gestion de l'afficheur et la gestion de la régulation peuvent être séparée.

Lorsque le chargeur et le testeur sont réalisés, il est possible de faire un cycleur pour vérifier la durée de vie et le nombre de cycle possible des éléments NiMH domestique, mais cela monopolise l'électronique pour plusieurs mois. En effet, pour les éléments AA seuls 5 cycles sont possibles dans une journée. Il faut donc 200 jours pour atteindre les 1000cycles.

Finalement, ce système avec différents choix techniques a été réalisé par 1 étudiant en 10 semaines de stage dont on retrouve l'avancement sur le forum suivant [11].

Chaque chargeur et testeur avec ESP32 avec le Oled revient à 23€ au comptant.

## **VI/Pédagogie**

Les difficultés des étudiants sont multiples car ils doivent :

• maitriser les connaissances sur les batteries pour réaliser un testeur.

• Maitriser les outils de simulation ISIS et programmation IDE Arduino. Il est à noter qu'un outil « open source » de simulation des processeurs Arduino pour ESP32 et ATMEL permettrait aux étudiants d'étudier avec des versions toutes identiques.

- Câbler et vérifier le fonctionnent.
- Programmer des fonctions mathématiques telles que la régression linéaire ou quadratique.

• Tracer des courbes pour présenter des résultats de charge ou décharge pour confirmer le bon fonctionnement de la batterie.

Ce type de sujet permet de partir d'un cas simple et de progresser sur différentes solutions technologiques et différents algorithmes.

L'étudiant n'a proposé aucune solution technique n'ayant pas assez de vécu en électronique. Les différents choix ont été proposés par l'enseignant.

Les possibilités et options de programmations sont multiples. On pourrait par exemple :

- donner le temps restant du test qui dure plusieurs heures.
- Indiquer si la batterie est encore correcte ou non.
- Proposer un mode expert sur l'affichage, pour les personnes ayant des connaissances sur les batterie.

On peut reprocher aux chargeurs domestiques, leur manque d'informations sur l'état de charge et de santé des éléments. Ce défaut engendre chez l'utilisateur une défiance quant à l'utilisation des batteries NiMH.

#### **VII/ Vieillissement, défaillance remplacement de NiMH**

Si pour les éléments NiCd la décharge profonde DOD (depth of discharge) ne joue pas sur l'obsolescence de l'élément. Cette technologie NiCd a été remplacée par les NiMH à cause de leurs métaux lourds nocifs pour l'environnement. En revanche, la durée de vie des éléments NiMH va dépendre de la profondeur de décharge [16, 14].

Le DOD est donné par la relation suivante :

$$
DOD = \frac{SOC}{Q_{no\,min\,al}}\tag{4}
$$

Certaines littératures utilisent l'équation suivante (5) pour modéliser le nombre de cycle de vie à partir d'essai :

$$
L yfe(SOC) = Cycle_{max} \cdot (\frac{Q_{nominal}}{SOC})^{U_0} \cdot e^{U_1 \cdot \frac{SOC}{Q_{nominal}}}
$$

#### **Exemple de tests** [13] :

Trois cycleurs qui testent les éléments :

- un cycleur cycle avec un DOD à 100%,
- un autre cycleur à 50%
- et un autre à 25%.

Les coefficients cycle max,  $U_0$ ,  $U_1$  sont déterminés pour avoir la courbe de la figure 21. L'arrêt du cyclage se fait pour une perte de 20% de la capacité énergétique ou par une augmentation d'ESR de la valeur 3 fois supérieure à la valeur nominale.

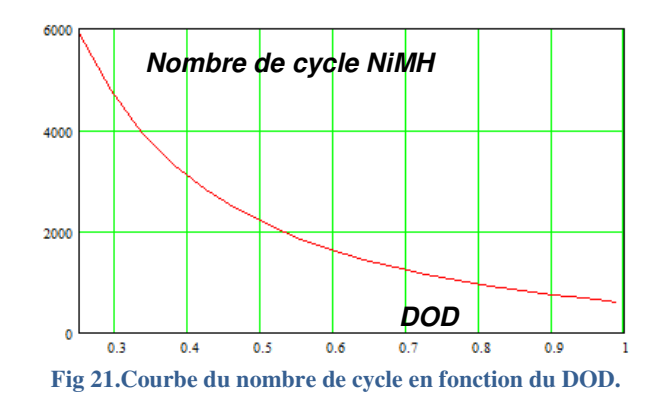

L'obsolescence dépend aussi de la température et des courants de décharge et de charge [14,16]

Les accumulateurs dans les systèmes alimentés par des socles de charges à chaque fois qu'ils ne sont pas utilisés auront une durée de vie plus grande que pour les systèmes ou l'accumulateur est remis en charge lorsque celui-ci ne fonctionne plus.

Les raisons de défaillances d'une batterie NiMH sont multiples :

- Court-circuit interne (« poinçonnage » du séparateur).
- Circuit ouvert (rupture d'électrode dû à l'expansion et à la distorsion entre la charge et la décharge).
- Augmentation de l'impédance et diminution de la capacité (assèchement de l'électrolytique, dégradation des électrodes…).
- Augmentation de l'autodécharge (réduction du fonctionnement du système).

Si les deux premiers cas sont synonymes d'une défaillance de l'élément sans compromission, le cas de l'augmentation de l'impédance qui entraine une diminution de la puissance possible autorise un fonctionnement de l'accumulateur dans un système demandant peu de courant.

Le cas de l'augmentation de l'autodécharge qui est souvent liée à une augmentation de l'impédance interne série va nécessiter des recharges plus fréquentes, ce qui agacera l'utilisateur. Mais, les tests d'autodécharge demandent un minimum d'une semaine de mesure et seront donc difficilement exploitables.

Par conséquent, l'augmentation par 3 de la résistance interne nominale du tableau 1 sera rejetée par l'algorithme de contrôle de notre chargeur.

Les batteries domestiques NiMH peuvent être remplacées par des éléments Li-ion qui sont rechargées via un chargeur USB universel pour une électronique à 1€ [15].

Le prix de ces éléments boitier poches Li-ion est faible comme on peut l'observer sur le tableau suivant en fonction de la capacité énergétique.

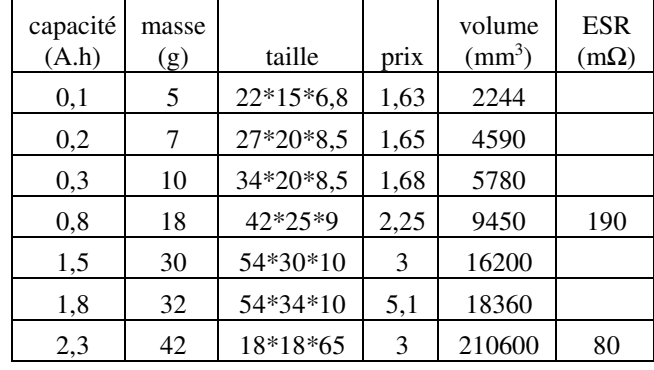

**Tableau 2 : Petits éléments li-ion boitier forme « poche »** 

En revanche de nombreux systèmes rechargeables USB possèdent des plastiques collés ou soudés par ultrasons et sont donc indémontables. L'obsolescence état souvent liée à la défaillance de la batterie, si elle n'est pas accessible alors, c'est tout le produit qui sera jeté.

## **VIII/ Caractéristique de batterie boitier domestique lithium**

Les batteries lithium-ion avec des boitiers domestiques de la figure 3 nécessitent 2 convertisseurs DC-DC et un élément poche, le tout dans un volume très réduit.

• Pour le convertisseur d'entrée pour recharger la batterie via une alimentation 5V USB à courant constant limité et coupera la charge on pourra choisir le circuit MCP73831.

• Pour le deuxième convertisseur DC-DC qui régule la tension de sortie avec un courant de sortie limité et qui coupera la décharge lorsque la tension de batterie sera inférieure à 3V on pourra choisir le TPSM8282. En effet, il possède une fréquence de hachage importante de 4MHz permettant de minimiser l'encombrement de l'inductance qui pourra être interne au circuit intégré avec une valeur d'environ de 0.47µH. La tension de sortie n'étant pas régulée, il est nécessaire de placer une résistance équivalente correspondant à l'ESR pour éviter la destruction du circuit intégré en cas de mauvaises utilisations ou de court-circuit.

La consommation des CI des 2 convertisseurs est très faible (inférieure à 10µA) donc l'autodécharge est de plus de 2 ans.

Les caractéristiques des batteries commercialisées en fonction du type de boitier sont indiquées dans le tableau 3.

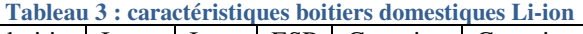

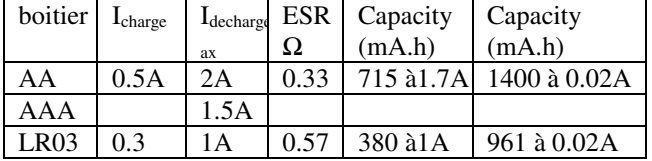

**Remarque :** Il est fréquent que les caractéristiques indiquées sur les packages soient majorées de 20% sur

> La Revue 3EI n°**103** Janvier 2021

la capacité énergétique et 50% pour le courant de charge par rapport aux valeurs réelles !

Pour le boitier AA, l'incrément de température du boitier pour un courant constant de décharge de 1.7A est de 40°C ce qui est relativement important et va accroitre l'obsolescence de la batterie lithium.

#### **IX/Conclusions**

Le test du bon fonctionnement des éléments domestiques NiMH est relativement long car il faut les décharger à des valeurs inférieures à 1C. Mais un bon compromis de test à 0.5C on obtient une décharge à 100% en 6 heures (charge, décharge et recharge).

Dans cet article, nous avons démontré qu'une estimation de l'état de santé demande de décharger au moins à 25% de la capacité énergétique ce qui réduit le test à 1.5 heures.

Il est aussi possible de réaliser un chargeur numérique avec plusieurs modes (expert, candide) pour un prix modique avec une charge utilisant une mesure de température sans ou avec contact.

Il est à noter que cette étude aurait aussi pu être réalisée avec les piles boutons rechargeables ou non [17]. Par exemple, les LIR 2032 lithium rechargeable pourrait remplacer les CR2032 lithium non rechargeable mais leurs tensions ne sont pas identiques donc il faut que le système puisse fonctionner sur une plage de tension de 4.2 à 3V.

De même, les super condensateurs qui ont un cycle de durée de vie de 100k peuvent être utilisés à la place de certaines piles. Mais étant donné que pour un même volume, les super condos ont une énergie 10 fois plus petite qu'une batterie de même taille, il faut recharger plus souvent.

En conclusion, on retiendra qu'il existe de nombreuses solutions pour éviter d'utiliser les piles primaires dans les systèmes minimisant ainsi l'impact des ressources sur la planète.

### **X/Bibliographie**

[1] Piles jetables ou rechargeables, Quelles piles acheter ? magazine que choisir https://www.quechoisir.org/guide-d-achat-pilesrechargeables-n10337/#jetables-ou-rechargeables [2] « Guide, Réduisez votre budget piles » 60millions-mag https://www.60millions-mag.com/2012/09/05/reduisez-votrebudget-piles-8064 [3] ADEME « pile et accumulateur » 2018 https://www.ademe.fr/sites/default/files/assets/documents/pil es-accumulateurs-donnees-2018-rapport-annuel.pdf [4] Format de batterie domestique https://fr.wikipedia.org/wiki/Format\_des\_piles\_et\_accumulat eurs\_%C3%A9lectriques https://en.wikipedia.org/wiki/Electric\_battery https://en.wikipedia.org/wiki/Nickel%E2%80%93metal\_hydr ide\_battery [5] Datasheet NiMH AA https://eneloop101.com/wp-content/uploads/2017/02/HR-3UTGB.pdf https://data.energizer.com/pdfs/hr6-2650\_eu.pdf

https://datasheet.octopart.com/5030852-Ansmann-datasheet-5400527.pdf https://data.energizer.com/pdfs/nickelmetalhydride\_appman.p df https://www.econologie.com/fichiers/partager2/1289845967x 01YXD.pdf https://www.econologie.com/fichiers/partager2/12898454214 KbMUe.pdf [6] Datasheet PP3 9V NiMh http://www.farnell.com/datasheets/39693.pdf [7] Blogs de test de batterie domestique https://www.powerstream.com/AA-tests.htm https://www.philohome.com/batteries/bat.htm https://www.geckoandfly.com/10056/rechargable-aa-andaaa-nimh-batteries-comparison/ [8] Blog de testeur de chargeur NiMh https://lygte-info.dk/info/batteryChargingNiMH%20UK.html http://bricolsec.canalblog.com/archives/2012/11/02/2548095 6.html [9] Chargeur LTC4010 https://www.analog.com/en/products/ltc4010.html https://fr.rs-online.com/web/p/controleurs-de-charge-debatterie/7619531/ [10] capteurs de température infrarouge sans contact LX90614 ou GY906 https://create.arduino.cc/projecthub/hardyedela/diy-arduinogy-906-infrared-thermometer-5881aa https://learn.adafruit.com/using-melexis-mlx90614-noncontact-sensors/wiring-and-test [11] forum Arduino en francais BMS, Etat de charge et santé de batterie lithium, banc cyclage (arduino) en anglais BMS , State of charge and estimate health battery lithium with Arduino [12] temps d'instruction atmega328, DUE, ESP32 compiler IDE

https://forum.arduino.cc/index.php?topic=547566.0

[13] Cycleurs et tests de batterie.

http://batteryblog.ca/

[14] Modele electrique NiMH Matlab

https://fr.mathworks.com/help/physmod/sps/powersys/ref/bat tery.html

[15] https://manualzz.com/doc/14463681/product-datasheetusbcell-mxaa02-1-aa-r6-standard-dimensi...

[16] A Battery Life Prediction Method for Hybrid Power Applications

https://www.nrel.gov/docs/legosti/fy97/21978.pdf [17] Pile\_bouton

https://fr.wikipedia.org/wiki/Pile\_bouton

[18] Comparaison de l'impact des NiMH et Li-ion

https://www.researchgate.net/publication/331200591\_Compa rative\_Life\_Cycle\_Environmental\_Impact\_Analysis\_of\_Lithi

um-Ion\_LiIo\_and\_Nickel-Metal\_Hydride\_NiMH\_Batteries [19] Statistique du marché de batterie domestique

http://www.baj.or.jp/e/statistics/01.html

https://batteryuniversity.com/learn/archive/battery\_statistics [20]A.Sivert, F.Betin, B.Vacossin « Gestion de la securité de batterie lithium NCM avec états de charge et de santé utilisant l'Arduino » Revue 3EI N 98°, octobre 2019

[21]A.Sivert, F.Betin, B.Vacossin, H.Caron "État de Santé de batterie lithium par Régression Linéaire et par Incremental Capacity Analyst » SGE 2020

[22] https://www.regenebatt.com/batterieworld/techniques-batterie/la-resistance-interne-revele-telle-la-capacite-de-la-batterie.html

[23] thèse 2006 An Li, « Analyse expérimentale et modélisation d'éléments de batterie et de leurs assemblages : application aux véhicules électriques et hybrides »

https://tel.archives-ouvertes.fr/tel-01157751/document

# **COMMANDE EN TEMPS REEL D'UN HACHEUR QUATRE QUADRANTS SOUS PYTHON ET ARDUINO**

L.BENBAOUCHE<sup>1</sup>, B.AMGHAR<sup>1</sup> ET H. NKWAWO<sup>2</sup>

**1) IRC ESTP, 28 avenue du Président Wilson, 94234 CACHAN France. 2) IUT-Univ-Paris 13** 

> *Résumé : Dans cet article, nous proposons la commande en temps réel d'un hacheur quatre quadrants connecté à un moteur à courant continu à flux constant à l'aide d'une commande réalisée sous Python et Arduino. La première étape est consacrée à l'étude et à la conception de l'appareil de commande grâce à la simulation qui est réalisée par le logiciel Python, sur l'ordinateur « hôte ». La seconde étape est l'exécution de l'application à partir de la carte d'Arduino « cible ».*

> *Le logiciel Python, combiné avec Arduino, nous donne les outils nécessaires pour réaliser facilement la communication série via USB et les signaux de commande. Les résultats expérimentaux obtenus montrent l'efficacité du logiciel Python et d'Arduino appliqués à l'électronique de puissance.*

*Mots-clés : Commande en temps réel, Python, Arduino, communication série, hacheur.*

# **I/ Introduction**

Pour étudier le fonctionnement d'un hacheur quatre quadrants nous avons réalisé un appareil de commande en temps réel. Cette méthode permet de générer un signal analogique en utilisant une source numérique. Le signal de commande est utilisé pour contrôler la vitesse d'un moteur à courant continu à aimant permanent en modulant sa tension d'induit.

Le logiciel Python permet d'une part de simuler le modèle pour l'étude du fonctionnement d'un hacheur quatre quadrants associé à une charge résistive et inductive ou bien à un moteur à courant continu à aimant permanent et d'autre part de générer les impulsions de commande des interrupteurs (transistors) du hacheur.

La carte d'Arduino est constituée d'un microcontrôleur qui est une unité de calcul accompagnée de ports d'entrées et de sorties, de mémoire et de périphériques permettant d'interagir avec son environnement. Elle peut aussi communiquer avec un ordinateur grâce à son port USB. Le logiciel IDE (environnement de développement) Arduino fonctionne sous Windows, Linux et Mac. Ce logiciel permet de tester et d'envoyer les programmes sur la carte d'Arduino.

Grâce à l'environnement du logiciel Python, combiné avec la carte d'Arduino, on obtient des outils nécessaires pour construire facilement des applications utilisant des fonctions de calcul, conversion en binaires, simulation et programmation des broches de sortie 11 et 3 pour générer les signaux de commande.

La configuration de la commande est constituée essentiellement d'un ordinateur hôte, d'une carte d'Arduino cible et d'un hacheur connecté à une charge.

#### **II/ Principe de la commande**

L'ordinateur « hôte » permet d'une part, grâce à la simulation, l'étude du comportement physique du système et de l'appareil de commande en utilisant le logiciel Python et d'autre part de piloter le hacheur via la carte Arduino. La communication entre le PC « hôte » et la carte d'Arduino « cible » se fait en série via USB.

#### II.1/ Communiquer en python avec un Arduino

La figure 1 représente l'ordinateur portable connecté à l'Arduino grâce à la liaison USB.

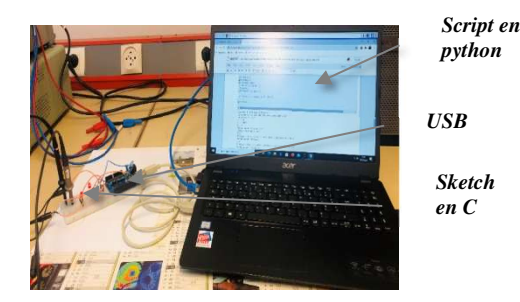

**Figure 1 : Communiquer en python avec un Arduino** 

#### II.1.1/ Arduino

On télécharge le sketch ci-dessous dans l'Arduino après avoir activé la communication série et choisi la vitesse de transmission :

```
int pwmpin=11;
int pin=3;
int i=0;int x1=0;
int x2=0int x3=0:
int tebits=0;
int tabits=0;
int diviseur=0;
int alpha=0;
int var[5]:
void changerfrequence (int pwmpin, int diviseur);
void setup() {
  // put your setup code here, to run once:
//TCCR2B=TCCR2B & B11111000 | B00000001;
Serial.begin(115200):
pinMode (pwmpin.OUTPUT):
pinMode(pin, OUTPUT);
//Serial.println("pwm");
digitalWrite(pwmpin, LOW);
digitalWrite(pin, LOW);
```
#### $delay(1)$ ;

```
void loop()
```

```
// put your main code here, to run repeatedly:
```

```
if (Serial.available()) { // Si le buffer série reçoit des données :
      if (i \le 4)- 1
       var[i] =Serial.parseInt();
                      // Attendre la fin de transmission
  delav(0.2):
        i=1+1\mathbf{I}pwmpin=var[0];
       pin=var[1];
       tebits=var[2];
       tabits=var[3];
       diviseur=var[4];while (Serial.available()) Serial.read(); // Vider le buffer Serial s'il reste des caractères...
   // Afficher le résultat sur le pc python
    Serial.print("pwmpin = "); Serial.print(pwmpin);
     Serial.print("pin = "); Serial.print(pin);
    Serial.print(" tebits = "); Serial.print(tebits);
    Serial.print("\t tabits = "); Serial.print(tabits);
```
changerfrequence(pwmpin,diviseur);

Serial.print("\t diviseur = "); Serial.println(diviseur);

} // fin de if (Serial.available())

for (int i=1;i <= tebits; i++)  $\overline{\mathcal{L}}$ 

```
digitalWrite(pwmpin, HIGH);
digitalWrite(pin, LOW);
```
 $\overline{\phantom{a}}$ for (int i=1;i<=tabits;i++)  $\overline{\mathcal{L}}$ digitalWrite (numnin.LOW) :

```
digitalWrite(pin, HIGH);
```

```
Ĵ
```

```
void changerfrequence (int pwmpin, int diviseur) {
 hute mode:
 if (pwmpin==5||pwmpin==6||pwmpin==9||pwmpin==10) {
   switch(diviseur){
    // case 1 :mode=0x01;break;
case 1:mode=0x01:break:
case 8:mode=0x02;break;
 case 64:mode=0x03:break:
case 256:mode=0x04;break;
case 1024:mode=0x05;break;
   default:return:
   \overline{\phantom{a}}if (pwmpin==5||pwmpin==6){
   TCCROB=TCCROB & B11111000 |mode;
  \overline{\phantom{a}}elseTCCR1B=TCCR1B & B11111000 | mode; }
 } else if (pwmpin==3||pwmpin==11) {
    switch(diviseur){
     case l:mode=0x01:break:
      case 8:mode=0x02:break:
      case 32:mode=0x03:break:
case 64:mode=0x04;break;
case 128:mode=0x05;break;
 case 256:mode=0x06;break;
case 1024:mode=0x07;break;
   default:return:
    \mathbf{1}TCCR2B=TCCR2B & B11111000 | mode:
 h
```
## II.1.2/ Ordinateur

 $\overline{\mathbf{1}}$ 

Le script Python ci-dessous permet de simuler et de piloter le hacheur branché à l'Arduino.

```
#!/urs/bin/python
# codina: utf8
#Importation des bibliothèques
import serial
from math import *
import time
import numpy as np
from scipy.integrate import odeint
from math import exp
import matplotlib.pyplot as plt
```

```
#Initialisation
port='COM3
debit=115200
try:
   ard=serial.Serial(port,debit)
  print("ouverture du port série " + port + "réussie")
except:
  print("echec ouverture du port série"+port)
```
 $i = 0$  $pin2='3'$  $pin1='11'$ 

elif te+T<t<=2\*T :  $u=-ue+e$ 

 $dydt = (-R^*i + u)/L$ 

 $dydt = (-R^*i + u)/L$ 

 $dydt = (-R^*i + u)/L$ 

elif 2\*T<t<=te+2\*T :

 $U = Ue-e$ 

 $U = -U e + e$ 

t=np.linspace(0.3\*T.3000)

return dydt

i=odeint(model,i0,t)

# Tracer Les courbes

plt.figure(1)

plt.grid()

plt.ylabel('S1')

plt.figure(2)

plt.grid()

plt.ylabel('S2')

plt.figure(3)

plt.ylabel('u') plt.xlabel('temps')

plt.grid()

plt.figure(4)

plt.ylabel('i')

 $plt$ ,  $grid()$ 

plt.show()

plt.xlabel('temps')

plt.title("Le courant i")

plt.legend(("courant i"))

plt.plot(t,i,'r-',label="sortie (i(t)")

plt.xlabel('temps')

plt.xlabel('temps')

plt.title("Signal de commande Tr11 et Tr12")

plt.title("Signal de commande Tr21 et Tr22")

plt.title("La tension de sortie du hacheur u")

 $else:$ 

**III/ Hacheur** 

remplacés par un interrupteur idéal.

La figure 2 représente le schéma de principe du hacheur quatre quadrants. La diode et le transistor sont

plt.plot([0,0,te,te,T,T,te+T,te+T,2\*T,2\*T,te+2\*T,te+2\*T], [0,1,1,0,0,1,1,0,0,1,1,0,0],"b-",label="commande")

plt.plot([0,0,te,te,T,T,te+T,te+T,2\*T,2\*T,te+2\*T,te+2\*T,3\*T],[1,0,0,1,1,0,0,1,1,0,0,1,1],"b-",label="commande")

plt.plot([0,0,te,te,T,T,te+T,te+T,2\*T,2\*T,te+2\*T,te+2\*T,3\*T],[-ue,ue,ue,-ue,-ue,ue,ue,-ue,-ue,ue,ue,-ue],"b-",label="tension

#Programme : Ecriture et lecture des données avec l'Arduino et la simulation f=float(input("La fréquence: 50, 100, 200, 400, 800, 1600, 3200 = ")) ue=int(input("la tension ue := "))  $R = float(input("R :="))$  $L = float(input("L :="))$  $e = float(input("E := "))$ alpha=float(input("donner rapport cyclique = ")) d=alpha\*100 # La fréquence if  $f == 3200$ : diviseur='32  $x = 32.0$  $elif f==1600 :$ diviseur='64  $x=64.0$ elif f==800.0 diviseur='128'  $X = 128.0$ elif  $f == 400.0$ : diviseur='256  $x = 256.0$ elif f==200.0 : diviseur='512  $x = 512.0$ elif  $f = 100.0$ : diviseur='1024  $x=1024.0$  $elif f==50.0 :$ diviseur='2048  $x = 2048.0$ else : print("choisir une fréquence") tebits=round(alpha\*x) tabits=round(x-tebits) # Communication avec L'Arduino npvar=np.array([pin1,pin2,tebits,tabits,diviseur]) while ard.is\_open : if  $i \leftarrow 4$  : ard.flush() print("Donnée envoyée (écriture): ") print(npvar[i].encode('ascii')) # Ecriture des données ard.write(npvar[i].encode('ascii')) # Lecture des données print(ard.readline())  $i=i+1$ else : ard.close() # Simulation  $u = ue - e$  $T=1/f$ te=alpha\*T  $ta = (1 - alpha)*T$  $Tc = 1/R$ Ismax=(ue/R)\*(1-2\*exp(-te/Tc)+exp(-T/Tc))/(1-exp(-T/Tc))-e/R  $Ismin=(-ue/R)*(1-2*exp(-ta/Tc)+exp(-T/Tc))/(1-exp(-T/Tc))-e/R$  $i\theta = \theta$ # Résolution de l'équation différentielle avec Odeint: i=odeint(model, i0, t)  $def model(i,t):$ 

```
if 0ctc=te :
    u = ue-edydt = (-R^*i + u)/Lelif te<t<=T :
    u=-ue+edydt = (-R^*i + u)/Lelif T<t<=te+T :
```
 $u = ue-e$  $dydt = (-R^*i + u)/L$ 

La Revue 3EI n°**103** Janvier 2021

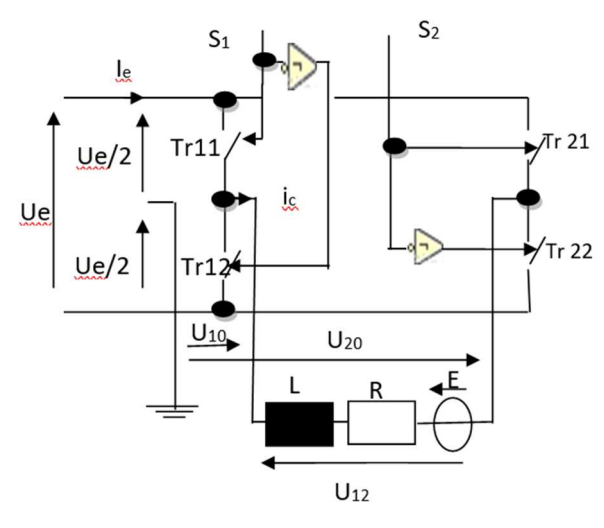

**Figure 2 : Schéma d'un hacheur quatre quadrants** 

Pour générer la commande du hacheur on calcule l'instant de commutation des transistors de manière à obtenir le rapport cyclique et la fréquence désirés.

#### **Fonctionnement**

a)  $0 < t \leq t = \alpha T$  pour S1=1 et S2 = 0 :

Les transistors Tr11 et Tr22 sont commandés à la fermeture et Tr12 et Tr21 sont ouverts.

- La tension  $u12 : U12=Ue(1)$
- Le courant is est :

$$
\frac{di_s}{dt} = -\frac{R}{L}\dot{\bm{i}}_s + \frac{1}{L}(\bm{u}_e - \bm{E}) \quad ; \quad \dot{\bm{i}}_{s0} \tag{2}
$$

b)  $\alpha$ T<t $\leq$ ta= $(1-\alpha)$ T pour S1 = 0 et S2 = 1 :

Les transistors Tr12 et Tr21 sont commandés à la fermeture et Tr11 et Tr22 sont ouverts.

- La tension  $u12 : U12 = -Ue(3)$
- Le courant is est :

$$
\frac{di_s}{dt} = -\frac{R}{L}\dot{\mathbf{i}}_s + \frac{1}{L}(-\mathbf{u}_e - \mathbf{E}) \quad ; \quad \dot{\mathbf{i}}_{s0} \tag{4}
$$

#### **IV/Résultats et interprétations**

Après exécution de l'application, la comparaison du système réel avec celle obtenue par simulation montre l'efficacité de l'algorithme appliqué.

ouverture du port série COM3réussie La fréquence: 50, 100, 200, 400, 800, 1600, 3200 = 100 la tension ue :=  $24$  $R := 10$  $L := .0068$  $E := 5$ donner rapport cyclique =  $0.2$ Donnée envoyée (écriture):  $h'11'$ b'pwmpin = 11pin = 0 tebits = 0\t tabits = 0\t diviseur = 0\r\n' Donnée envoyée (écriture):  $b'3'$ b'pwmpin = 11pin = 3 tebits =  $\theta$ \t tabits =  $\theta$ \t diviseur =  $\theta$ \r\n' Donnée envoyée (écriture): h'285 b'pwmpin = 11pin = 3 tebits = 205\t tabits =  $\theta$ \t diviseur =  $\theta$ \r\n' Donnée envoyée (écriture): b'819' b'pwmpin = 11pin = 3 tebits = 205\t tabits = 819\t diviseur =  $0\r\n$ Donnée envoyée (écriture): b'1024 b'pwmpin = 11pin = 3 tebits = 205\t tabits = 819\t diviseur = 1024\r\n'

#### IV.1/ Simulation

Les figures 3 et 4 représentent respectivement les signaux de commande S1 et S2 de rapport cyclique  $\alpha$ =0,2 et de fréquence 100 Hz obtenus par simulation avec le script Python présenté précédemment.

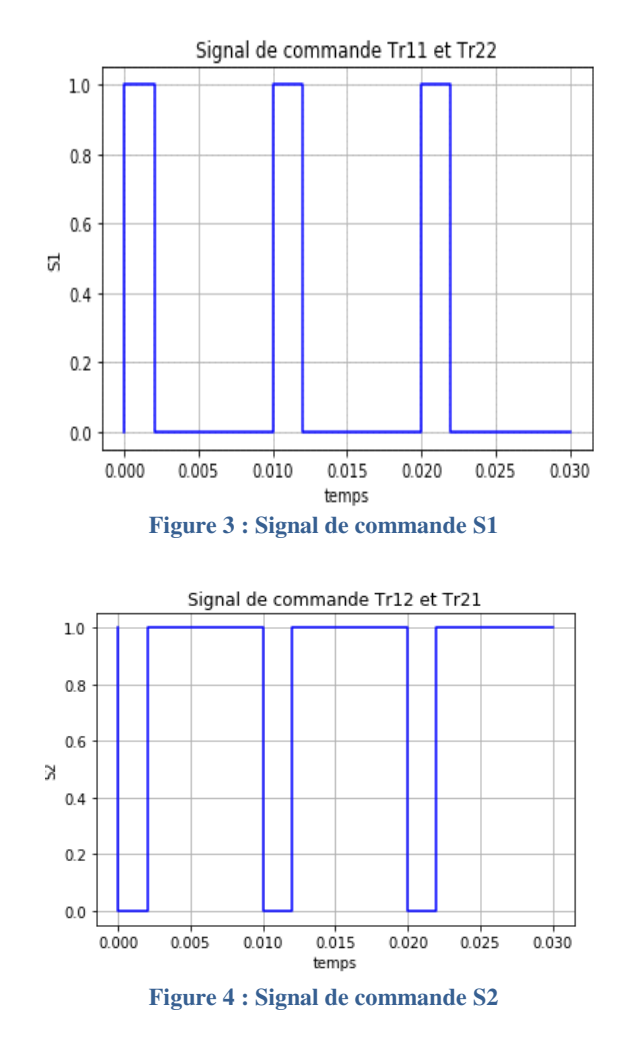

La figure 5 représente la tension de sortie du hacheur de rapport cyclique  $\alpha=0.2$ , de fréquence 100 Hz, R=10 Ω, L=0.0068 H et Ue=24 V.

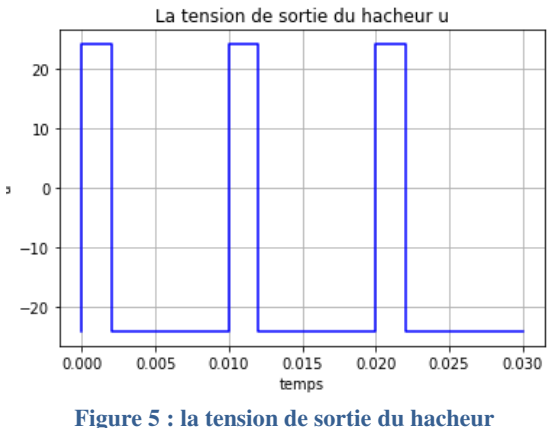

La variable d'état est le courant de charge qui est décrit par les équations différentielles (2) et (4).

Pour résoudre l'équation différentielle du premier ordre, on a utilisé la méthode ODEIN sous Python.

La figure 6 montre l'allure du courant is qui traverse la charge.

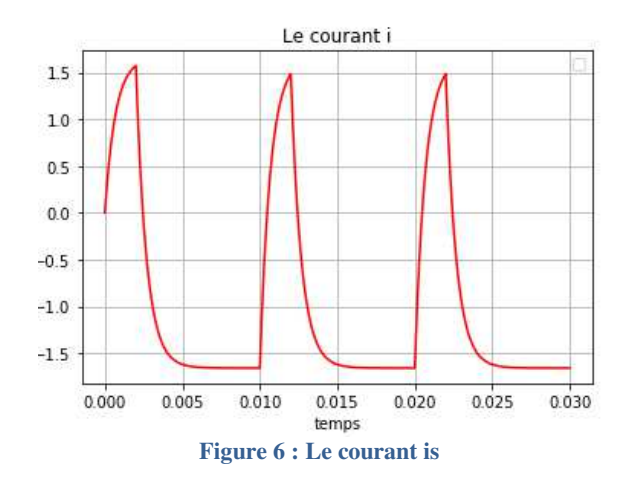

IV.2/ Système réel

IV.2.1/Maquette d'essai

La Figure 7 représente la configuration matérielle de la commande proposée essentiellement d'un ordinateur « hôte », d'une carte Arduino « Cible » et d'un système qui constitué d'un hacheur quatre quadrants et d'un moteur à courant continu.

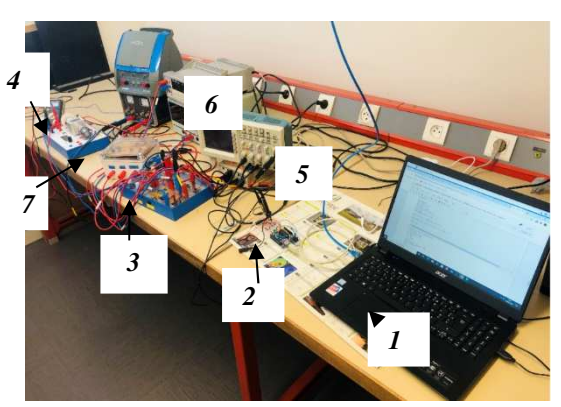

**Figure 7 : La maquette d'essai** 

- 1) Ordinateur
- 2) Carte Arduino
- 3) Hacheur quatre quadrants
- 4) Moteur à courant continu
- 5) Source de tension continue
- 6) Oscilloscope
- 7) Carte pour adapter les signaux de commande.

#### IV.2.2/Résultats du système réel

La figure 8 représente le courant is qui traverse le moteur, la tension aux bornes du moteur et les signaux de commande S1 et S2 pour un rapport cyclique de  $\alpha$ =0,2 et une fréquence de f=100 Hz.

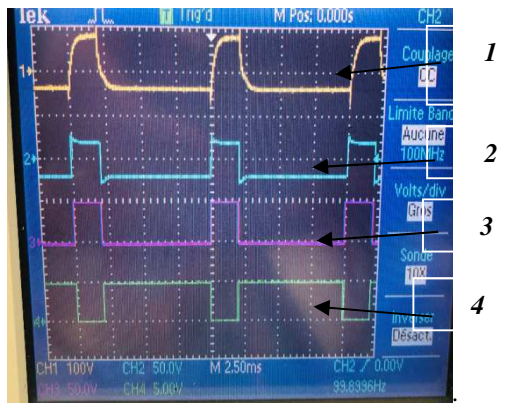

**Figure 8 : Résultats du système réel** 

- 1) Courant is
- 2) Tension u
- 3) Signal de commande S1
- 4) Signal de commande S2

## **V/ Conclusion**

Les résultats obtenus permettent de valider les algorithmes de commande. L'utilisation du logiciel Python combiné avec Arduino facilite la réalisation des signaux de commande en temps réel et la communication série appliqués à l'électronique de puissance.

# **VI/ Bibliographies**

[1] G. Swinnen Apprendre à programmer avec Python, Eyrolles

[2] C. François, Génie électrique, ellipses

[3] G. Chateigner, M.Boës, D. Bouis, J.Vaillant, D. Verkindère, Manuel de génie électrique, Dunod

[4] J. Vogel u.a, Grundlage der elektrischen Antriebstechnik

Mit Berechnungsbeispielen.

[5] Hacheur 4 quadrants, onduleur monophasé Didalab

Remerciements

Nous tenons à remercier Messieurs S.ABDELMOUMENE et N.BENBAOCHE pour leurs précieux conseils

# Commandez *LRevu*<sub>8</sub>E.I Les archives de la 3EI, pour partager l'enseignement du génie électrotechnique et de l'électronique industrielle N°94/2018 N°95/2019 N°96/2019 N°97/2019  $R$ evu $\mathsf{R}$  $\mathsf{H}$  $R$ evu $Q$ **NUMBER** Capteurs et applications Numéro spécial: Le génie électrique Innovation du GE Réseaux à faibles consommation moteur d'innovation pour les forces médicales dans les transports et longue portée armées et leurs hommes N°98/2019 N°99/2020 N°100/2020 N°101/2020 8E I 2 H 8E. Projets étudiants Véhicule électrifié, avenir Véhicule électrifié, avenir Idées de projets et enseignement de l'automobile ? (suite) à distance de l'automobile ?

La 3EI est une publication trimestrielle de la SEE. Vous pouvez commander les numéros parus dans la limite des stocks disponibles en remplissant le formulaire ci-dessous. Liste complète des archives disponible sur le site www.see.asso.fr

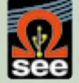

**Voir le site de la SEE : https://www.see.asso.fr/3ei** 

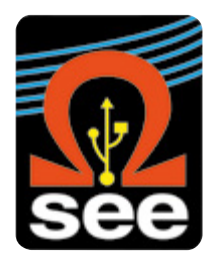

# En 2021, j'adhère à la SEE

# **La SEE, société savante française fondée en 1883, forte de 2 000 membres, couvre les secteurs de l'électricité, de l'électronique et des technologies de l'information et de la communication.**

Sa vocation : contribuer aux enjeux majeurs du 21<sup>e</sup> siècle, en fédérant la communauté scientifique, les industriels et les opérateurs de l'électricité et des télécommunications notamment par le biais de son Cercle des entreprises qui identifie et traite de grands problèmes d'actualité aux enjeux industriels importants (cybersécurité, Internet des objets...)

# **BULLETIN À COMPLÉTER ET RENVOYER :**

#### **SEE - Service adhésions - 17 rue de l'Amiral Hamelin - 75116 Paris - France. 01 56 90 37 17 - adhesion@see.asso.fr**

### **J'ADHÈRE A LA SEE POUR L'ANNÉE 2021\***

- ❏ Standard .............................................................. 125 e ❏ Retraité, Enseignant, Jeune actif < 35 ans ......... 65 e
- ❏ Bienfaiteur\*\* ....................................................... 500 e
- ❏ Etudiant, Recherche d'emploi ...............................15 e
- *\* Une remise de 10% est accordée aux membres IEEE (merci d'indiquer votre n° de membre IEEE : ……………)*

*\*\* L'adhésion bienfaiteur comprend : un abonnement papier aux revues REE et 3EI (en plus de l'accès numérique à ces deux revues), ainsi qu'une participation à une soirée*  d'étude dont il peut faire bénéficier l'un de ses représentants désignés. Pour l'inscription à une soirée, contactez-nous à : *adhesion@see.asso.fr* 

# **JE M'ABONNE À TARIF PRÉFÉRENTIEL AUX PUBLICATIONS PAPIER DE LA SEE** *(Prix réservés aux adhérents)*

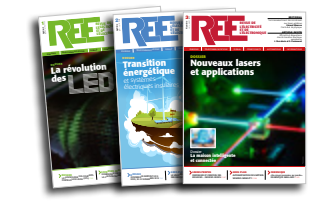

Tarifs France & UE (Prix TTC) ❏ 63 e *Au lieu de 125* <sup>e</sup>

Tarifs Hors UE (Prix HT) ❏ 71,70 e *Au lieu de 132,43* <sup>e</sup>

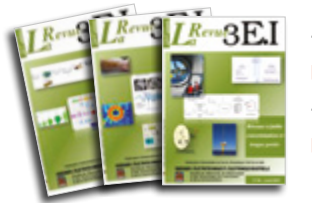

Tarifs France & UE (Prix TTC) ❏ 32 e TTC *au lieu de 40* <sup>e</sup>

Tarifs Hors UE (Prix HT) ❏ 41,34 e HT *au lieu de 49,18* <sup>e</sup>

# **MES COORDONNÉES**

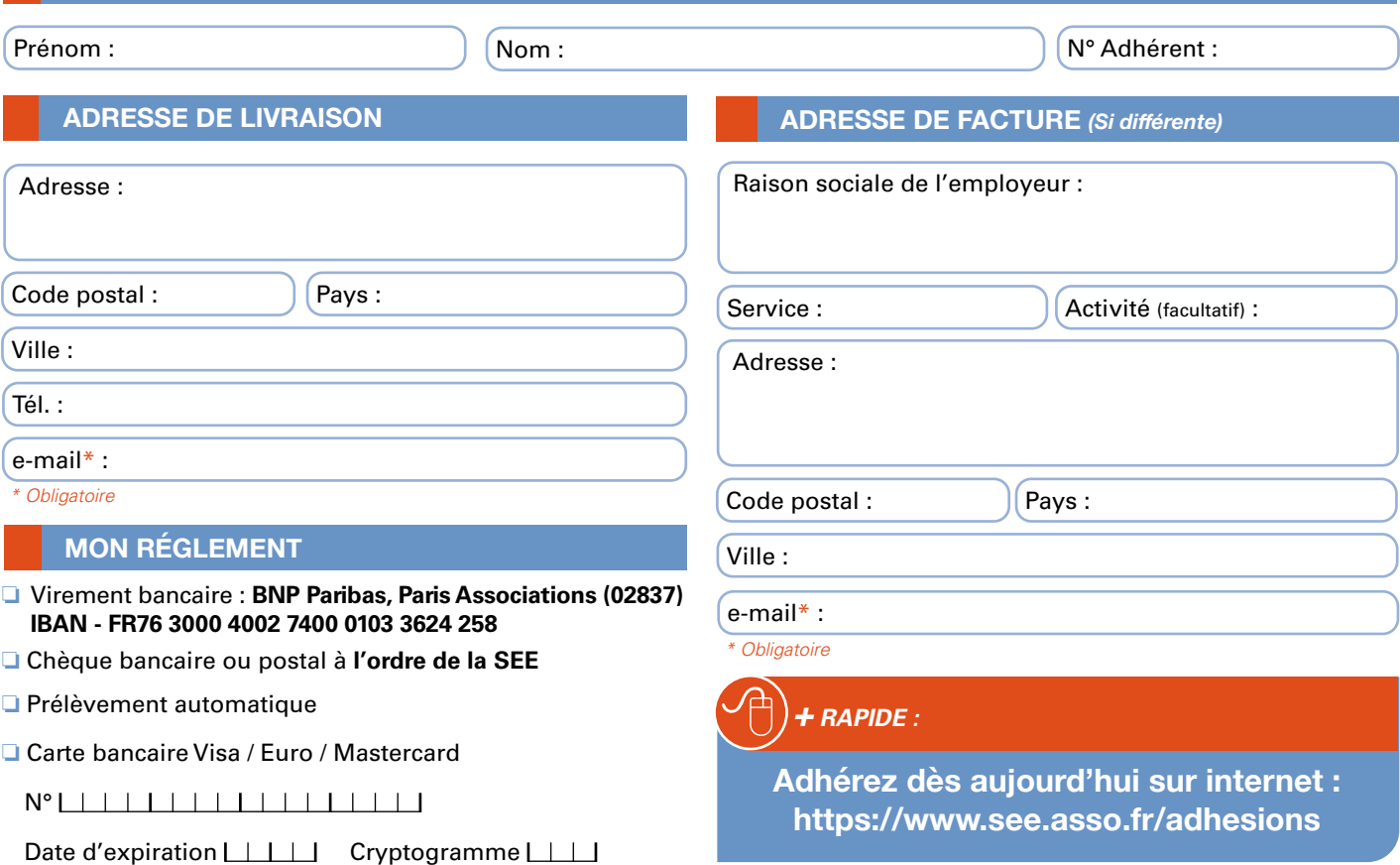
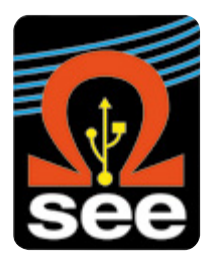

# En tant que membre de la SEE, vous bénéficiez de nombreux avantages

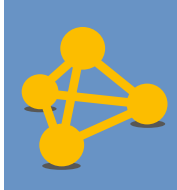

**Élargir son réseau professionnel par la participation à des structures de réflexion adaptées**

## • **6 Clubs techniques**

- Cybersécurité et réseaux Intelligents
- Ingénierie des systèmes d'information et de communication
- Capteurs et Systèmes Electromagnétiques
- Stockage et nouveaux moyens de production
- Eco-conception en génie électrique
- Systèmes électriques
- **6 groupes régionaux**
- **Le cercle des entreprises**
- **Le cercle histoire**

**Consulter et télécharger gratuitement les publications (REE et 3EI) en version numérique et s'abonner aux publications papier à tarif préférentiel**

- **La Revue de l'électricité et de l'électronique (REE)** est destinée aux ingénieurs, chercheurs, enseignants, décideurs techniques et économiques intéressés par les secteurs de l'électricité, de l'électronique, de l'information et de la communication. Paraissant cinq fois par an, la revue s'articule autour de dossiers techniques, flash-infos, articles invités, entretiens avec des personnalités du monde de la recherche et de l'industrie.
- **La revue 3EI** est une publication trimestrielle destinée aux professeurs, universitaires et industriels concernés par l'enseignement de l'électricité et de l'électronique industrielle.

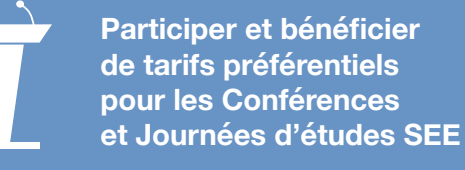

- Conférences nationales et internationales
- Journées d'études thématiques
- Conférences-débats
- Congrès internationaux, en partenariat ou non avec d'autres sociétés scientifiques

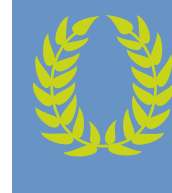

**S'engager dans une association qui reconnaît les talents et crée une émulation parmi ses membres**

- Grades senior et émérite SEE
- Remise de prix et trophées pour les professionnels confirmés, jeunes actifs et étudiants (Brillouin-Glavieux, général Ferrié, André Blanc Lapierre…)
- Remise de médailles (Ampère, Blondel…)

## ➜ *Pour rejoindre la SEE, deux modes d'adhésion :*

**Adhésion individuelle : via le site www.see.asso.fr ou le bulletin d'adhésion**

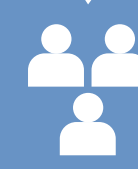

**Adhésion collective : partenariat d'entreprise ou d'école via des conventions**

## **NOUS CONTACTER :**

**SEE - Service adhésions - 17 rue de l'amiral Hamelin - 75116 Paris - France. 01 56 90 37 17 - adhesion@see.asso.fr - www.see.asso.fr**

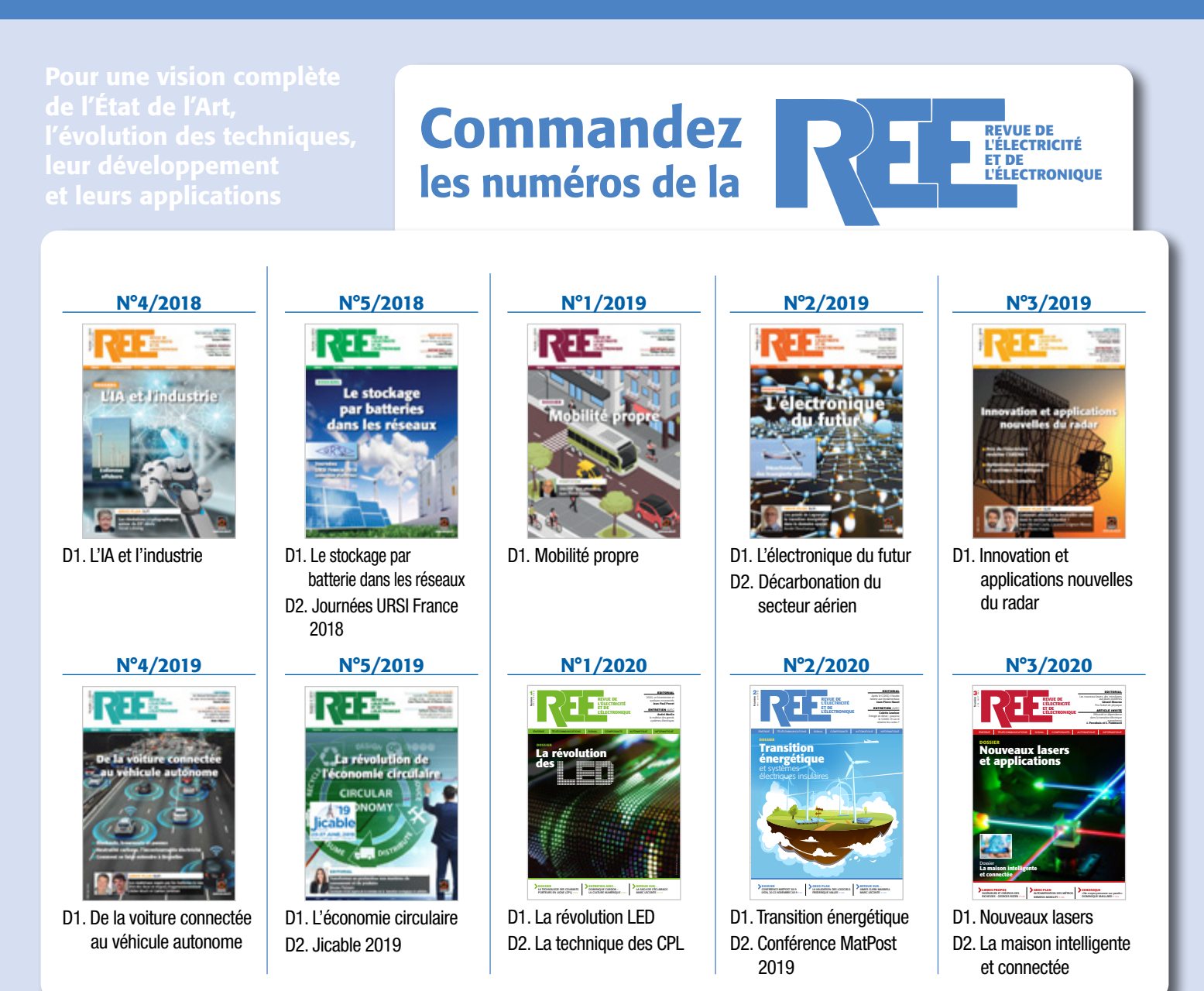

*Vous pouvez commandez les numéros parus en remplissant le formulaire ci-dessous dans la limite des stocks disponibles. Liste complète des archives disponible sur le site www.see.asso.fr*

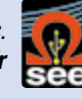

## BON DE COMMANDE AU NUMERO

 $\approx$ 

Tarifs

Années | France & 2017 et 2018  $\vert$  28 € 2019 et 2020 30 € **A retourner à la SEE/REE - Service Abonnements, 17 rue de l'Amiral Hamelin - 75116 Paris - France**

Tél. : 33 (0)1 5690 3717 - abo@see.asso.fr

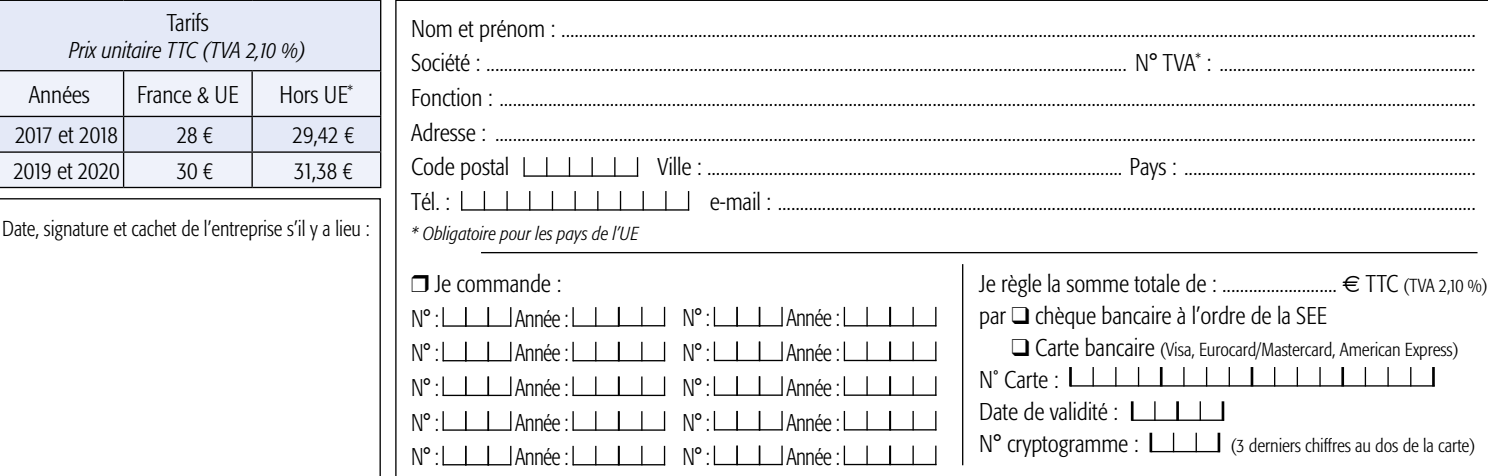

Configuration of the contribution of the property of the support of the support of the control of the control matter of the support computer of the support computer of the support computer of the section of the section of Conformément à la Loi Informatique et Libertés du 06/01/1978, vous disposez d'un droit d'accès et de rectification aux informations qui vous concernent.

# Abonnez-vous à la

**BULLETIN À COMPLÉTER ET RENVOYER :** SEE - 17 rue de l'Amiral Hamelin - 75116 Paris - France 01 56 90 37 17 - abo@see.asso.fr

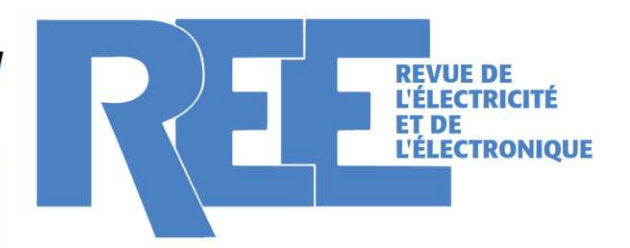

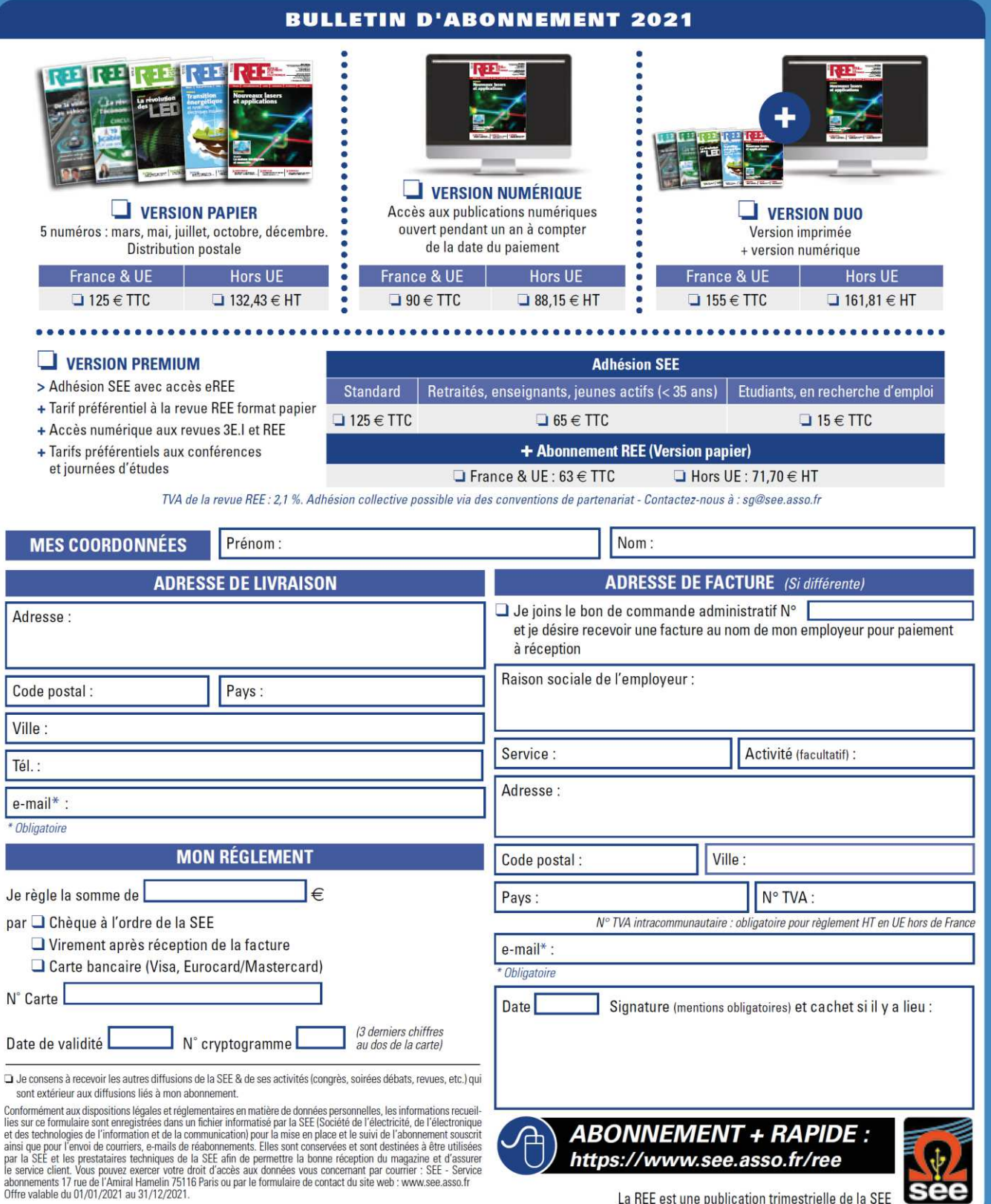

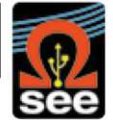

La REE est une publication trimestrielle de la SEE

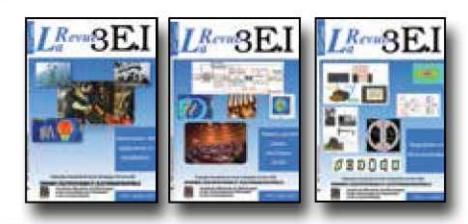

#### 1997-1998

- 11 Le transformateur
- 12 Les capteurs
- 13 Le génie électrique dans l'armement
- 14 Pratiques pédagogiques et réalités industrielles 1998-1999
- 15 Les aimants et électroaimants
- 16 L'automatique en électrotechnique
- 17 Lappareillage haute tension
- 18 Pratiques pédagogiques et réalités industrielles 1999-2000
- 19 La traction électrique ferroviaire
- 20 Energies renouvelables
- 21 Moteurs électriques pour applications de grandes séries
- 22 Pratiques pédagogiques et réalités industrielles 2000-2001

## 23 Les automatismes industriels

- 24 L'éclairage
- 25 L'Etat de l'Art en électronique de puissance
- 26 Pratiques pédagogiques et réalités industrielles

## 2001-2002

- 27 Métrologie : mesures et estimations
- 28 Convertisseurs propres
- 29 Les alimentations et convertisseurs embarqués
- 30 Pratiques pédagogiques et réalités industrielles
- 2002-2003
- 31 Mesures dans les systèmes électrotechniques 32 Applications des micro-ondes de puissance
- 33 L'électronique dans l'automobile
- 34 Applications pédagogiques et réalités industrielles

## 2003-2004

- 35 L'outil informatique dans l'enseignement
- 36 La problématique de l'énergie, la place de l'électricité
- 37 Applications pédagogiques et réalités industrielles
- 38 Applications pédagogiques et réalités industrielles

## 2004-2005

- 39 La production décentralisée d'électricité (1)
- 40 La production centralisée d'électricité (2)

## 

# LES ARCHIVES DE  $L^{Revu}\!\mathbb{S}\mathrm{E}\!.$ i, **POUR PARTAGER L'ENSEIGNEMENT DU GÉNIE** ÉLECTROTECHNIQUE ET DE L'ÉLECTRONIQUE INDUSTRII

- 41 Matériaux magnétiques pour convertisseurs d'énergie
- 42 Pratiques pédagogiques et réalités industrielles

## 2005-2006

- 43 Les réseaux électriques embarqués
- 44 Réseaux de transport d'énergie
- 45 Matériaux piézo électriques
- 46 Applications pédagogiques et réalités industrielles

## 2006-2007

- 47 Matériaux électro actifs
- 48 Stockage de l'énergie 1ère partie
- 49 Stockage de l'énergie 2<sup>ème</sup> partie
- 50 Pratiques pédagogiques de l'académie de Lille 2007-2008

- 51 Gisements d'économie d'énergie (1)
- 52 Gisements d'économie d'énergie (2)
- 53 FPGA (Field-Programmable Gate Array)
- 54 Pratiques pédagogiques de l'académie de Toulouse

## 2008-2009

- 55 Piles à combustible (1)
- 56 Piles à combustibles (2)
- 57 La Cogénération
- 58 Pratiques pédagogiques de l'académie de la région Paca

## 2009-2010

### 59 L'énergie des Mers

- 60 Les standards de communication
- 61 Les Aspects thermiques dans les convertisseurs
- 62 Applications pédagogiques de l'Académie de Versailles

## 2010-2011

- 63 Véhicule électrique
- 64 L'avion plus électrique
- 65 Compatibilité électromagnétique (CEM)
- 66 Applications pédagogiques : Académie de Créteil

## 2011-2012

- 67 L'éclairage
- 68 Défaillance et durée de vie du matériel électrique
- 69 Bâtiment du futur...

72 Convertisseurs multicellulaires, série, parallèle, de puissance Réseaux de transport de l'energie et liaisons continues  $74$ Réalité Industrielle et Recherche 2013-2014 75 Biologie et EEA 76 Démarche de projets 77 Machines Tournantes « du besoin aux usages » 78 Applications pédagogiques 2014-2015 79 Convertisseur électronique de puissance « du cahier des charges à la réalisation » 80 Réglages des procédés 81 Autoconsommation et autoproduction 82 Jeunes chercheurs et applications pédagogiques 2015-2016 83 Spécial STI2D 84 Réseaux DC 85 Communication et fibre optique 86 Enseignement et / ou jeunes chercheurs 2016-2017 87 Le Stockage de l'énergie électrique 88 Magnétisme en électrotechnique 89 Numéro spécial jeunes chercheurs JCGE 90 Maintenance des équipements et installations  $L^{Revu}$ BE.I **RECUEIL DES NUMÉROS**<br>NAI 1994 À DÉCEMBRE 3E.I  $L^{p_{m}}$ 3 $E$ J

70 Applications pédagogiques : les STIDD

71 Systèmes d'acquisition, matériel embarqué

2012-2013

## **15 ANS D'ARCHIVES 3EI EN DVD**

DVD regroupant tous les articles des n° 0 à 59, de mai 1994 à décembre 2009 sous forme numérique (pdf scannés/vectoriels pour les plus récent)

## **BON DE COMMANDE** >>> A retourner à la SEE - La Revue 3EI - 17 rue de l'Amiral Hamelin - 75783 Paris cedex 16 - France

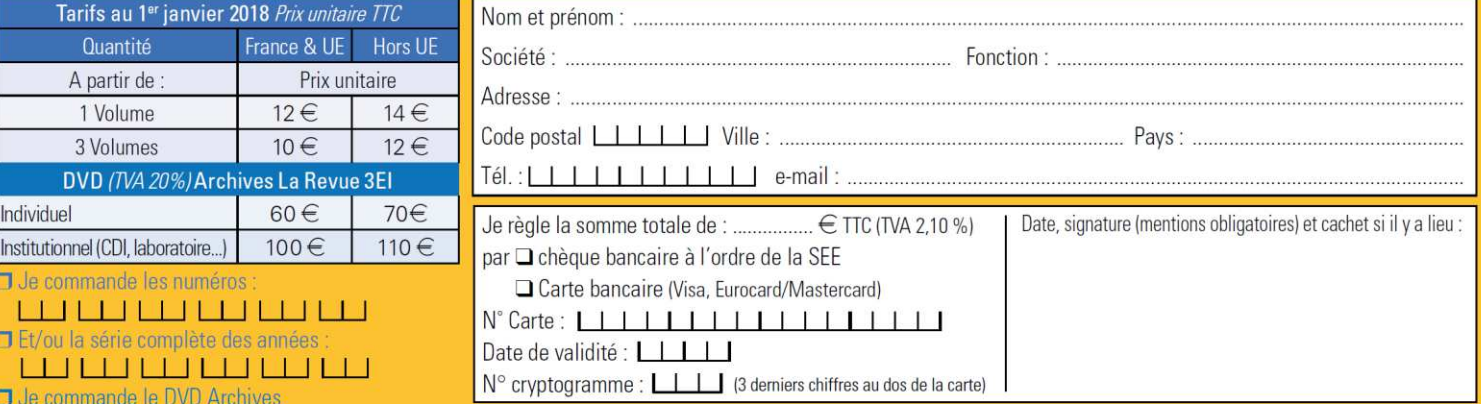

Conformément à la Loi Informatique et Libertés du 06/01/1978, vous disposez d'un droit d'accès et de rectification aux informations qui vous concernent. Contact SEE abonnement abo@see.asso.fr Tél : 01 5690 3717